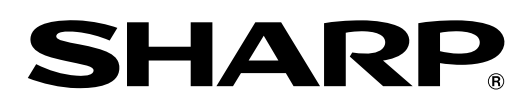

# **形名 BD-HP1**

# ファミリンクで便利に使う!

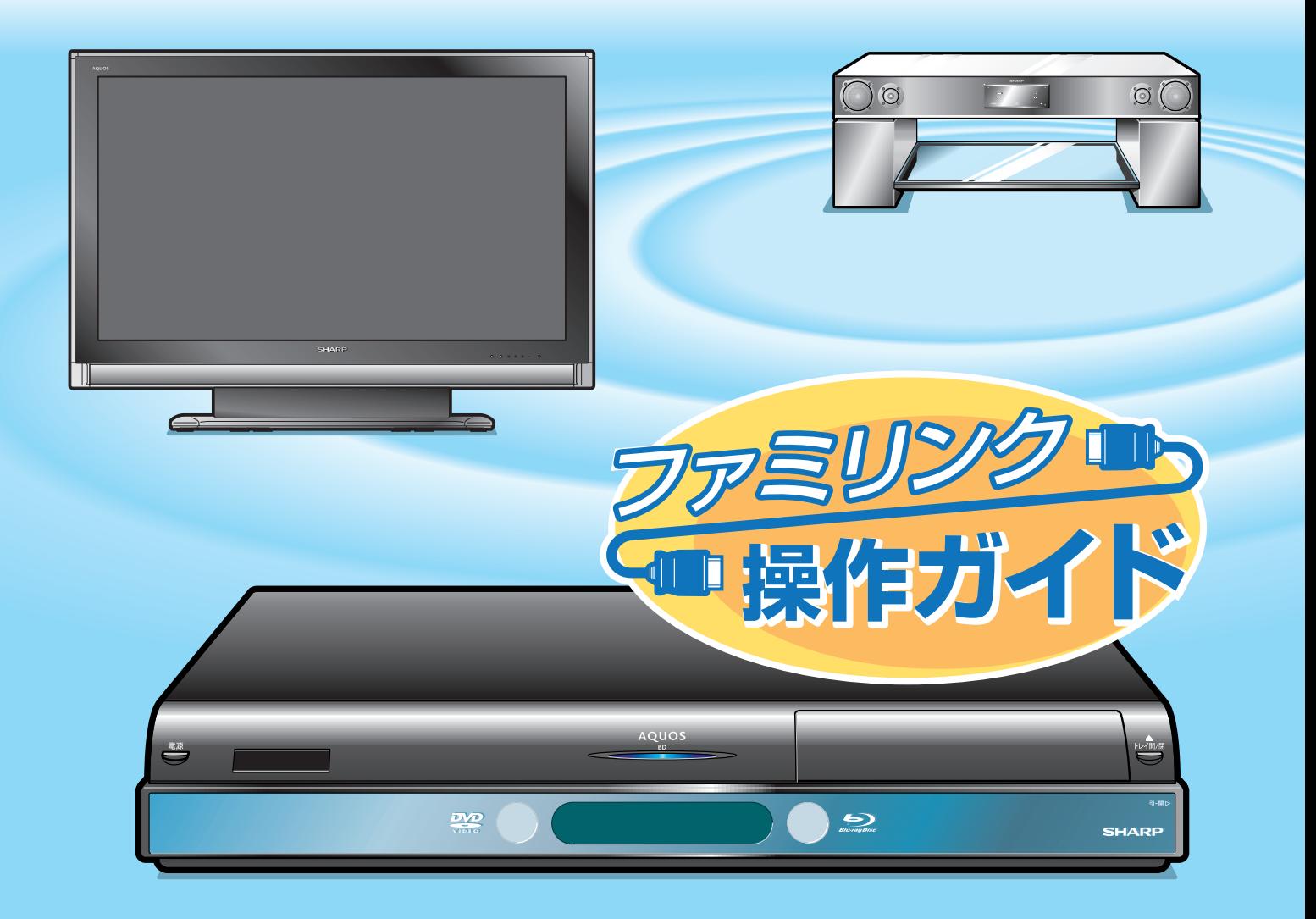

HDMIケーブルで接続すると、ファミリンクの連動機能が楽しめます。�

i.LINKケーブルで接続すると、ハイブリッド録画が楽しめます。

# ファミリンクは� こんなに便利

- テレビもブルーレイディスクプレーヤー(本機)も、ブルーレイディスクプレーヤー(本機)に 付属のファミリモコン1つで操作できます。
- ファミリンク対応の液晶テレビ「アクオス | や 「アクオスオーディオ (アクオスサラウンド) | と HDMIケーブルで接続すれば、ファミリンクならではの連動機能で、便利で快適な使い心地を お楽しみいただけます。
- i.LINKケーブルで接続すると、テレビやハイビジョンレコーダーから、 ブルーレイディスク(BD-RE Ver.2.1ディスク)に録画ができます。

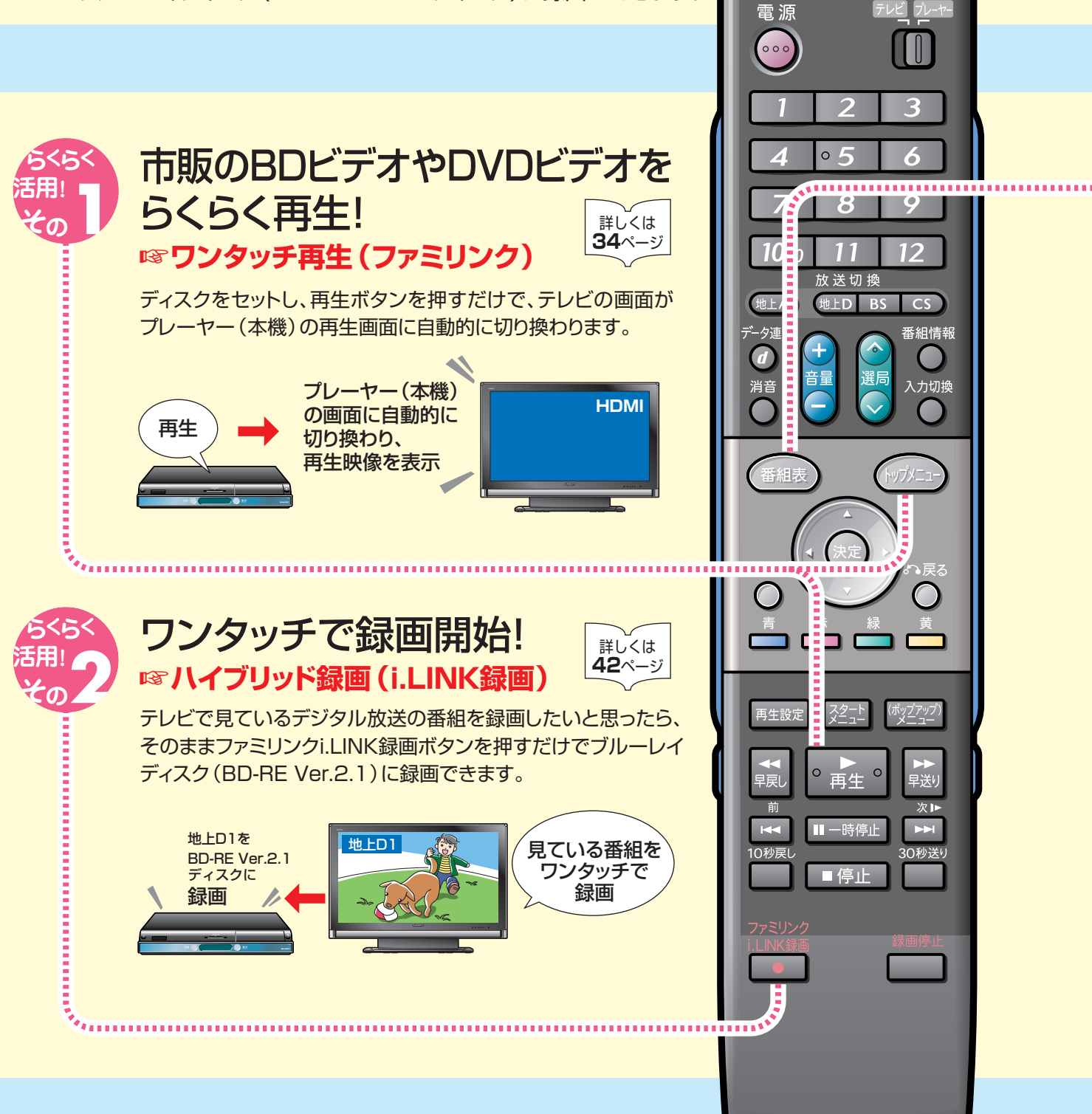

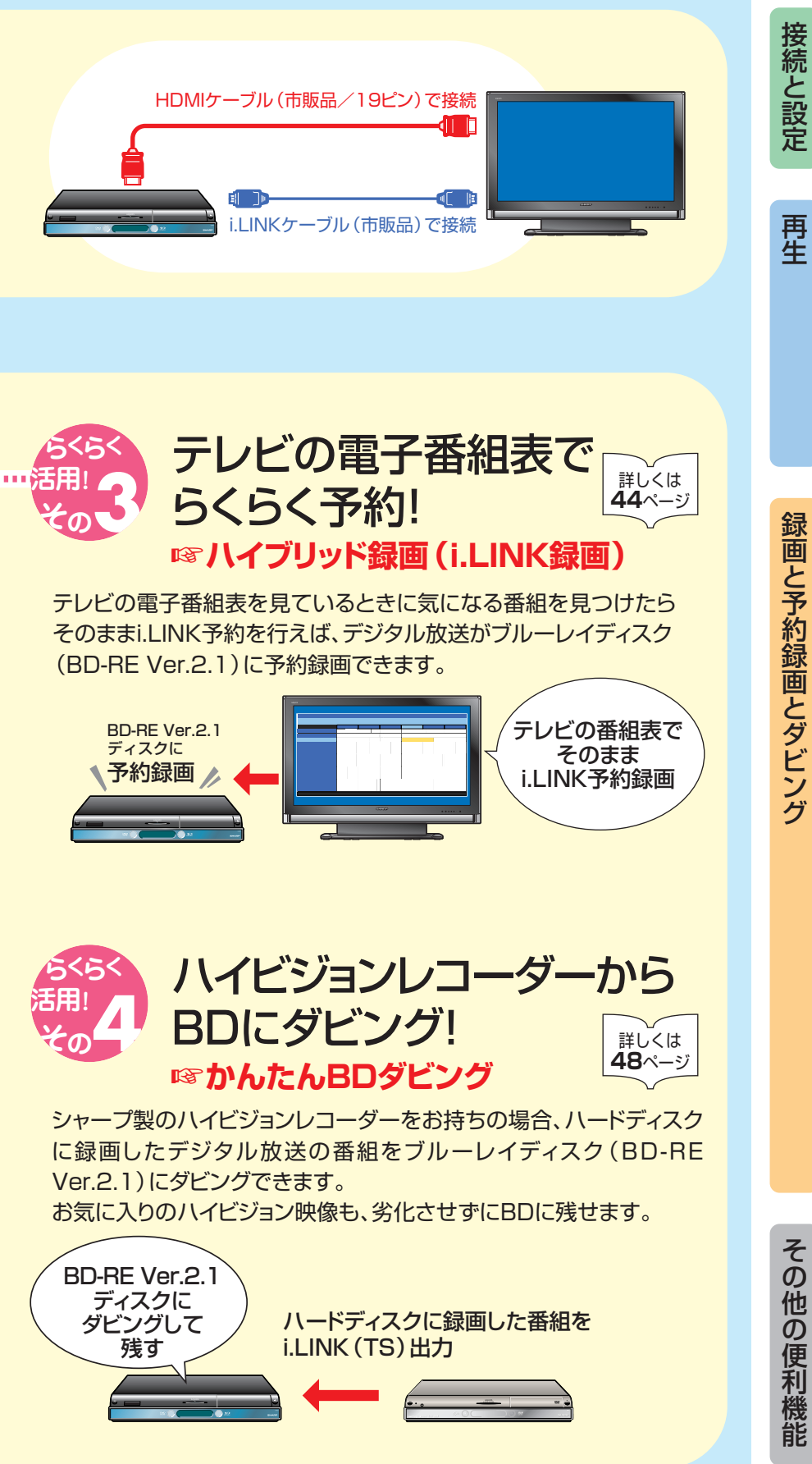

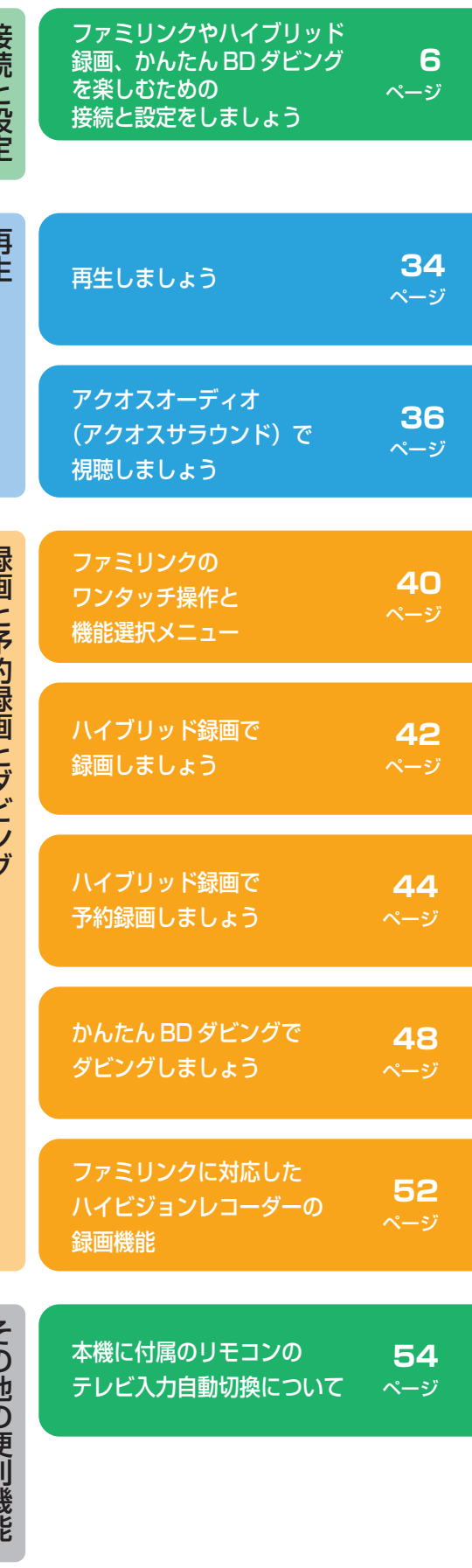

# もくじ

### ■接続と設定

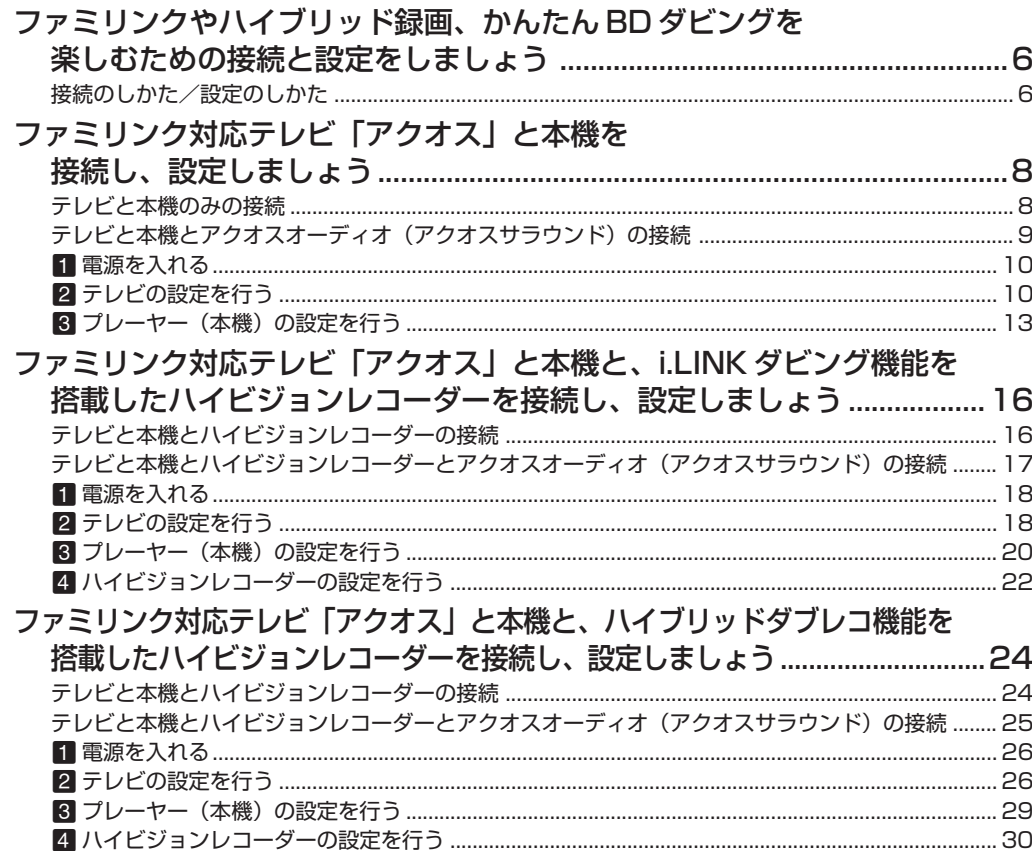

### ■再生

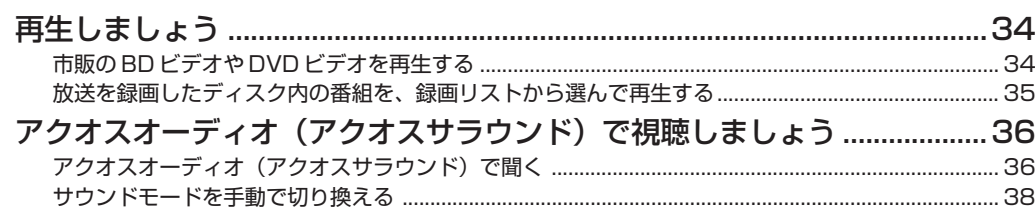

### ■ 録画と予約録画とダビング

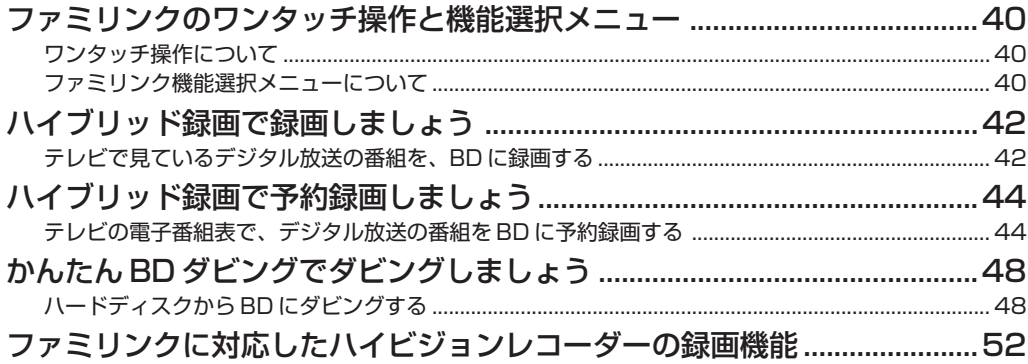

### ■その他の便利機能

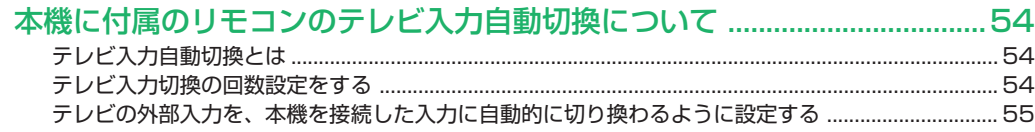

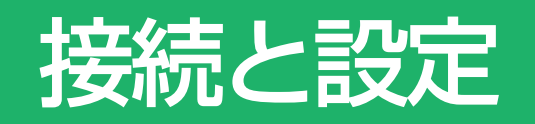

» 本書の説明では、それぞれの機器について以下のように表現しています。 **ファミリンク対応のテレビ → テレビ ブルーレイディスクプレーヤー(本機)** → **プレーヤー(本機) シャープ製ハイビジョンレコーダー** → **ハイビジョンレコーダー アクオスオーディオ(アクオスサラウンド)→ アクオスオーディオ**

# ファミリンクやハイブリッド録画、かんたん BD ダビングを楽しむための 接続と設定をしましょう

# 接続のしかた/設定のしかた

- 接続する機器によって、接続のしかたが異なります。それぞれのページをご覧ください。
- » 接続が完了したら、続いて設定を行ってください。

#### ファミリンク機能やハイブリッド録画に対応している液晶テレビ「アクオス」は?

● DVD / BD サポートステーションの「AQUOS ファミリンクとは? 対応している機種は? | をご確認ください。 **DVD / BD サポートステーション** http://www.sharp.co.jp/support/av/dvd/index.html

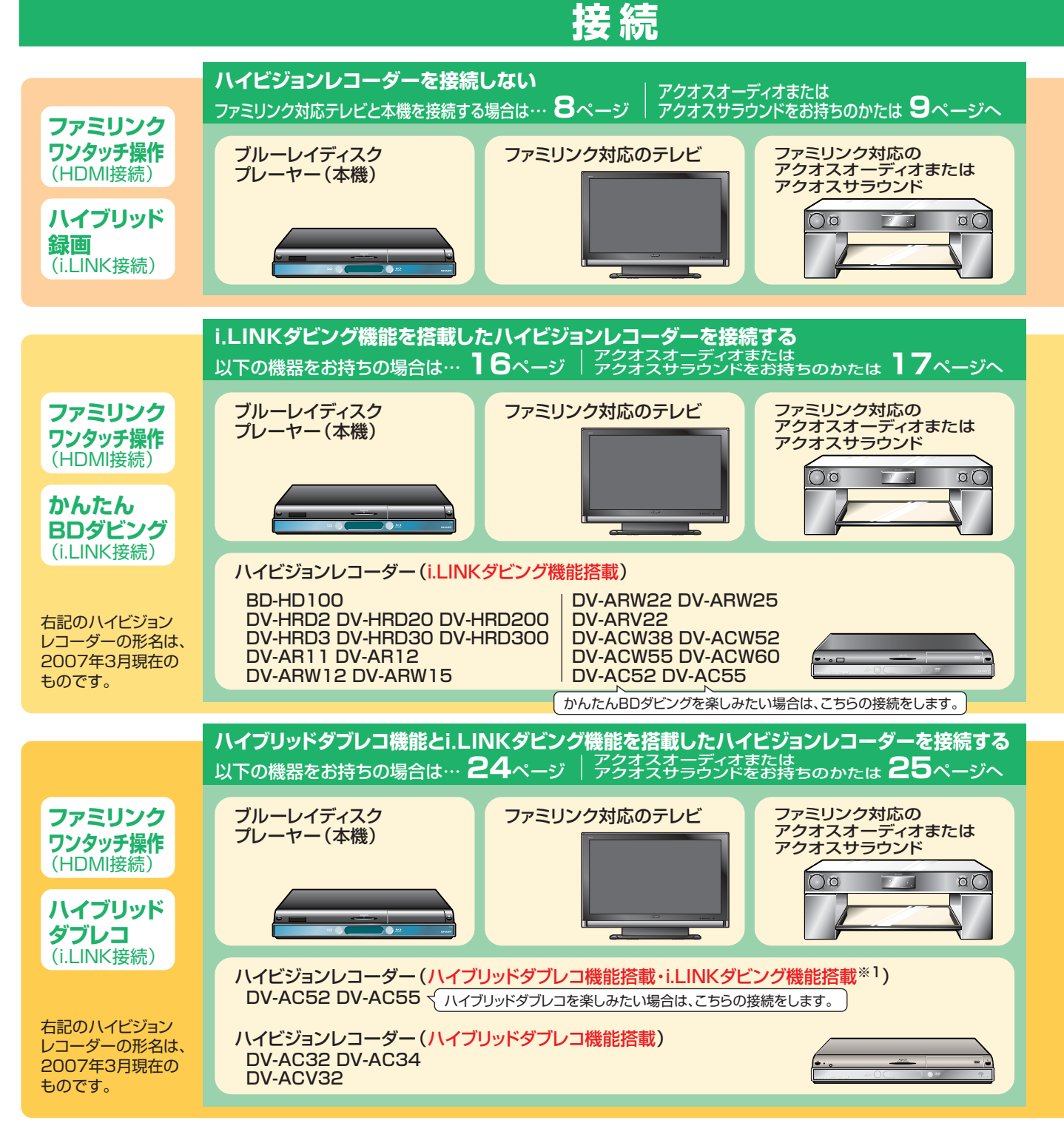

<sup>※1</sup> i.LINKダビング機能でかんたんBDダビングをするときは、 **16**または**17**ページの接続をしてください。

**設定 インタイム 操作** 接続が終わったら、設定を行います… **10** ~ **15**ページ� 1 電源を入れる 2 テレビの設定を行う 8 プレーヤー(本機)の設定を行う 接続が終わったら、設定を行います… **18** ~ **23**ページ� 1 電源を入れる 2 テレビの設定を行う 8 プレーヤー(本機)の設定を行う 4 ハイビジョンレコーダーの設定を行う 接続が終わったら、設定を行います… **26** ~ **32**ページ� ■ 電源を入れる 2 テレビの設定を行う ■3 プレーヤー(本機)の設定を行う 4 ハイビジョンレコーダーの設定を行う 設定が済んだら、 再生や� ハイブリッド録画を� 楽しみましょう。 再生は**34**ページへ� ハイブリッド録画は� **42**、**44**ページへ� 設定が済んだら、 再生や� かんたんBDダビング� を楽しみましょう。 再生は**34**ページへ� かんたんBDダビング� は**48**ページへ� 設定が済んだら、 再生や� さい。 を例に説明しています。 →**プレーヤー(本機) シャープ製ハイビジョンレコーダー** →**ハイビジョンレコーダー アクオスオーディオ(アクオスサラウンド) →アクオスオーディオ**

#### 設定について ● 本書の説明では、それぞれの機器について |

以下のように表現しています。 **ファミリンク対応のテレビ**

**ブルーレイディスクプレーヤー(本機)**

**→テレビ**

- プレーヤー (本機) の再生操作にあわせて、テレビの入力をプレーヤー (本機)の画面に切り換えたり、テレビで見ている番組をBDに録画する など、ファミリンクやハイブリッド録画を楽しむための設定をします。
- » テレビの設定は、LC-46RX1W を例に説明しています。 ハイビジョンレコーダーの設定は、DV-ACW60またはDV-AC55
- 製品により設定が異なります。テレビの設定について詳しくは、テレビ に付属の取扱説明書をご覧ください。ハイビジョンレコーダーの設定に ついては、ハイビジョンレコーダーに付属の取扱説明書をご覧ください。

ハイブリッドダブレコ� を楽しみましょう。

#### 再生は**34**ページへ�

ハイブリッドダブレコに� ついては、ハイビジョン� レコーダーに付属の� 取扱説明書をご覧くだ�

# ファミリンク対応テレビ「アクオス」と本機を<br>接続し、設定しましょ 接続し、設定しましょう

#### テレビにプレーヤー(本機)だけをつなぐ場合の接続です。

» テレビ放送はハイブリッド録画機能を使って BD-RE Ver.2.1 ディスクに録画します。

# テレビと本機のみの接続

安全のため、本機・テレビなど、接続する機器の電源プラグをコンセントから抜いて、接続してください。

#### 準備するもの

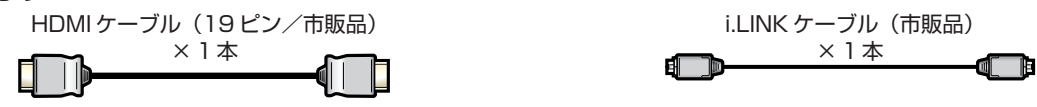

接続のしかた

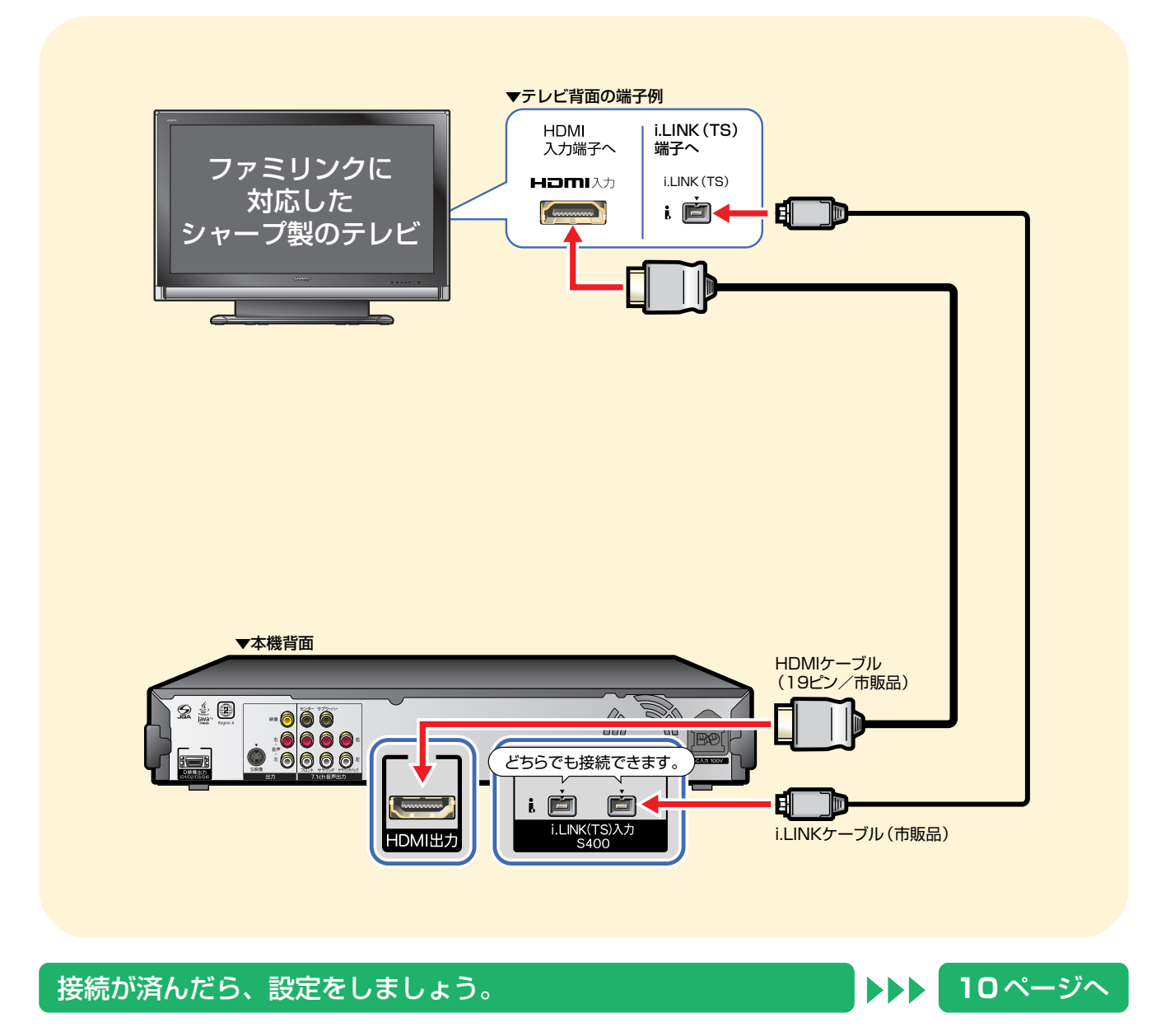

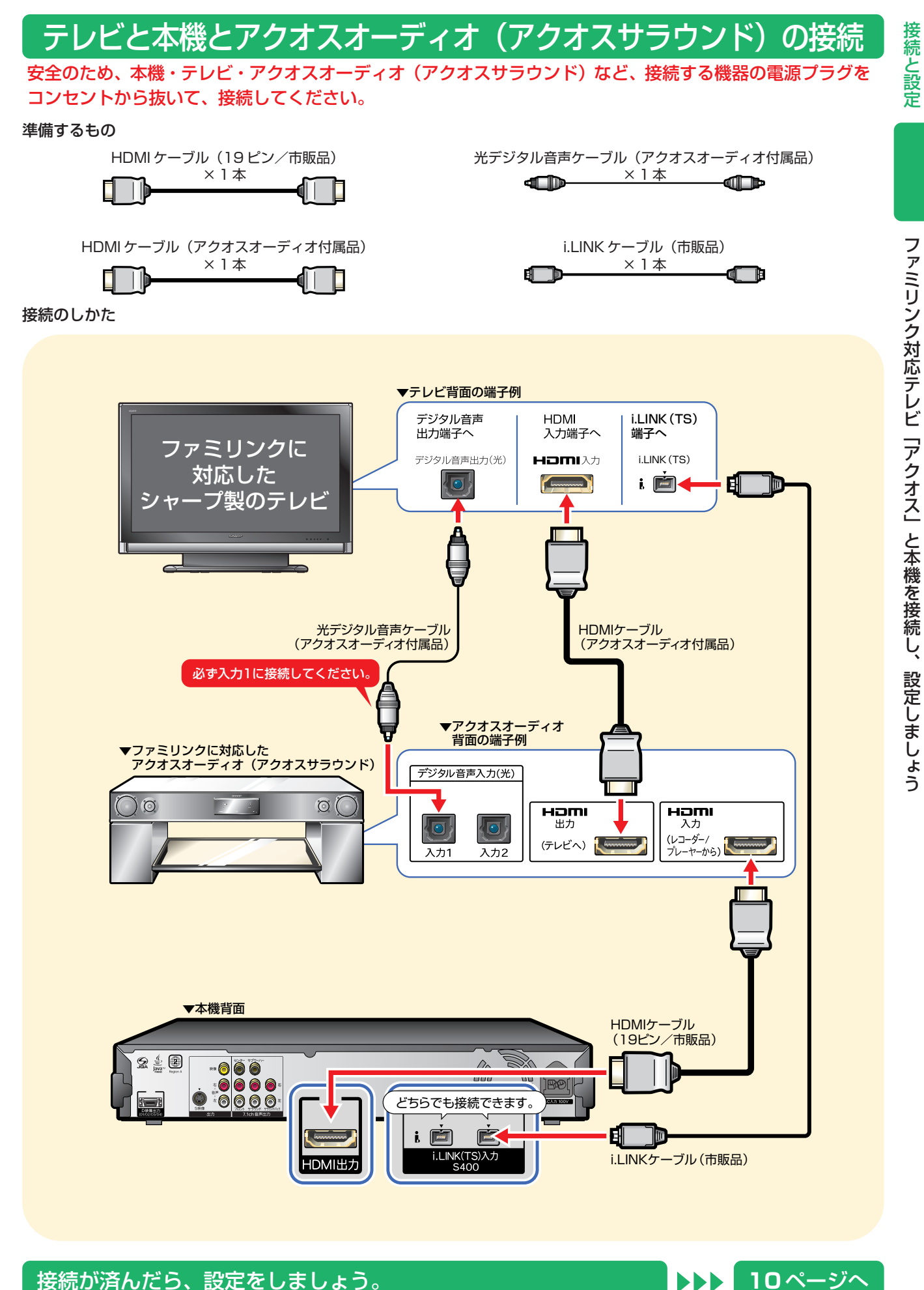

# 1 電源を入れる

● テレビとプレーヤー(本機)の電源を入れましょう。

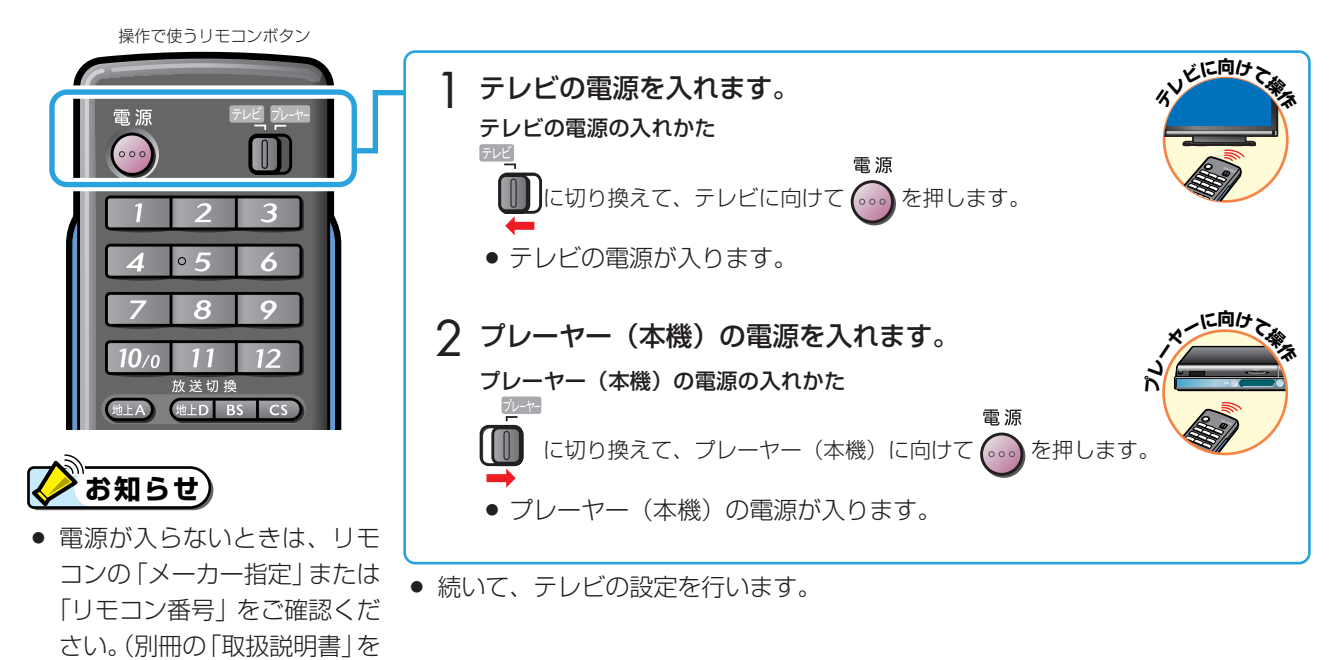

# 2 テレビの設定を行う

ご覧ください。)

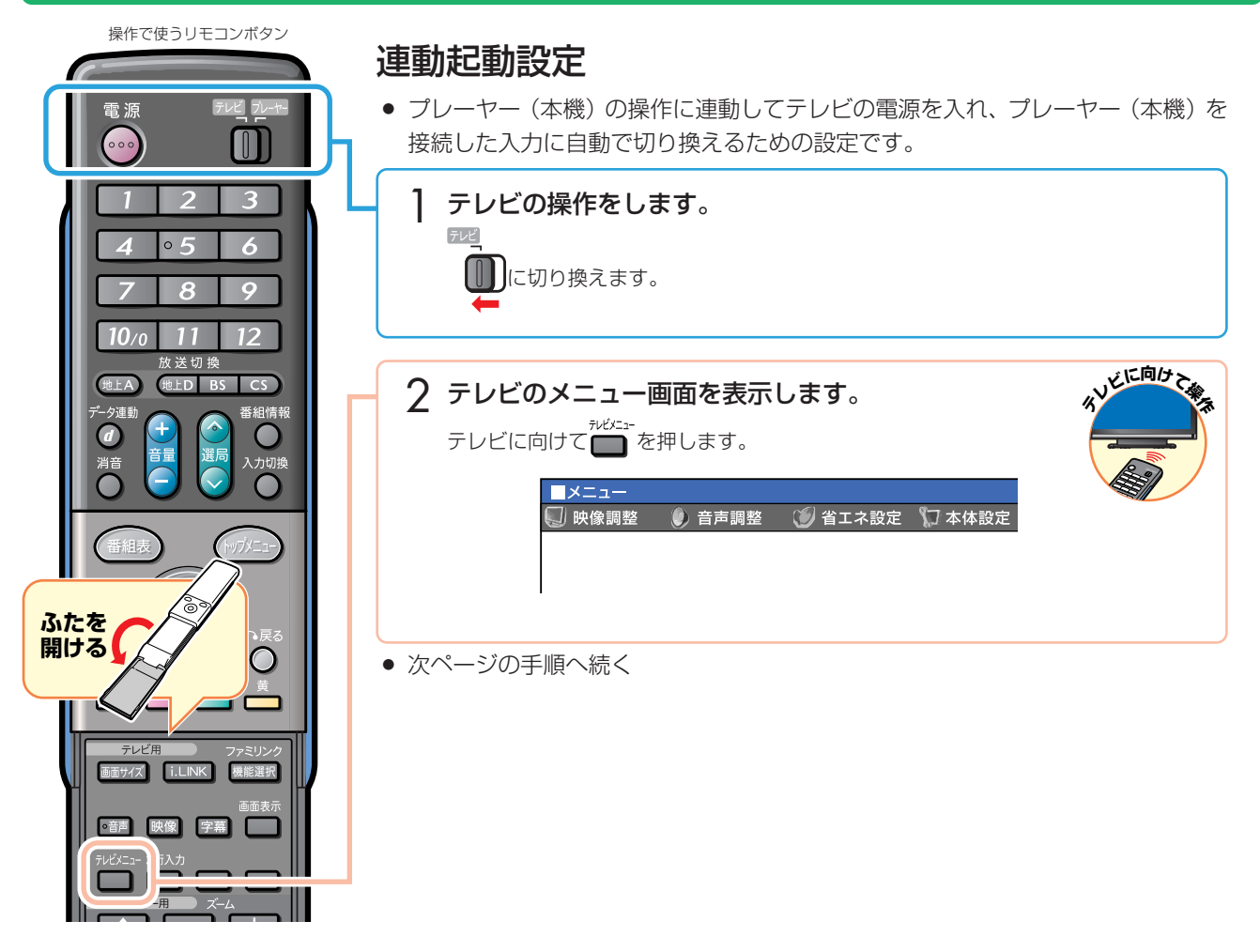

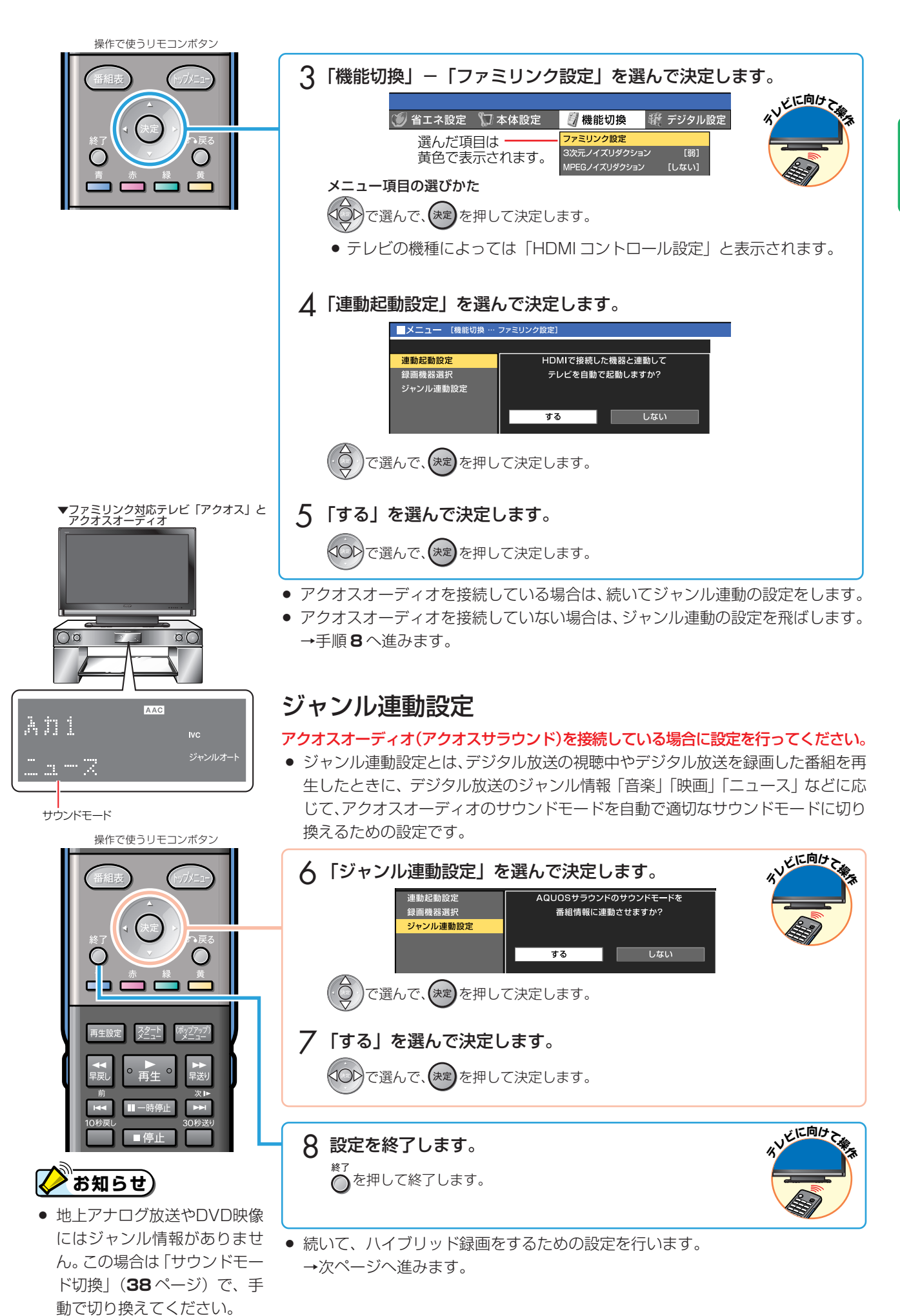

接 続 と 設 定

### ファミリンク対応テレビ「アクオス」と本機を接続し、設定しましょう(つづき)

### ハイブリッド録画をするための設定

● テレビの i.LINK 操作パネルの「機器選択画面」で、「ハイブリッド録画」を するハイビジョンレコーダーを選びます。

#### ハイブリッド録画とは

● プレーヤー (本機) とテレビをi.LINKケーブルで接続し、BD-RE Ver.2.1 ディス クにデジタル放送を録画する機能です。

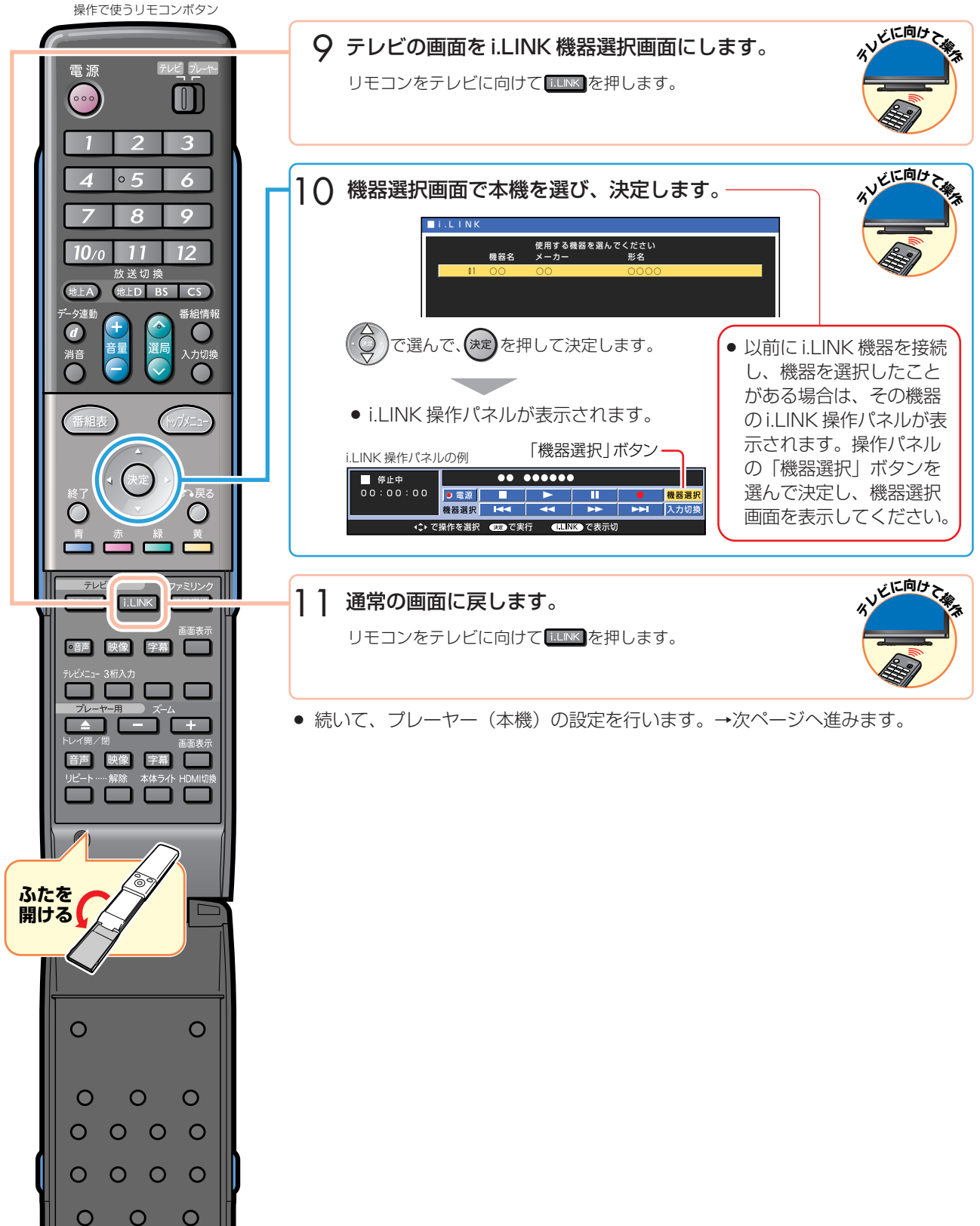

#### フ ァ ミ リ ン ク 対 応 テ レ ビ 「 ア ク オ ス 」 と 本 機 を 接 続 し 、 設 定 し ま し ょ う

# 3 プレーヤー(本機)の設定を行う

操作で使うリモコンボタン

### ファミリンク連動設定

● テレビの操作でプレーヤー(本機)の電源を入れる、プレーヤー(本機)の再生操作 にあわせてテレビの入力を自動で切り換えるなどの連動操作をするための設定です。

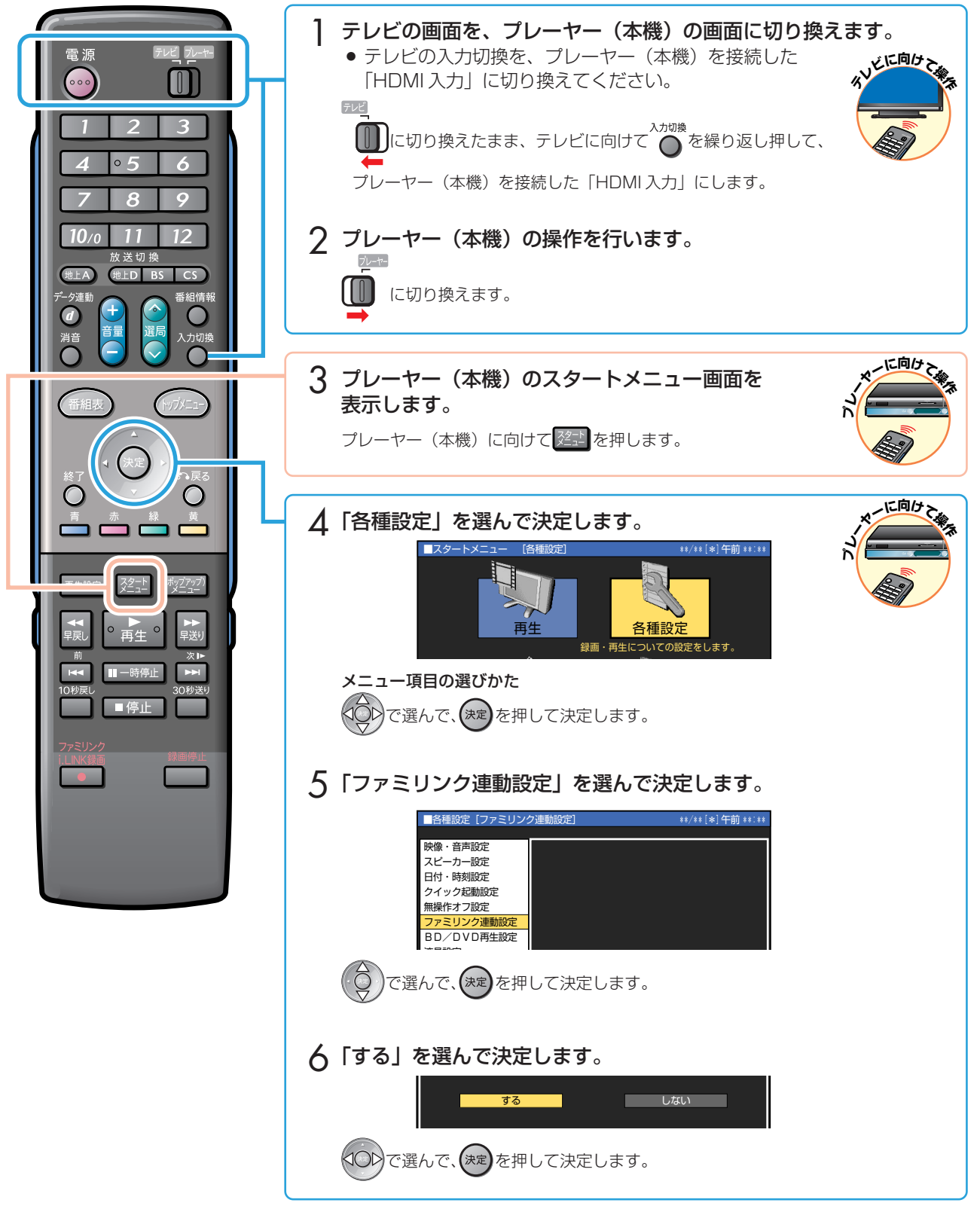

● 続いて、ハイブリッド録画をするための設定(i.LINK 録画設定)を行います。 →次ページへ進みます。

### ファミリンク対応テレビ「アクオス」と本機を接続し、設定しましょう(つづき)

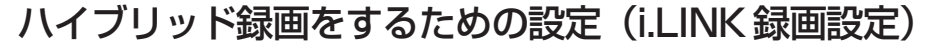

»「ハイブリッド録画」で選局するテレビを決めるための設定です。

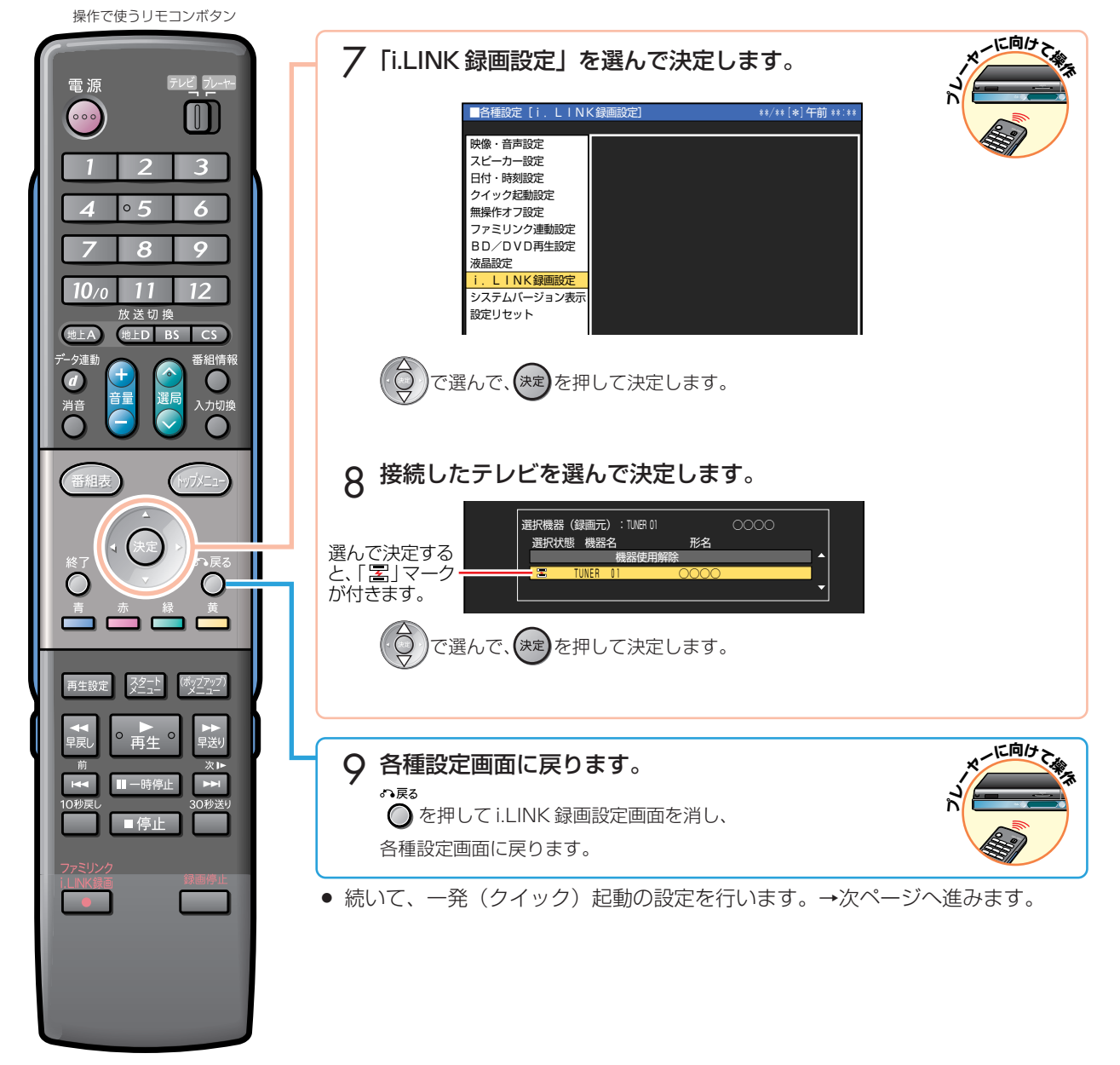

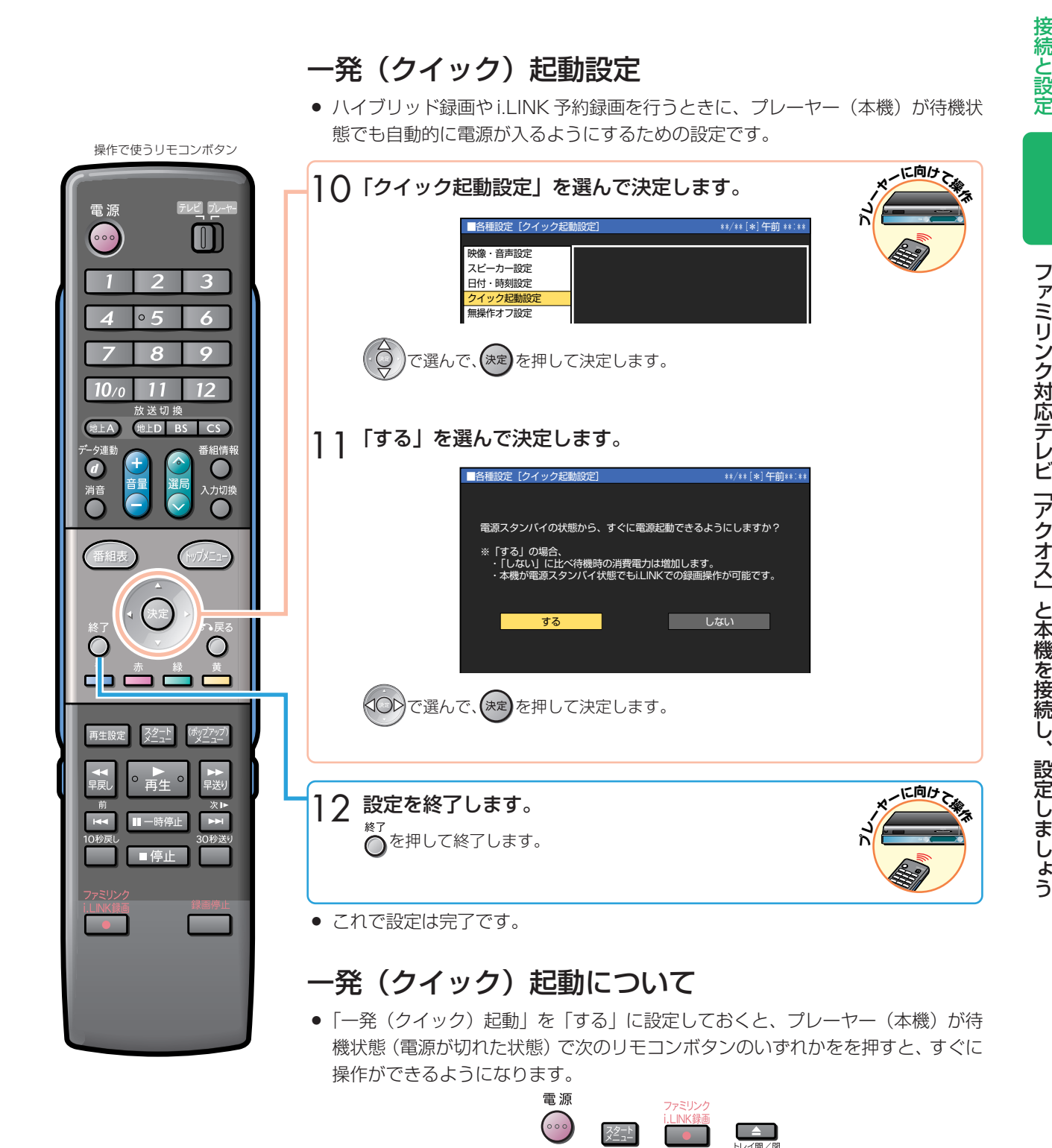

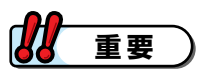

- 一発 (クイック) 起動の待機中は本体内部の回路が働いているため、本機背面の冷却ファンが回転するなどして、通常の 待機(電源切)状態よりも消費電力が増加します。
- ●「一発(クイック)起動」を「する」に設定していても、 <mark>人い隊員</mark>を押してから、録画が始まるまで多少時間がかかります。

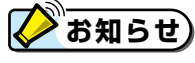

● 接続するテレビや端子によっては、一発(クイック)起動に多少時間がかかる場合があります。

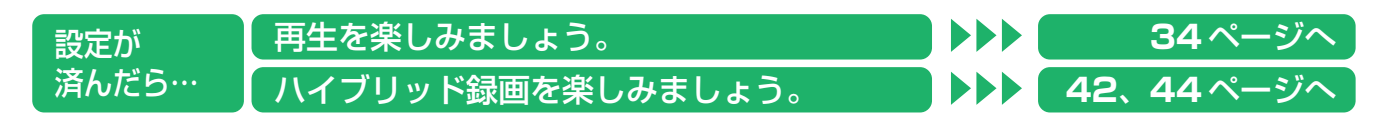

### ファミリンク対応テレビ「アクオス」と本機と、 i.LINK ダビング機能を搭載したハイビジョンレコーダーを ましょう

i.LINK ダビング機能を搭載したシャープ製ハイビジョンレコーダーをご使用の場合の接続です。(2007 年 3 月現在) BD-HD100、DV-HRD2、DV-HRD20、DV-HRD200、DV-HRD3、DV-HRD30、DV-HRD300、DV-AR11、DV-AR12、 DV-ARW12、DV-ARW15、DV-ARW22、DV-ARW25、DV-ARV22、DV-ACW38、DV-ACW52、DV-ACW55、 DV-ACW60、DV-AC52、DV-AC55

- テレビ放送はハイビジョンレコーダーのハードディスク (HDD) に録画します。
- BD-RE Ver.2.1 ディスクに保存したい番組は、ハイビジョンレコーダーからダビングします。

# テレビと本機とハイビジョンレコーダーの接続

安全のため、本機・テレビ・ハイビジョンレコーダーなど、接続する機器の電源プラグをコンセントから抜いて、 接続してください。

準備するもの

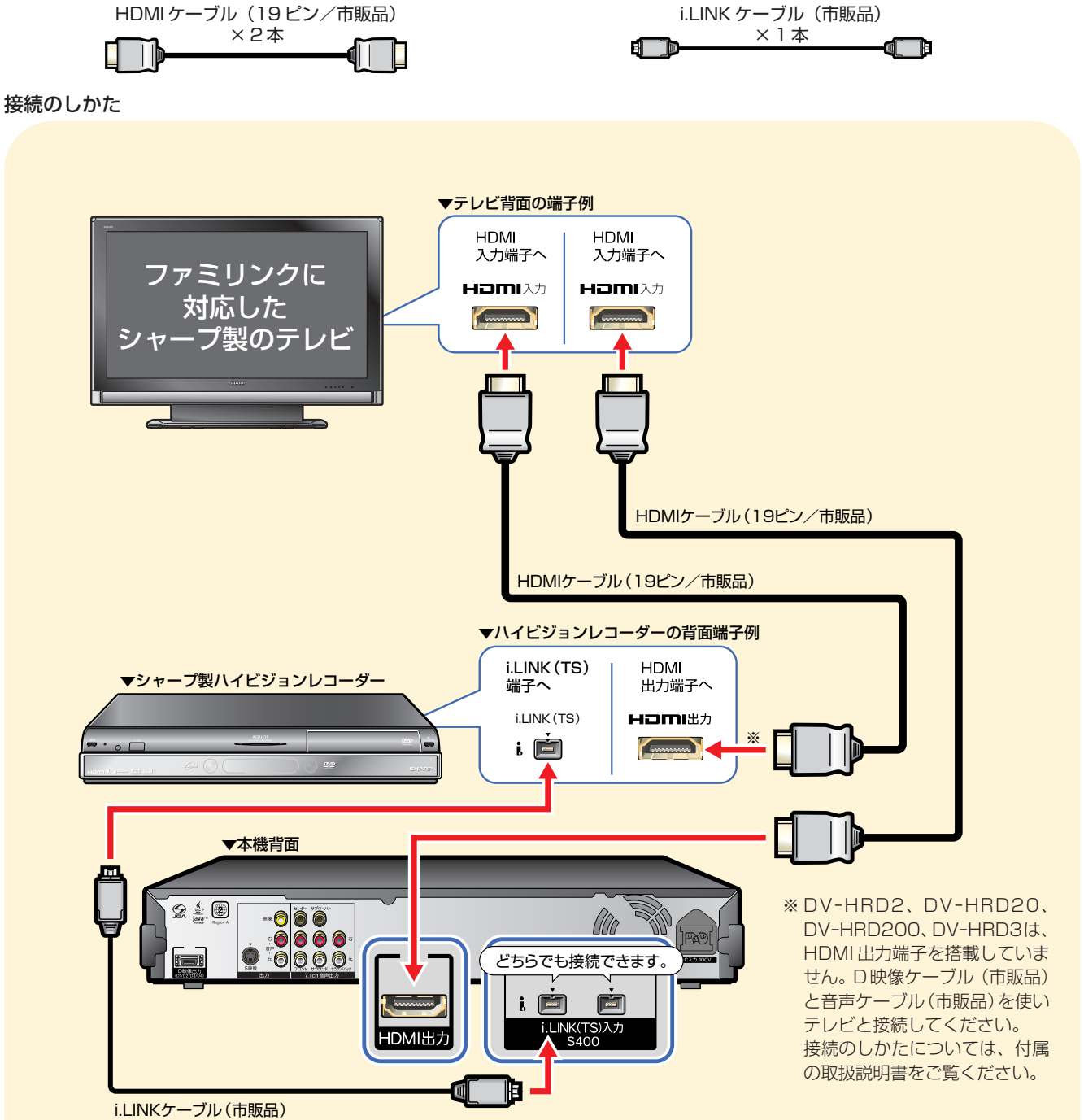

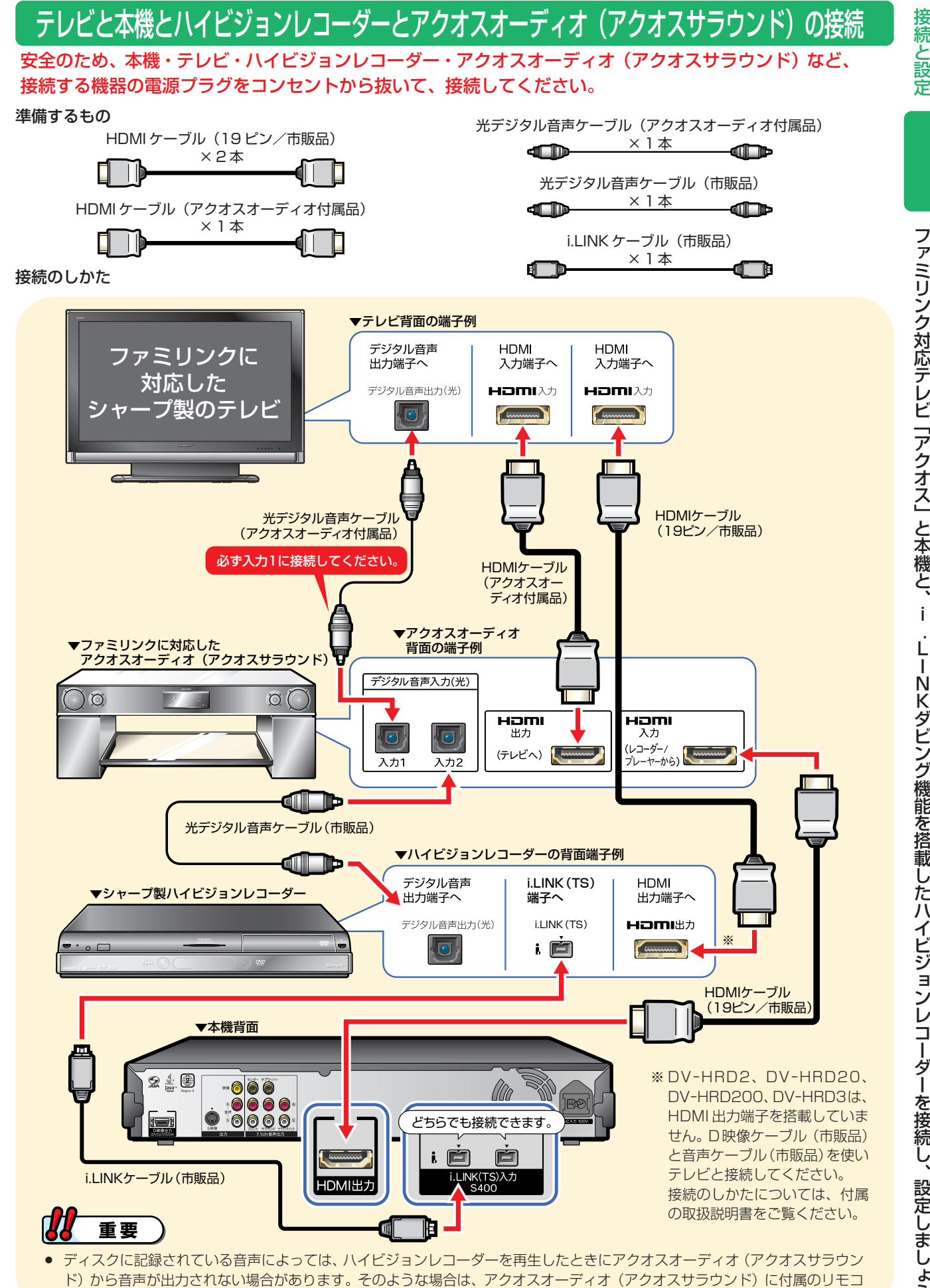

ンの「入力切換」ボタンを押し、**光デジタル音声入力 2** を選んでください。

を続が済んだら、設定をしましょう。 **18** ページ・・・・・・・ 188ページへ

接 続 と 設 定

### ファミリンク対応テレビ「アクオス」と本機と、 i.LINK ダビング機能を搭載したハイビジョンレコーダーを接続し、設定しましょう(つづき)

### 1 電源を入れる

● テレビ、プレーヤー(本機)、ハイビジョンレコーダーの電源を入れましょう。

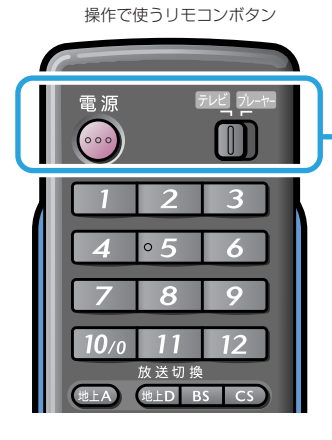

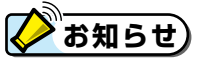

» 電源が入らないときは、リモ コンの「メーカー指定」または 「リモコン番号」をご確認くだ さい。(別冊の「取扱説明書」を ご覧ください。)

操作で使うリモコンボタン

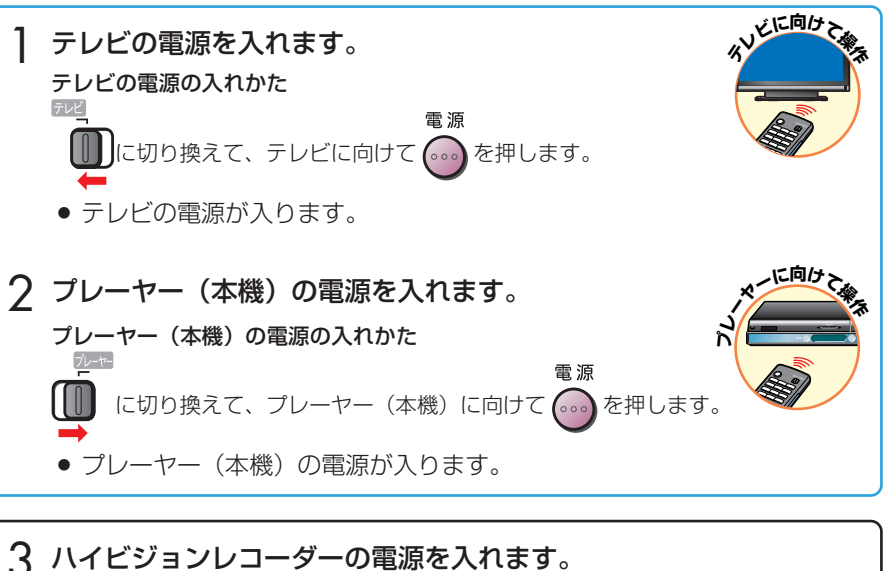

- 3 ハイビジョンレコーダーの電源を入れます。<br>△ ●電電の1.2かたは、ハイビジョンレコーダーには屋の ● 電源の入れかたは、ハイビジョンレコーダーに付属の取扱説明書をご覧ください。
- 続いて、テレビの設定を行います。

# 2 テレビの設定を行う

### 連動起動設定

● プレーヤー (本機) の操作に連動してテレビの電源を入れ、プレーヤー (本機) を 接続した入力に自動で切り換えるための設定です。

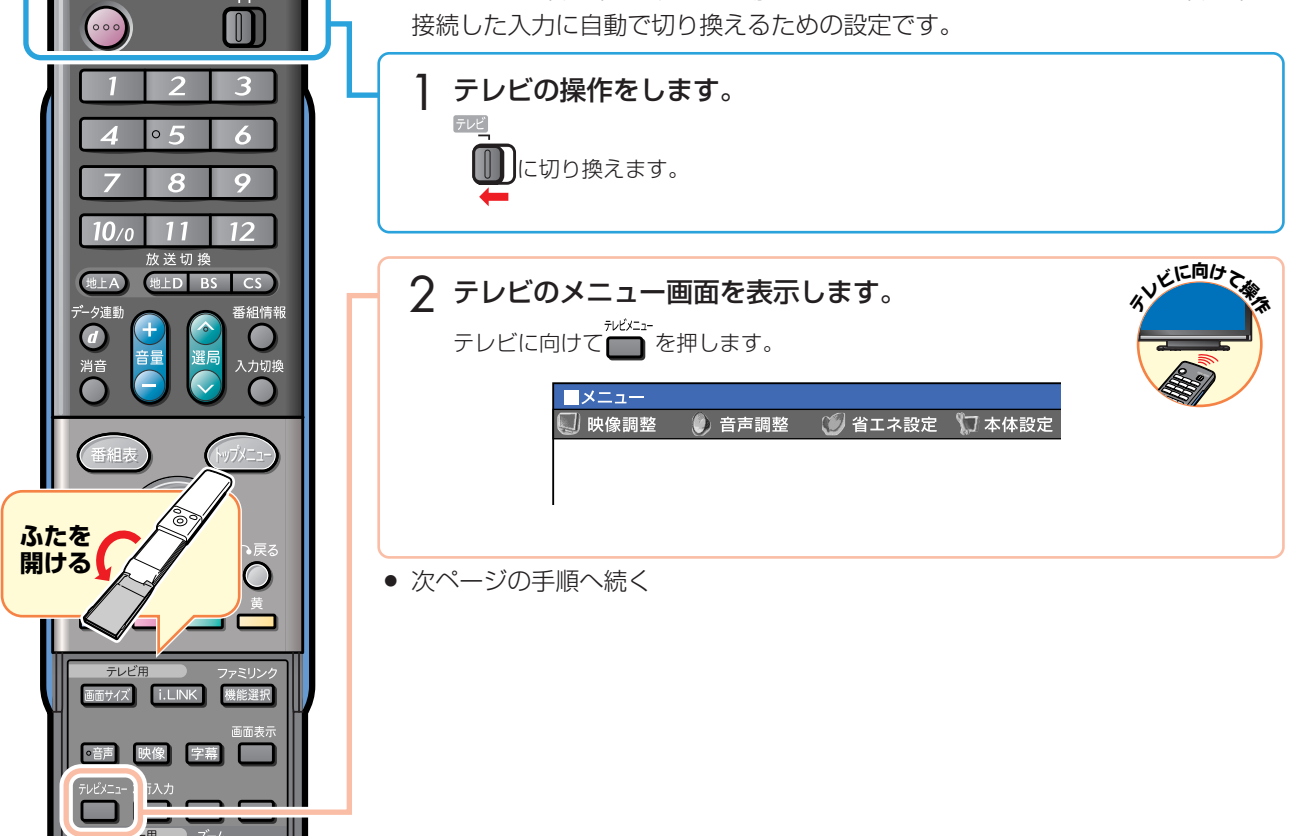

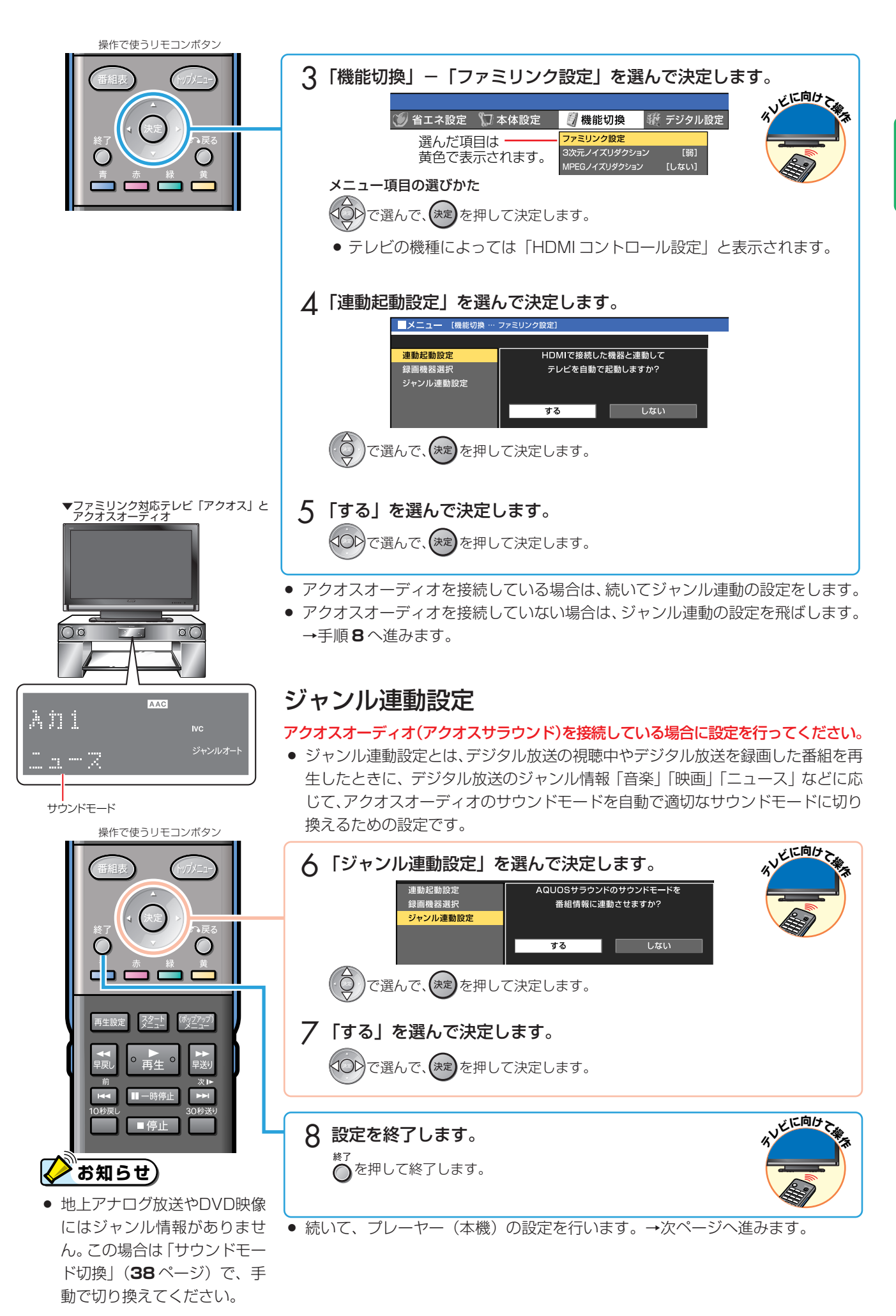

接 続 と 設 定

ファミリンク対応テレビ「アクオス」と本機と、 i.LINK ダビング機能を搭載したハイビジョンレコーダーを接続し、設定しましょう(つづき)

## 3 プレーヤー(本機)の設定を行う

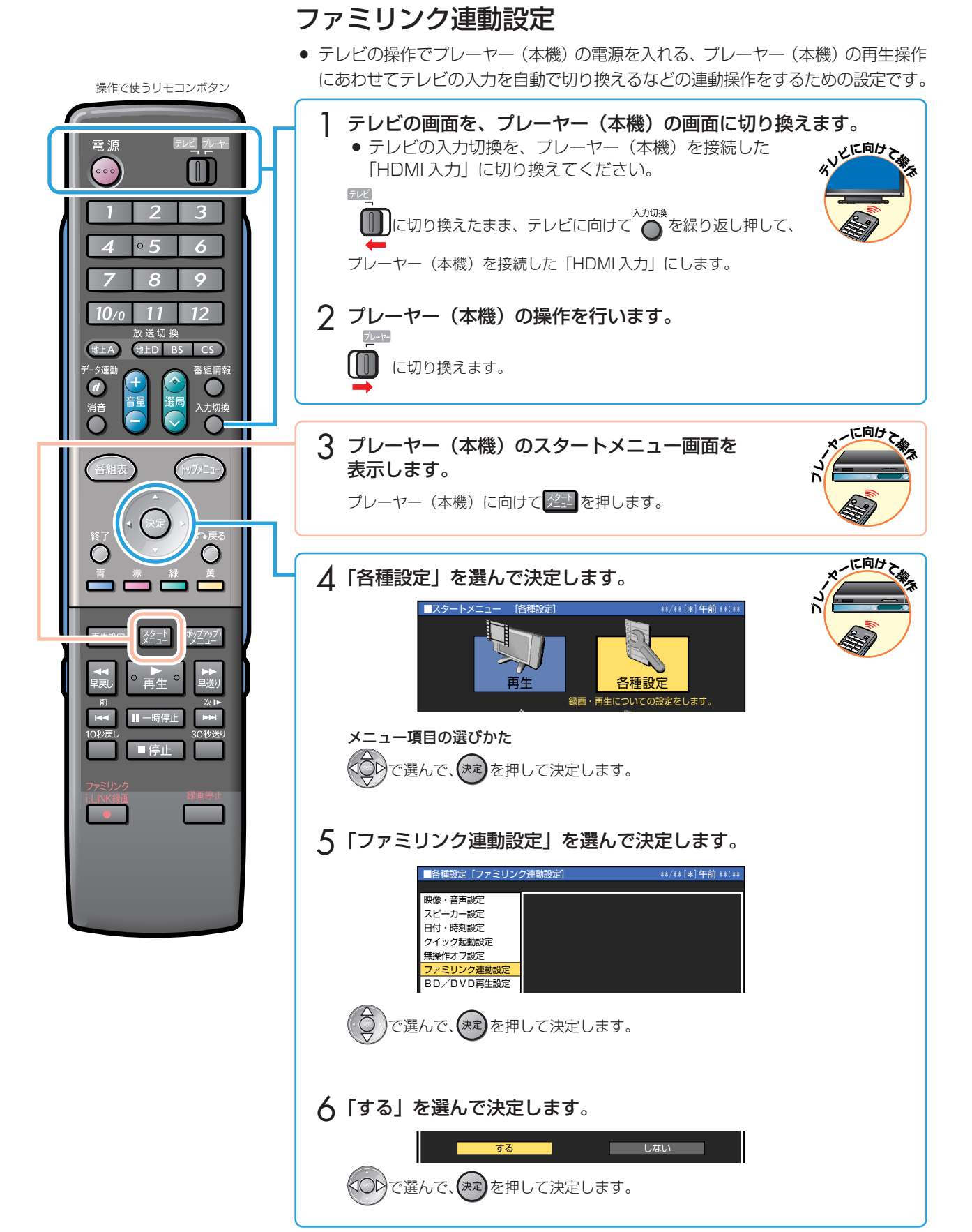

<sup>●</sup> 続いて、かんたん BD ダビングの設定 (i.LINK 録画設定) を行います。 →次ページへ進みます。

### かんたん BD ダビングをするための設定 (i.LINK 録画設定)

●「かんたん BD ダビング| でダビング元 (再生側) のハイビジョンレコーダーを 決めるための設定です。

#### かんたん BD ダビングとは

● ハイビジョンレコーダーのハードディスクに録画画質「HD/SD」で録画した番組 を、i.LINK(TS)入力録画でBD-RE Ver.2.1ディスクにダビングする機能です。

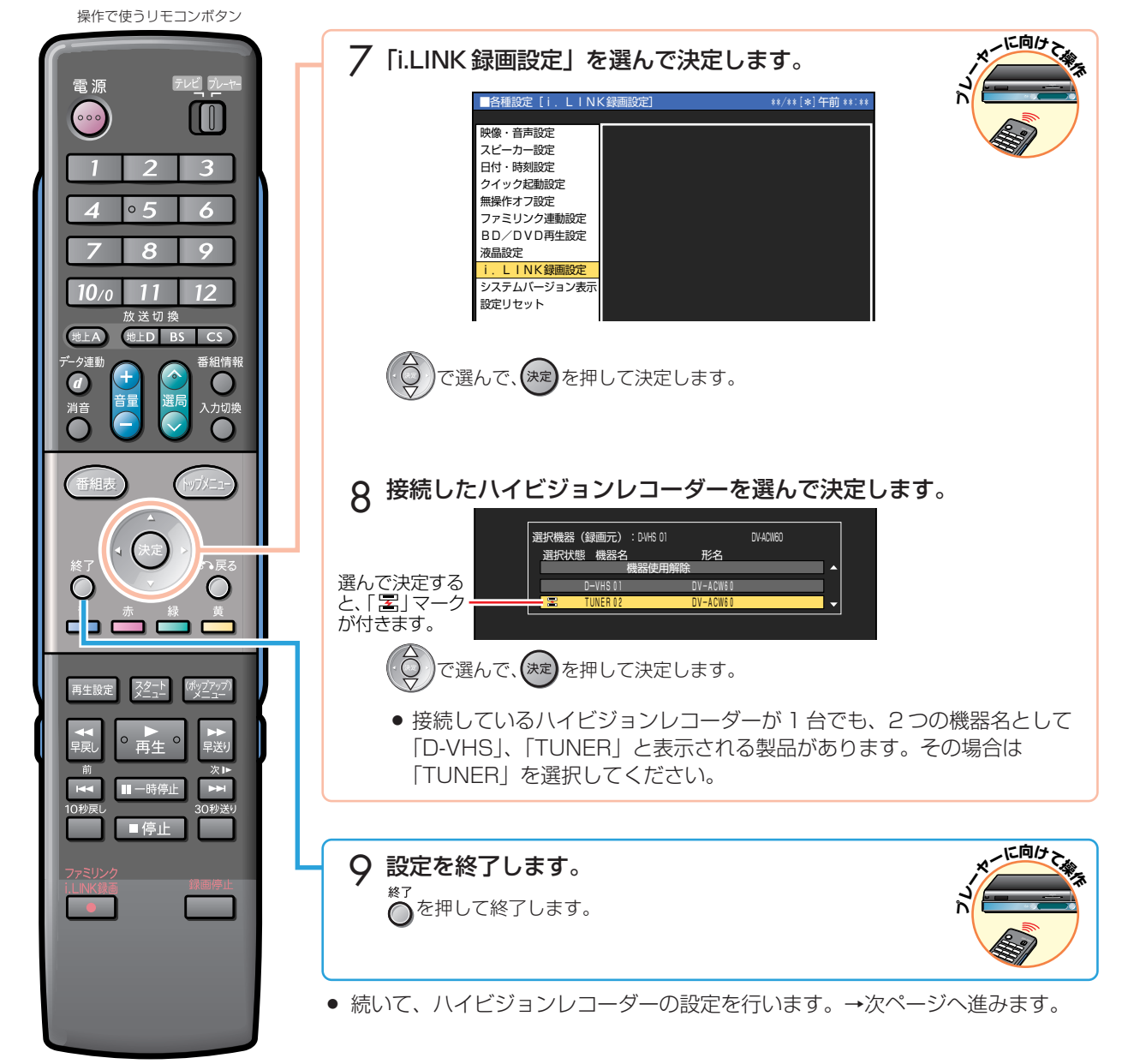

### ファミリンク対応テレビ「アクオス」と本機と、 i.LINK ダビング機能を搭載したハイビジョンレコーダーを接続し、設定しましょう(つづき)

#### 4 ハイビジョンレコーダーの設定を行う ファミリンクに対応していないハイビジョンレコーダーを接続した場合は、この操作は不要です。 » 以下の設定について詳しくは、ハイビジョンレコーダーに付属の取扱説明書をご覧ください。 ● ハイビジョンレコーダーに付属のリモコンで設定の操作を行います。 ファミリンク設定(連動設定) ● テレビの操作でハイビジョンレコーダーの電源を入れたり、テレビで見ている番組 **ハイビジョンレコーダーに付属のリモコン** を録画するなどの連動操作をするための設定です。 (例)DV-ACW60 に付属のリモコン » ここでは、ハイビジョンレコーダーの例としてDV-ACW60の操作手順で説明します。 操作で使うリモコンボタン SULLEDIT CALL 1 テレビの画面を、ハイビジョンレコーダーの画面に 切り換えます。  $\circ \circ \circ$ LO ● テレビの入力切換を、ハイビジョンレコーダーを 接続した入力に切り換えてください。<br><sub>『バ</sub>  $\overline{\phantom{a}}$ 3 **□■**に切り換えて、テレビに向けて △ を繰り返し押して、  $\circ$  5  $\ddot{\circ}$ ハイビジョンレコーダーを接続した「HDMI 入力」にします。  $10/a$ **11**  $12$ 2 ハイビジョンレコーダーの操作をします。 放送切换 地上A 地上D BS CS ■■■ に切り換えます。  $\bigcirc$ **A** 3 ハイビジョンレコーダーのスタートメニュー画面を **个 コ**表示します。 **レ**ハイビジョンレコーダーに向けて 2011 を押します。 **に向け <sup>て</sup>操** 4「各種設定」を選んで決定します。 **<sup>ー</sup>ダー个 コレ**L ■スタートメニュー [ 各種設定 ] \*\*/\*\*[\*]午前 \*\*:\*\*� 再生・編集 ┃ 予 約 タビング 消去 ■ 放送視聴 ■停止 ■ ディスク管理 各種設定 < お知らせ おい アルバム 録画・再生の前に設定する項目を表示します。� ●録画 録画停止 メニュー項目の選びかた **AQUOS**<br>VISION RECORDER で選んで、(決定)を押して決定します。 **SHARP** 5「機能切換」-「ファミリンク設定」を選んで決定します。 ■各種設定[機能切換…ファミリンク設定] \*\*/\*\*[\*]午前 \*\*:\*\*� 録画機能設定� 本体設定� 機能切換� デジタル設定� かんたん設定� ファミリンク設定 高精細表示設定� |で選んで、(\*\*)を押して決定します。

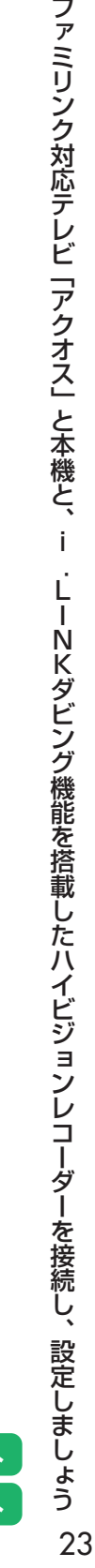

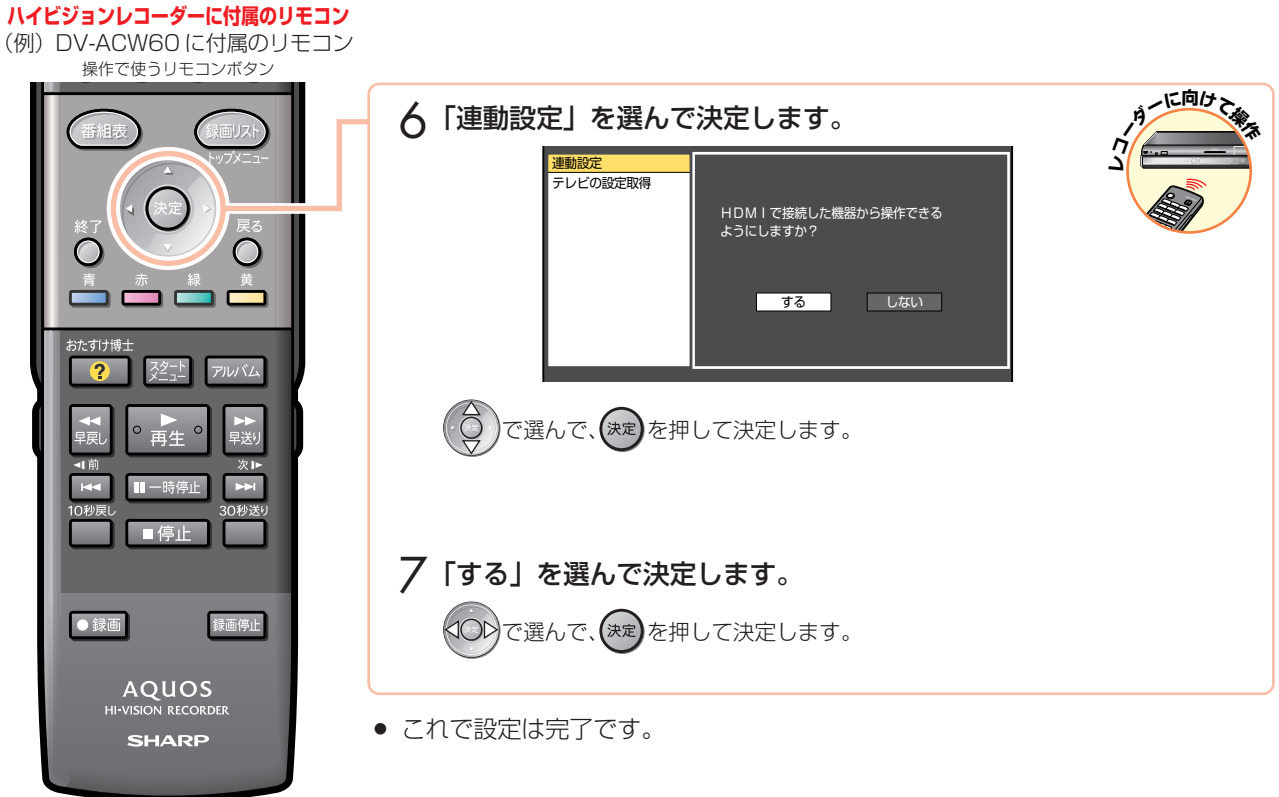

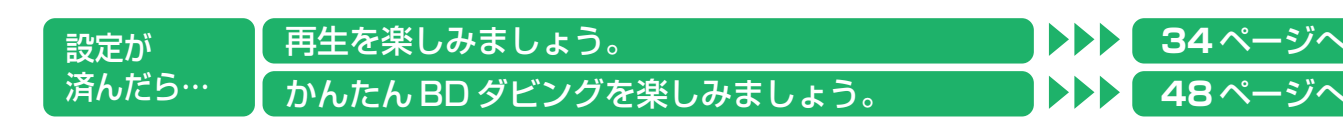

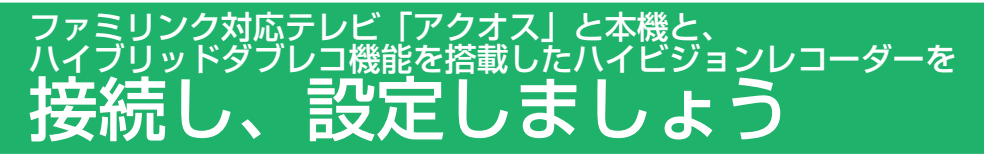

以下のシャープ製ハイビジョンレコーダーをご使用の場合の接続です。(2007 年 3 月現在) DV-AC52、DV-AC55、 DV-AC32 ※、DV-AC34 ※、DV-ACV32 ※ (※ i.LINK ダビング機能は搭載していません。)

- テレビ放送はハイビジョンレコーダーのハードディスク (HDD) に録画します。
- » i.LINK ダビング機能を搭載しているハイビジョンレコーダーから BD-RE Ver.2.1 ディスクに保存したい番組は、 ハイビジョンレコーダーでダビング操作をします。 かんたん BD ダビングをするときに、テレビとハイビジョンレコーダーが i.LINK(TS)接続されている場合は、 テレビ側の接続を取り外して、プレーヤー(本機)に接続してください。(**48** ページ)

テレビと本機とハイビジョンレコーダーの接続

安全のため、本機・テレビ・ハイビジョンレコーダーなど、接続する機器の電源プラグをコンセントから抜いて、 接続してください。

準備するもの

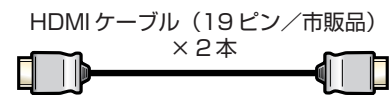

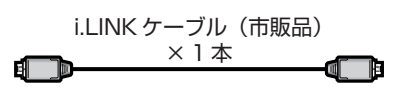

接続のしかた

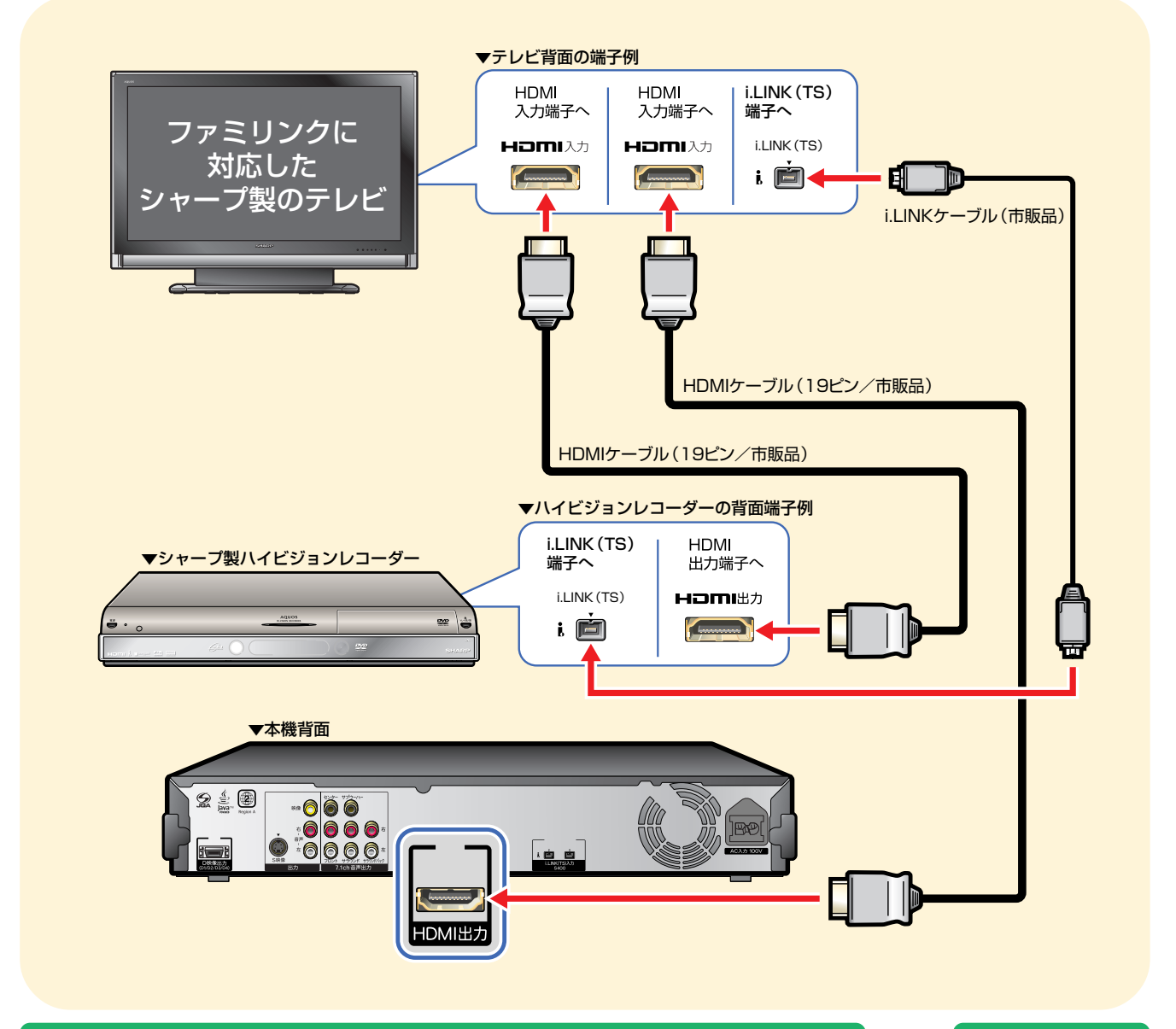

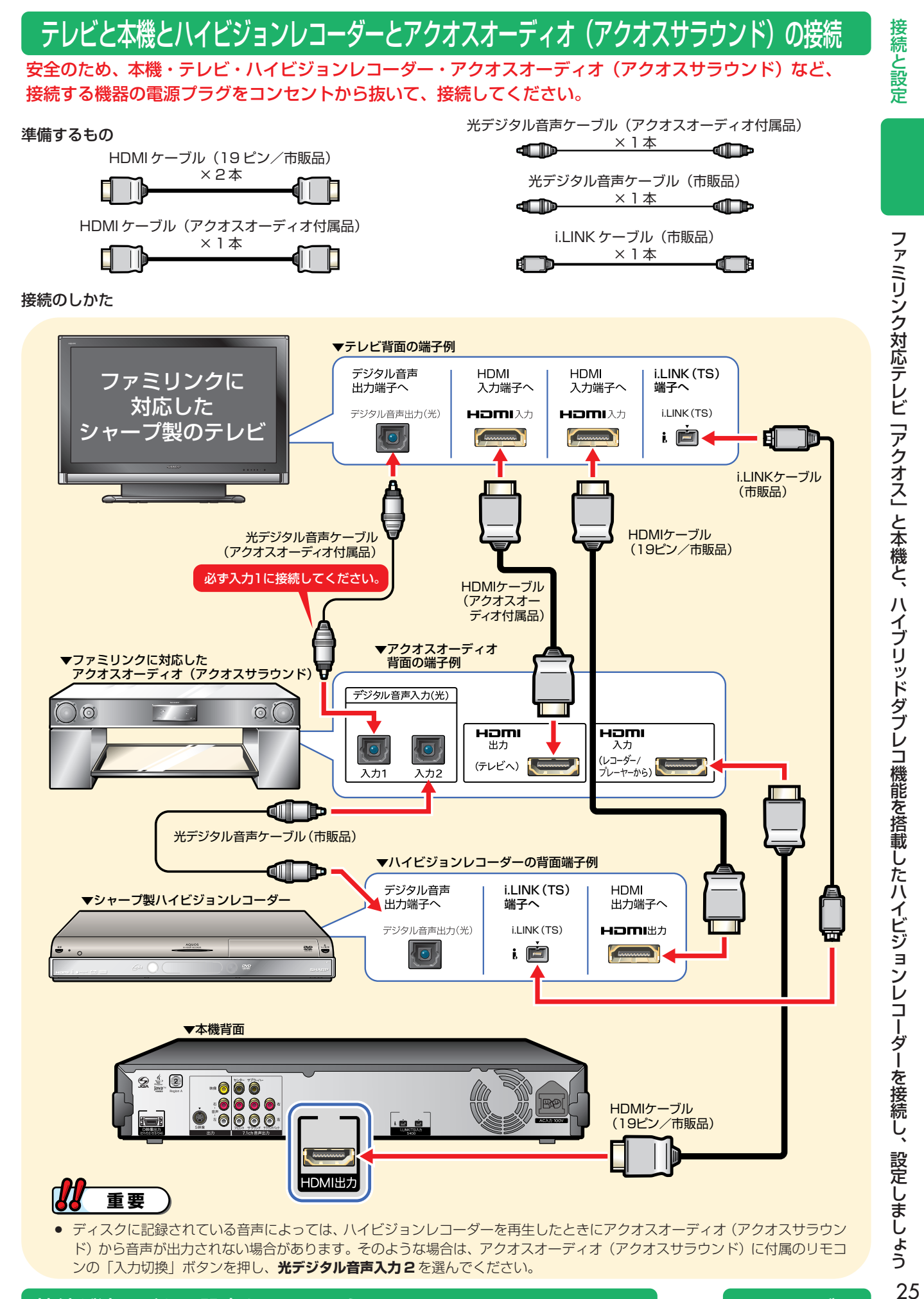

接続が済んだら、設定をしましょう。 **26** ページへ

### ファミリンク対応テレビ「アクオス」と本機と、 ハイブリッドダブレコ機能を搭載したハイビジョンレコーダーを接続し、設定しましょう(つづき)

## 1 電源を入れる

● テレビ、プレーヤー(本機)、ハイビジョンレコーダーの電源を入れましょう。

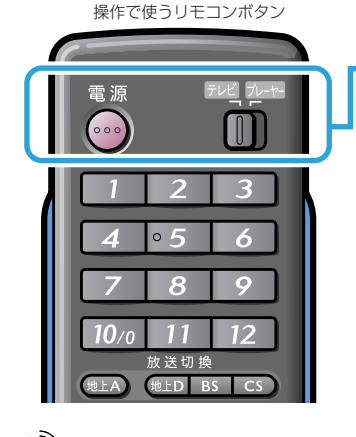

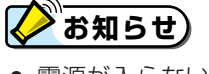

» 電源が入らないときは、リモ コンの「メーカー指定」または 「リモコン番号」をご確認くだ さい。(別冊の「取扱説明書」を ご覧ください。)

操作で使うリモコンボタン

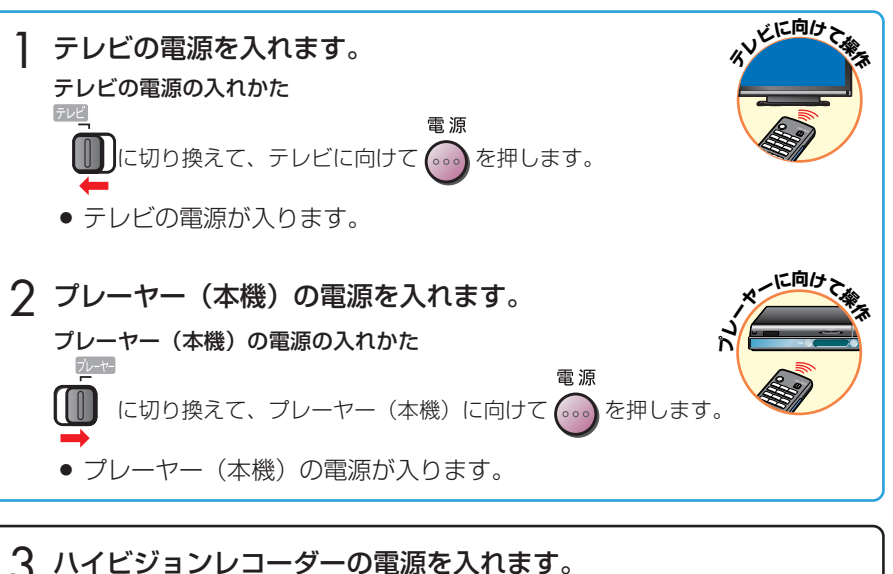

- 3 ハイビジョンレコーダーの電源を入れます。<br>△ ●電電の1.2かたは、ハイビジョンレコーダーには屋の ● 電源の入れかたは、ハイビジョンレコーダーに付属の取扱説明書をご覧ください。
- 続いて、テレビの設定を行います。

# 2 テレビの設定を行う

### 連動起動設定

● プレーヤー (本機) の操作に連動してテレビの電源を入れ、プレーヤー (本機) を 接続した入力に自動で切り換えるための設定です。

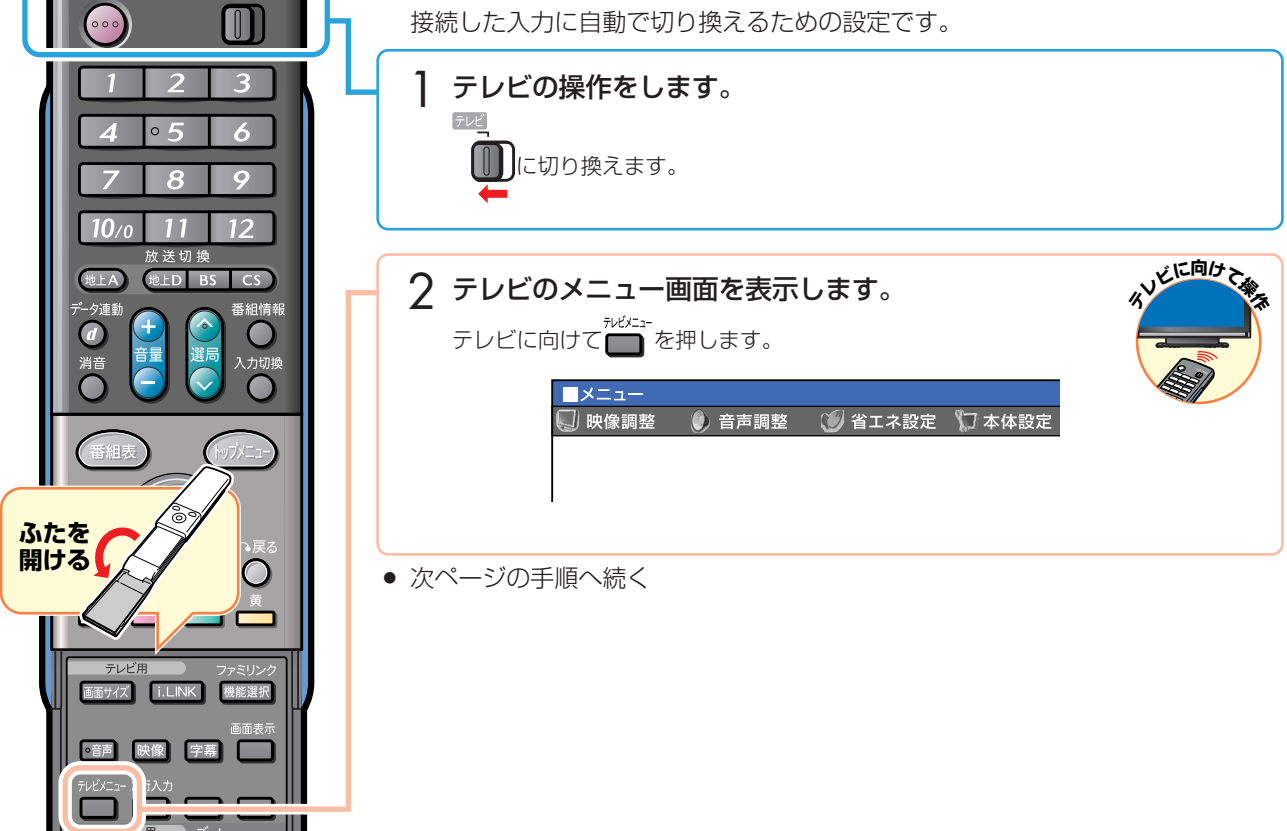

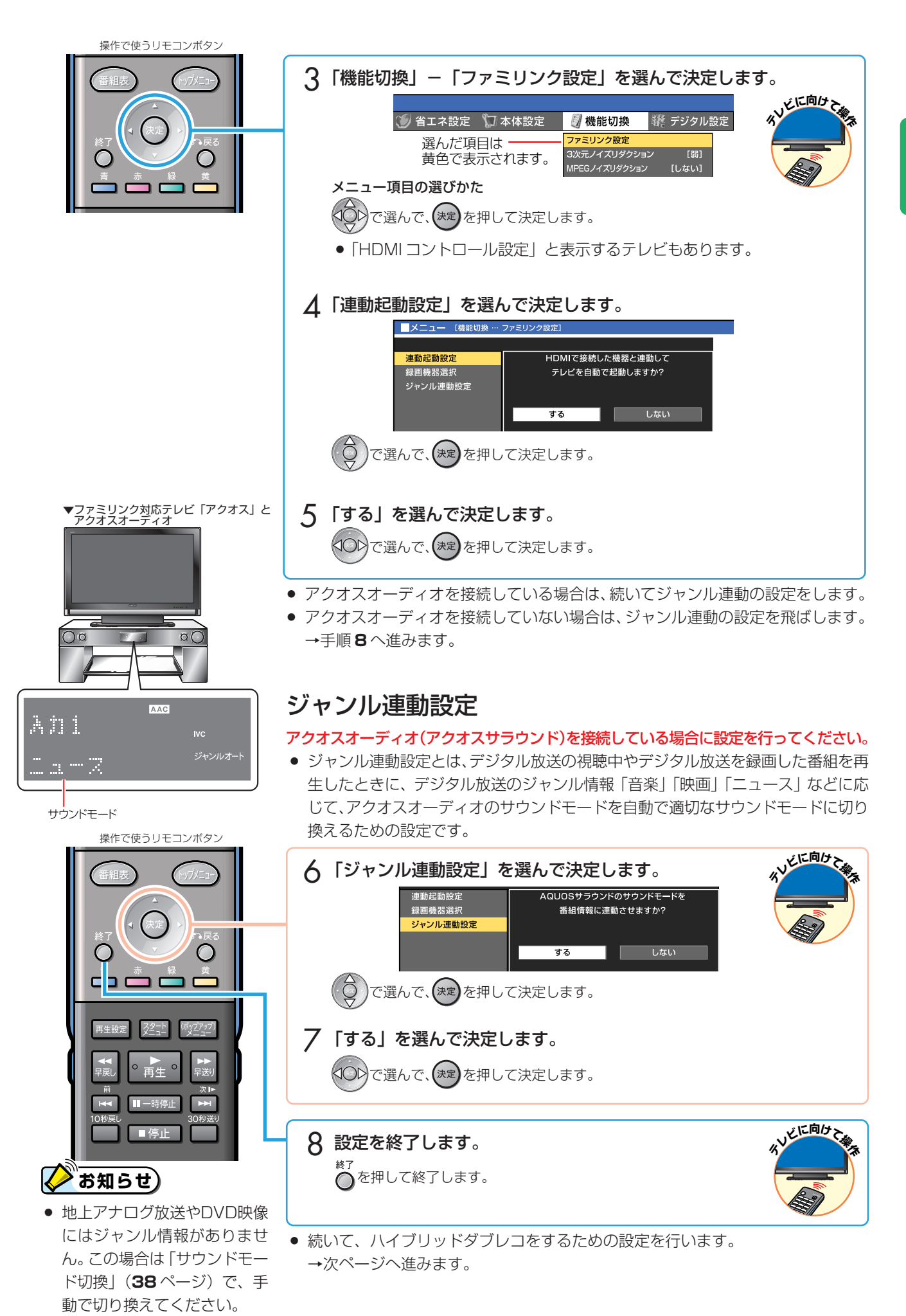

接 続 と 設 定

### ファミリンク対応テレビ「アクオス」と本機と、 ハイブリッドダブレコ機能を搭載したハイビジョンレコーダーを接続し、設定しましょう (つづき)

### ハイブリッドダブレコをするための設定

● テレビの i.LINK 操作パネルの「機器選択画面」で、「ハイブリッドダブレコ」を するハイビジョンレコーダーを選びます。

#### ハイブリッドダブレコとは

● ハイビジョンレコーダーでi.LINK (TS) 入力録画/i.LINK (TS) 入力で予約録画 する機能です。(詳しくはハイビジョンレコーダーに付属の取扱説明書をご覧くだ さい。)

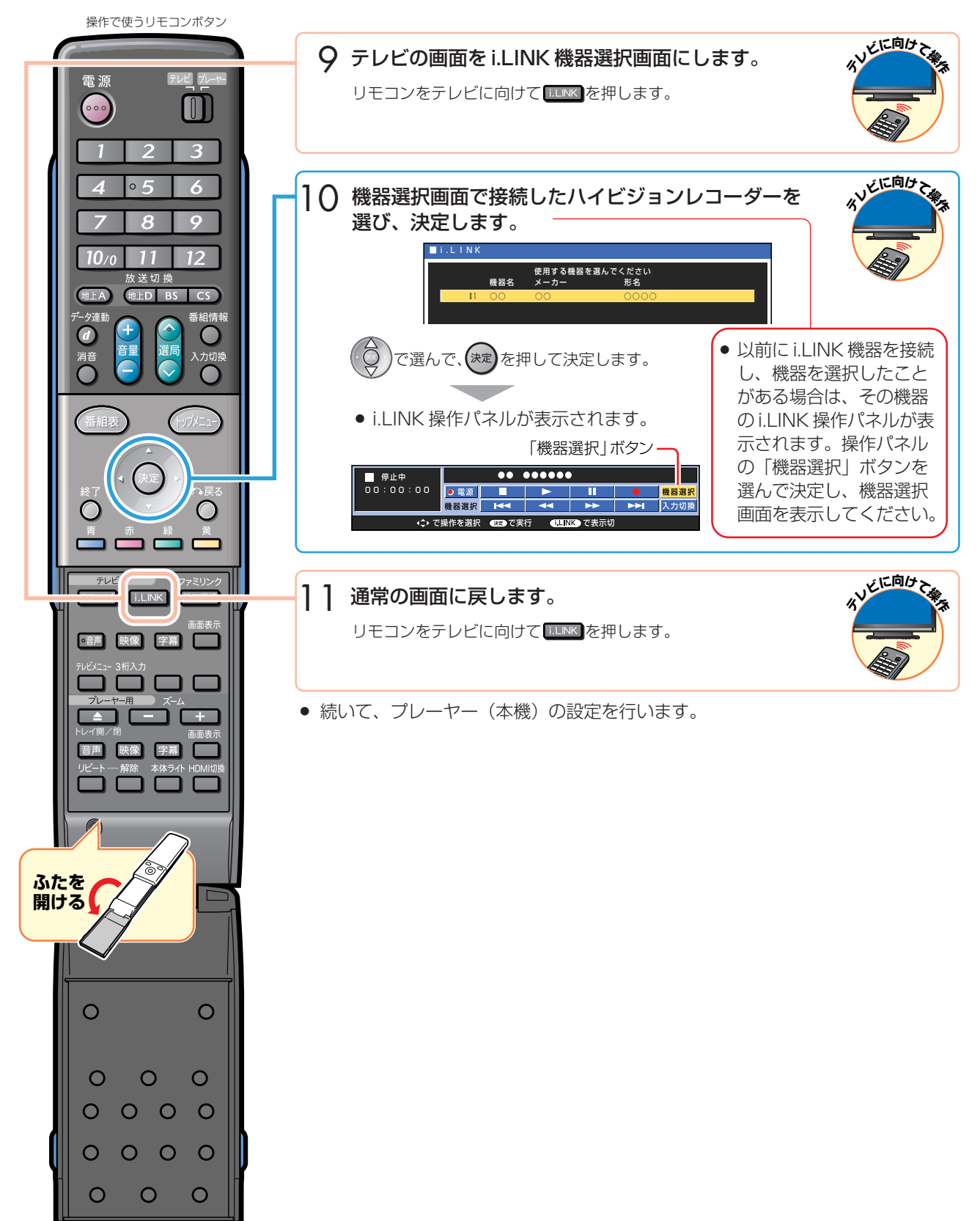

フ ァ ミ リ ン ク 対 応 テ レ ビ 「 ア ク オ ス<br>と 本 機 と 、 ハ イ ブ リ ッ ド ダ ブ レ コ 機 能 を 搭 載 し た ハ イ ビ ジ ョ ン レ コ ダ ー を 接 続 し 、 設 定 し ま し ょ う

# 3 プレーヤー(本機)の設定を行う

### ファミリンク連動設定

● テレビの操作でプレーヤー(本機)の電源を入れる、プレーヤー(本機)の再生操作 にあわせてテレビの入力を自動で切り換えるなどの連動操作をするための設定です。

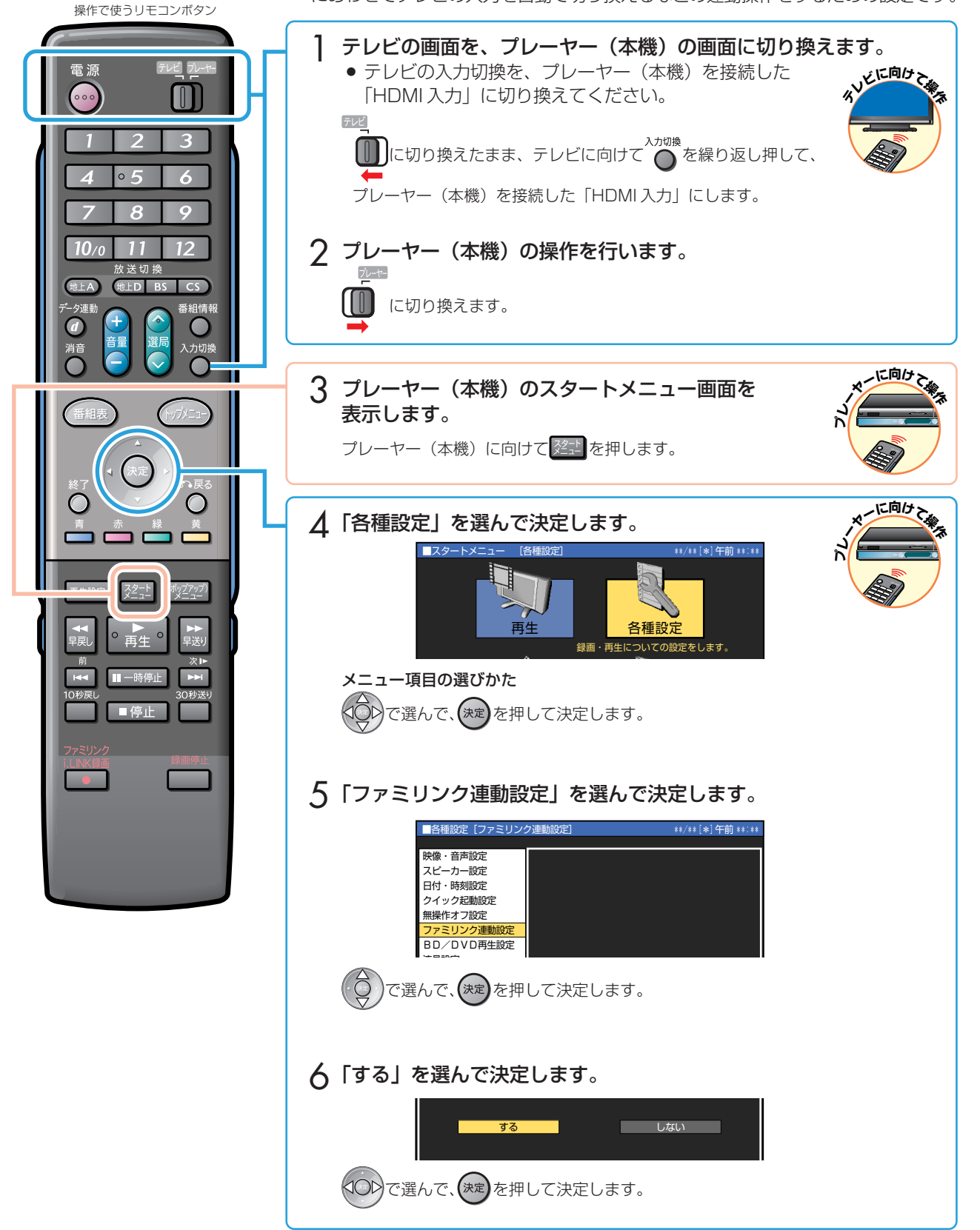

### ファミリンク対応テレビ「アクオス」と本機と、 ハイブリッドダブレコ機能を搭載したハイビジョンレコーダーを接続し、設定しましょう(つづき)

# 4 ハイビジョンレコーダーの設定を行う

- » 以下の設定について詳しくは、ハイビジョンレコーダーに付属の取扱説明書をご覧ください。
- ハイビジョンレコーダーに付属のリモコンで設定の操作を行います。

### ファミリンク設定(連動設定)

- テレビの操作でハイビジョンレコーダーの電源を入れたり、テレビで見ている番組 を録画するなどの連動操作をするための設定です。
- » ここでは、ハイビジョンレコーダーの例としてDV-AC55の操作手順で説明します。

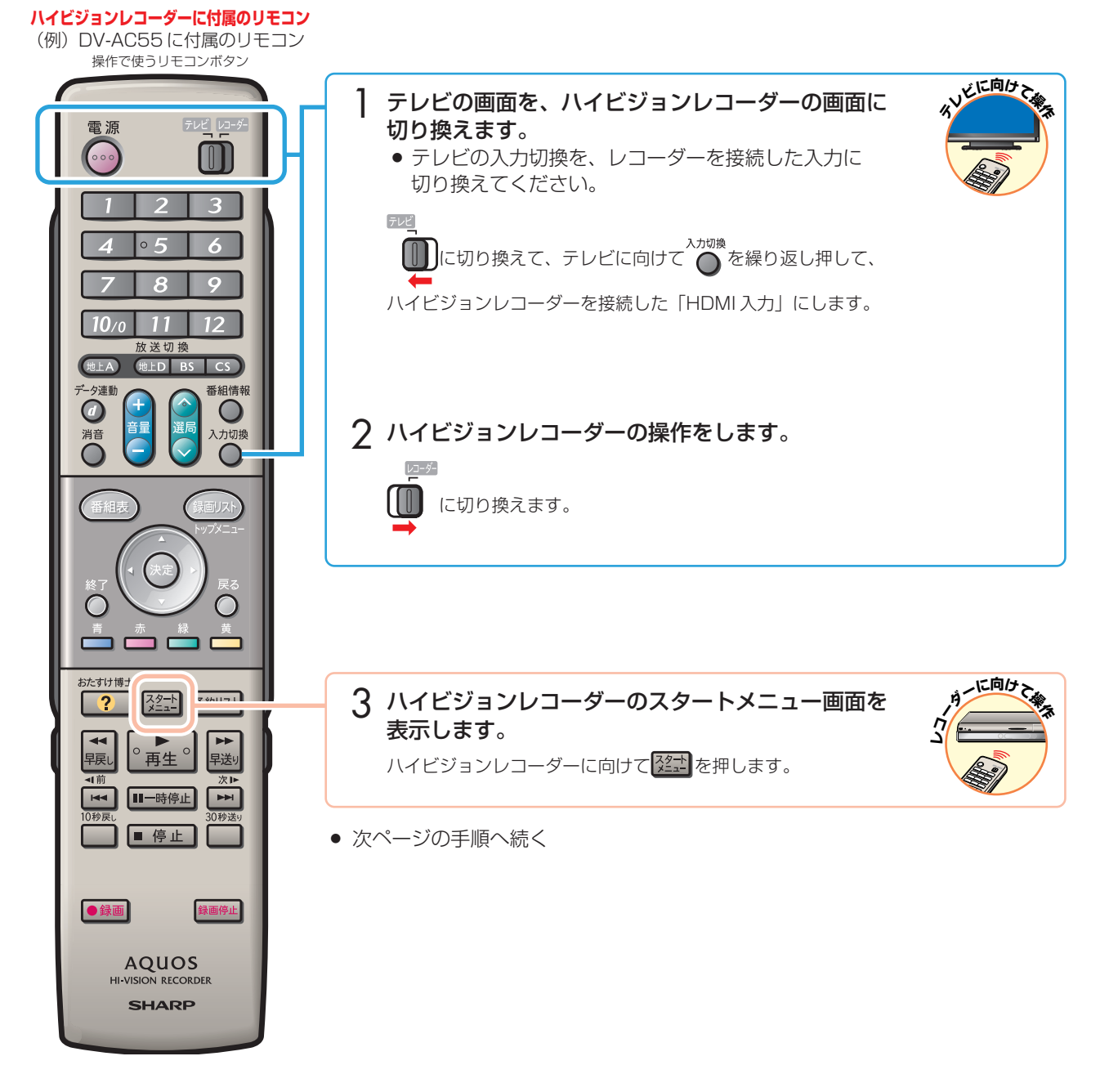

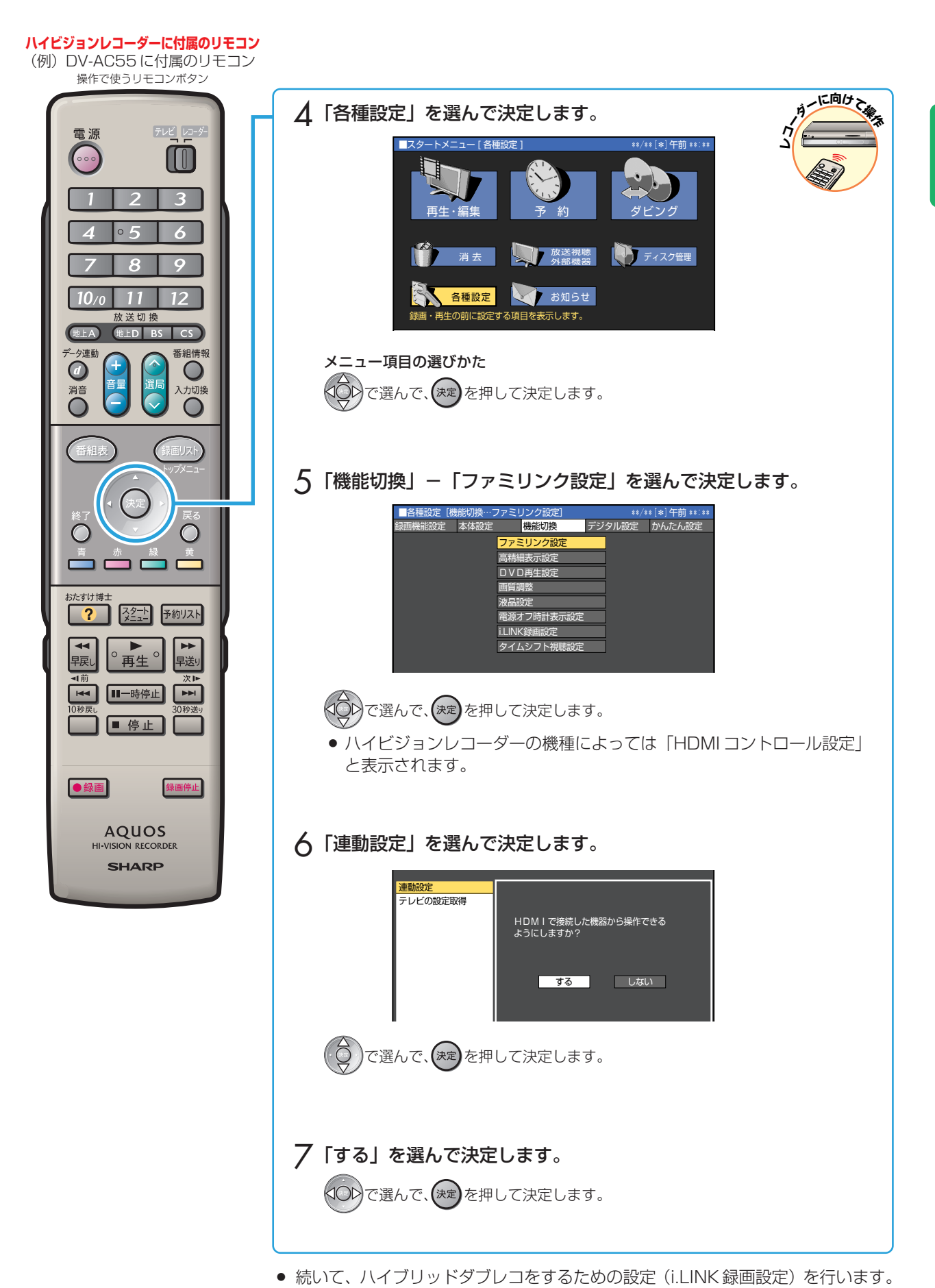

→次ページへ進みます。

31 フ ァ ミ リ ン ク 対 応 テ レ ビ 「 ア ク オ ス 」 と 本 機 と 、 ハ イ ブ リ ッ ド ダ ブ レ コ 機 能 を 搭 載 し た ハ イ ビ ジ ョ ン レ コ ダ ー を 接 続 し 、 設 定 し ま し ょ う

接 続 と 設 定

### ファミリンク対応テレビ「アクオス」と本機と、 ハイブリッドダブレコ機能を搭載したハイビジョンレコーダーを接続し、設定しましょう(つづき)

### ハイブリッドダブレコをするための設定 (i.LINK 録画設定)

- ハイビジョンレコーダーにi.LINK録画の指示を出すテレビを決めるための設定です。
- » ここでは、ハイビジョンレコーダーの例としてDV-AC55の操作手順で説明します。

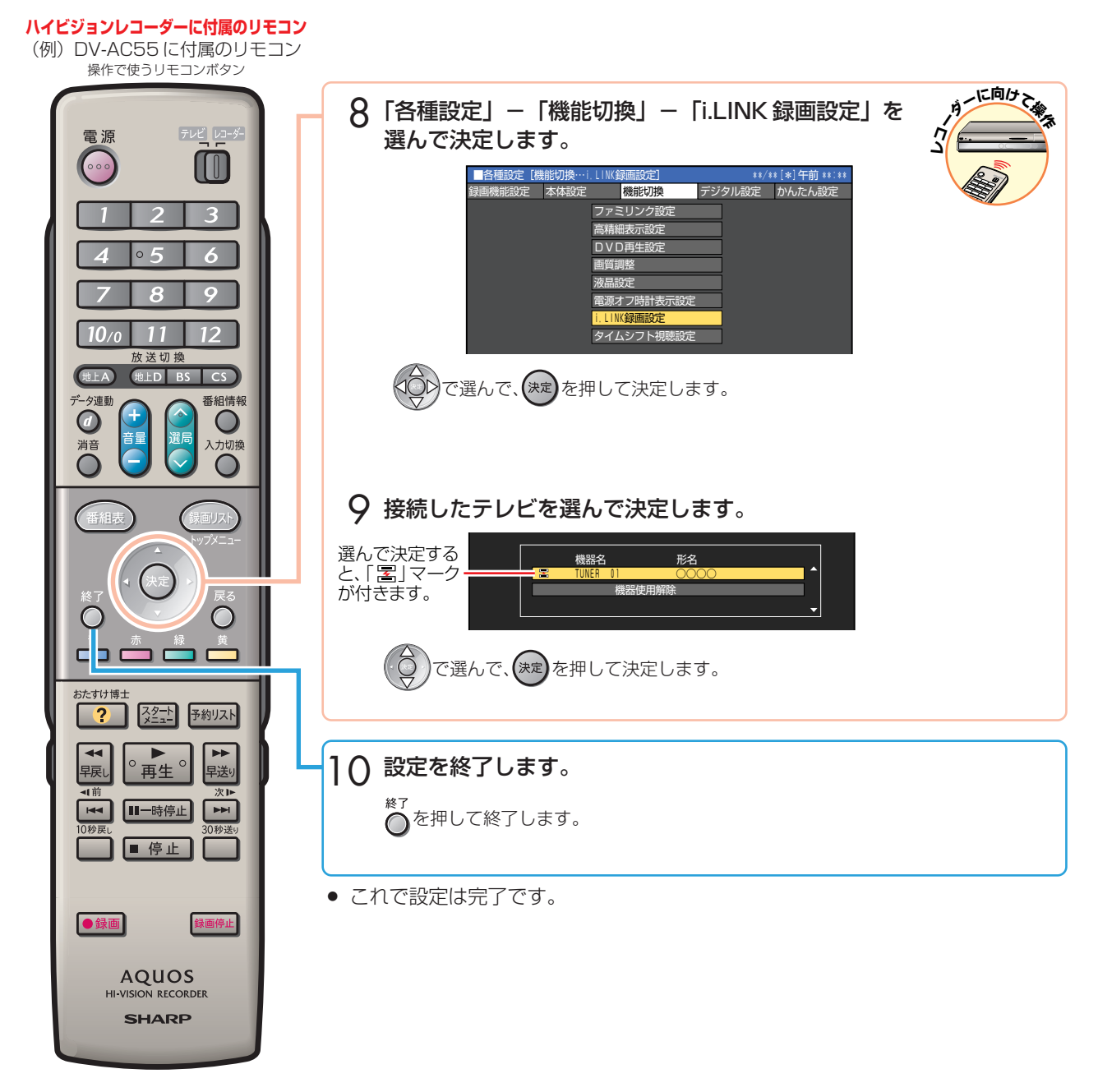

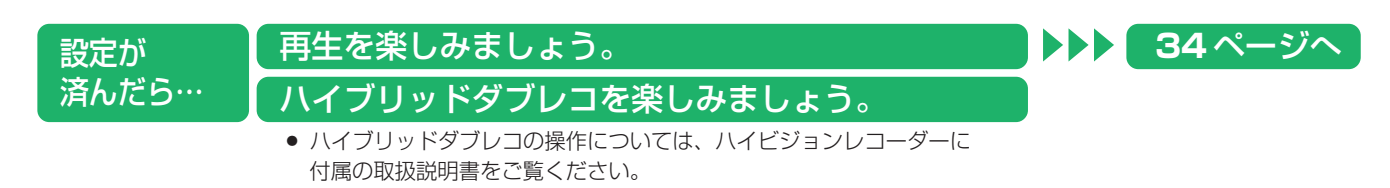

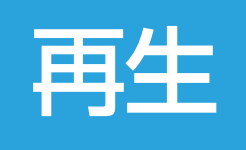

» 本書の説明では、それぞれの機器について以下のように表現しています。 **ファミリンク対応のテレビ → テレビ ブルーレイディスクプレーヤー(本機)** → **プレーヤー(本機) シャープ製ハイビジョンレコーダー** → **ハイビジョンレコーダー アクオスオーディオ(アクオスサラウンド)→ アクオスオーディオ**

# 再生しましょう

# 市販の BD ビデオや DVD ビデオを再生する

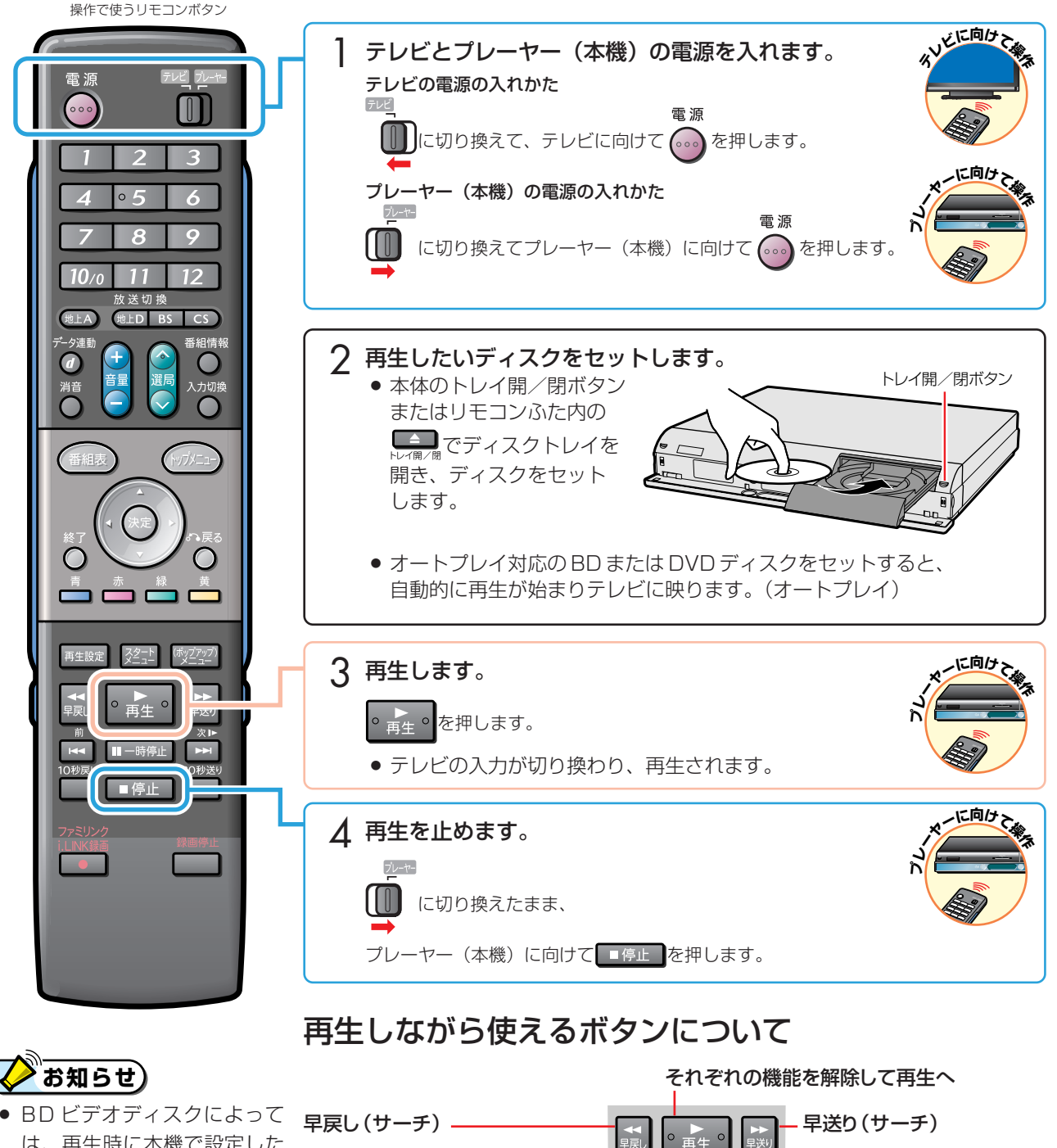

次のチャプター(章)へ�

少し先(30秒)に飛ぶ� (CMなどを飛ばすとき)

静止中は → で「コマ送り再生」

Ⅲ一時停止

静止画に�

■ を2秒以上押し続けると「スロー再生」

日付情報を使用するものがあ **チャプター(章)の先頭へ -**ります。(別冊の 「取扱説明書」(2回押すと前のチャプターへ) は、再生時に本機で設定した **77** ページをご覧ください。)

少し前(10秒)に戻る�

(今のシーンをもう一度見たいとき)

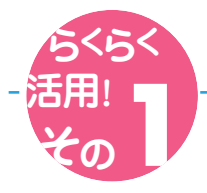

### 放送を録画したディスク内の番組を、 録画リストから選んで再生する

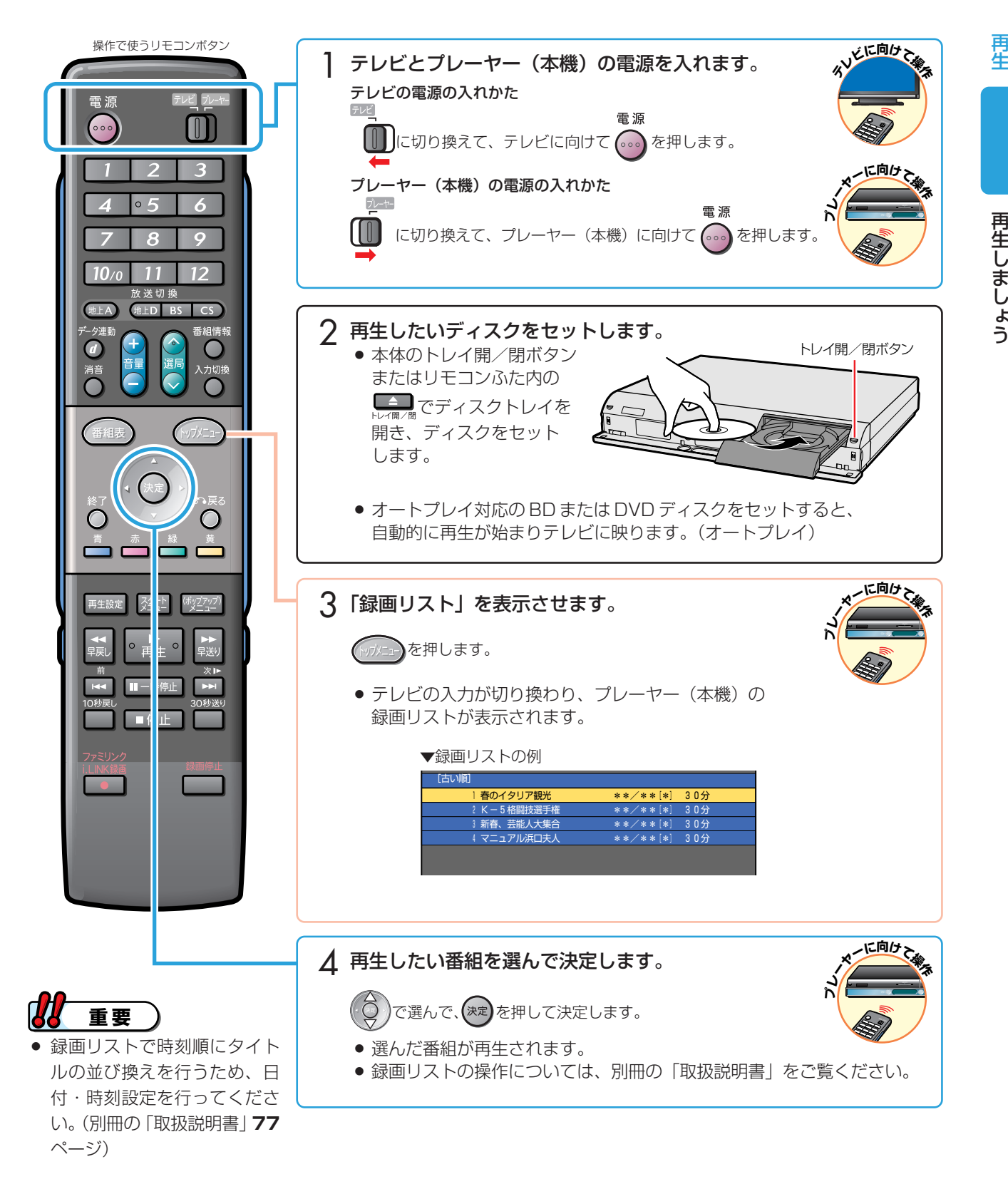

# アクオスオーディオ(アクオスサラウンド)で 視聴しましょう

# アクオスオーディオ(アクオスサラウンド)で聞く

アクオスオーディオで聞くためには、アクオスオーディオとの接続が必要です。(**9**、**17**、**25** ページ)

- テレビのスピーカーからの音声を止めて、アクオスオーディオから音声を出力します。
- プレーヤー(本機)に付属のリモコンで、アクオスオーディオを操作できます。

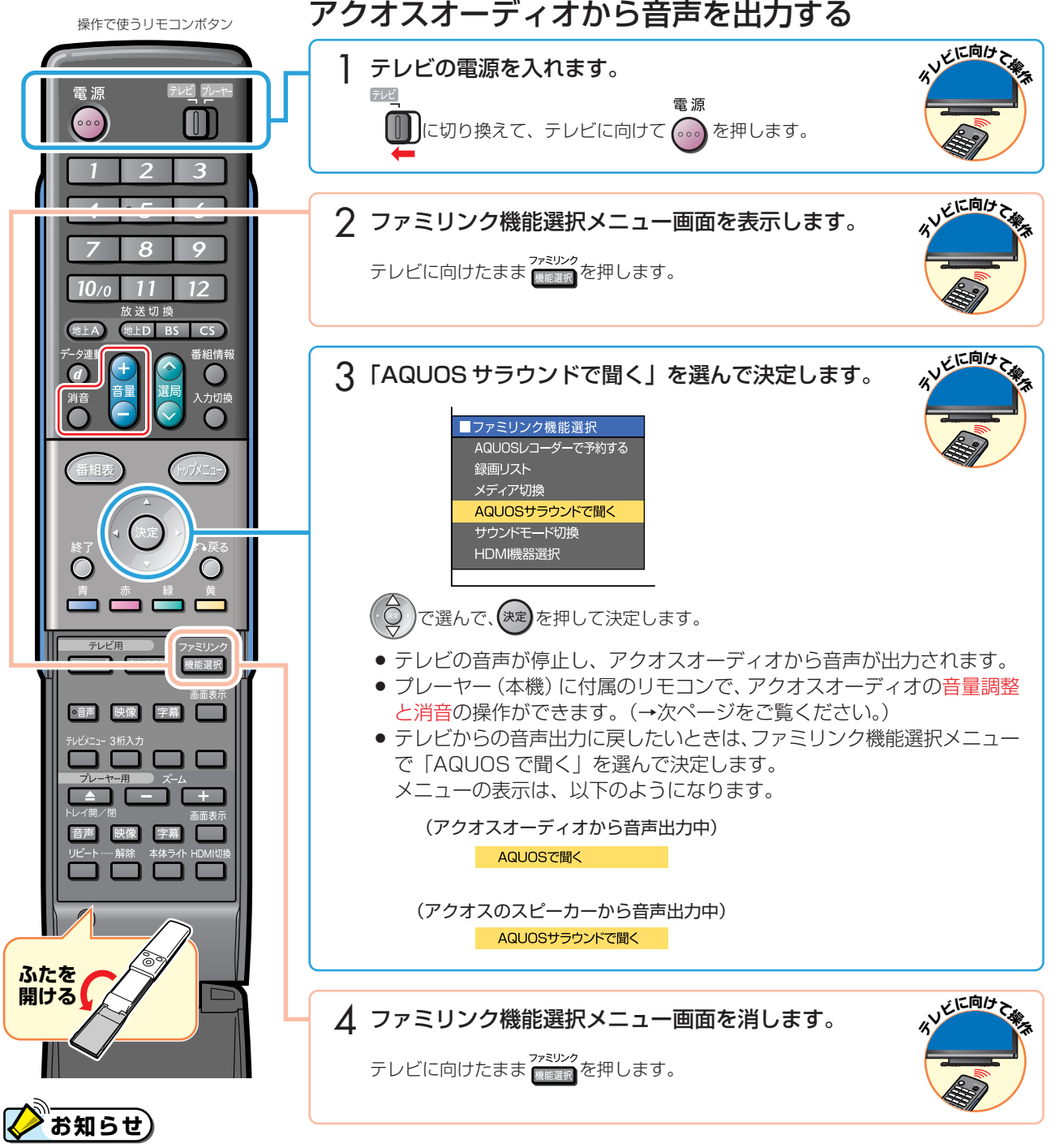

「AQUOS サラウンドで聞く」に設定中のご注意

● テレビのスピーカー・ヘッドホンの音声が停止します。

#### ジャンル連動設定(**11**、**19**、**27** ページ)について

● BD-RE Ver.2.1 ディスクにデジタル放送をハイブリッド録画した場合などで、録画した番組に放送のジャンル「音楽」 「映画」「ニュース」情報が記録されているときは、ジャンルに適したサウンドモードが自動で選ばれます。

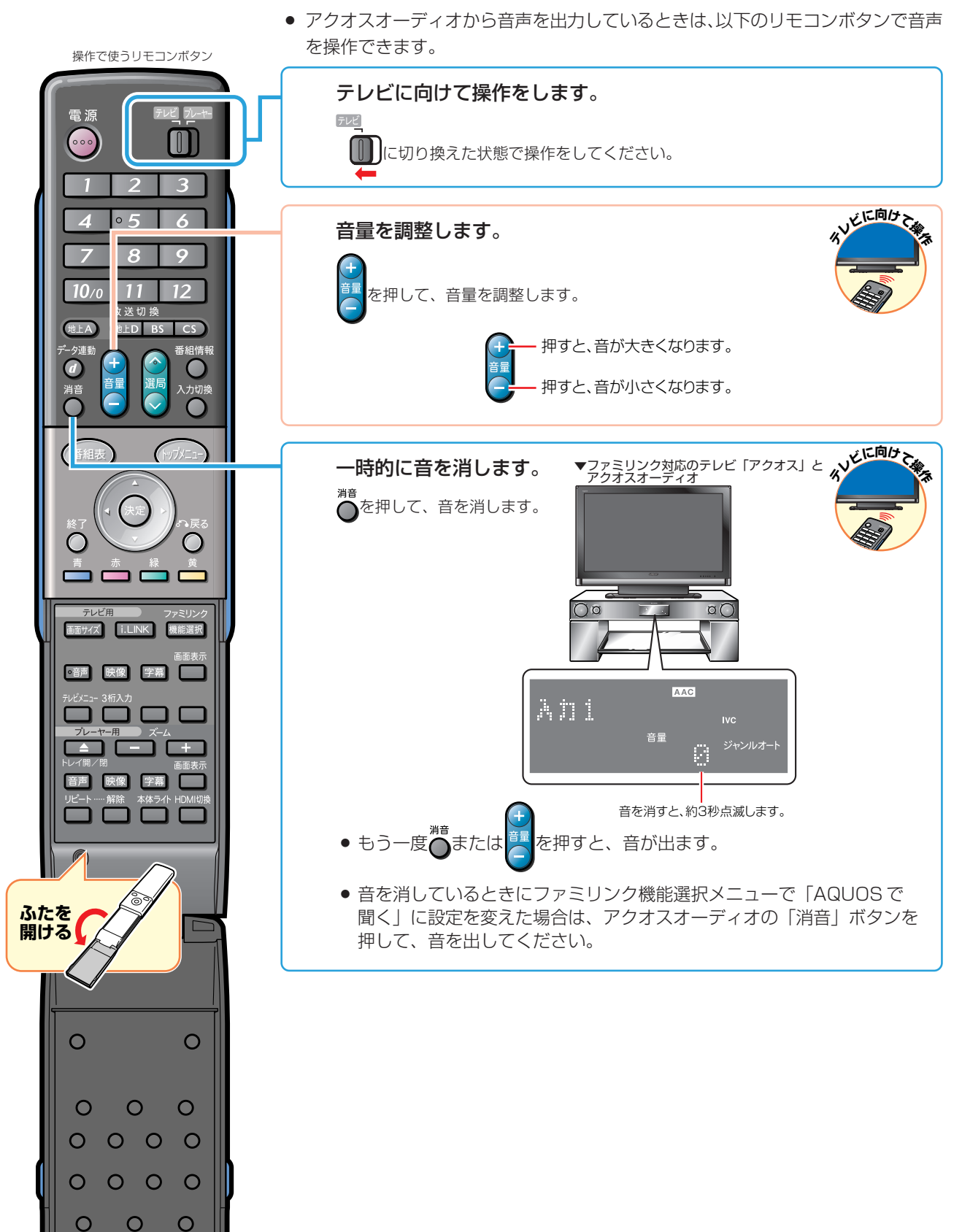

### アクオスオーディオの音声を操作する

再 生

### アクオスオーディオ (アクオスサラウンド) で視聴しましょう (つづき)

### サウンドモードを手動で切り換える

● 市販のBDビデオ、DVDビデオなど、ジャンル情報のないディスクを再生するときは、アクオスオーディオ(アクオス サラウンド)のサウンドモードを手動で切り換えて楽しめます。

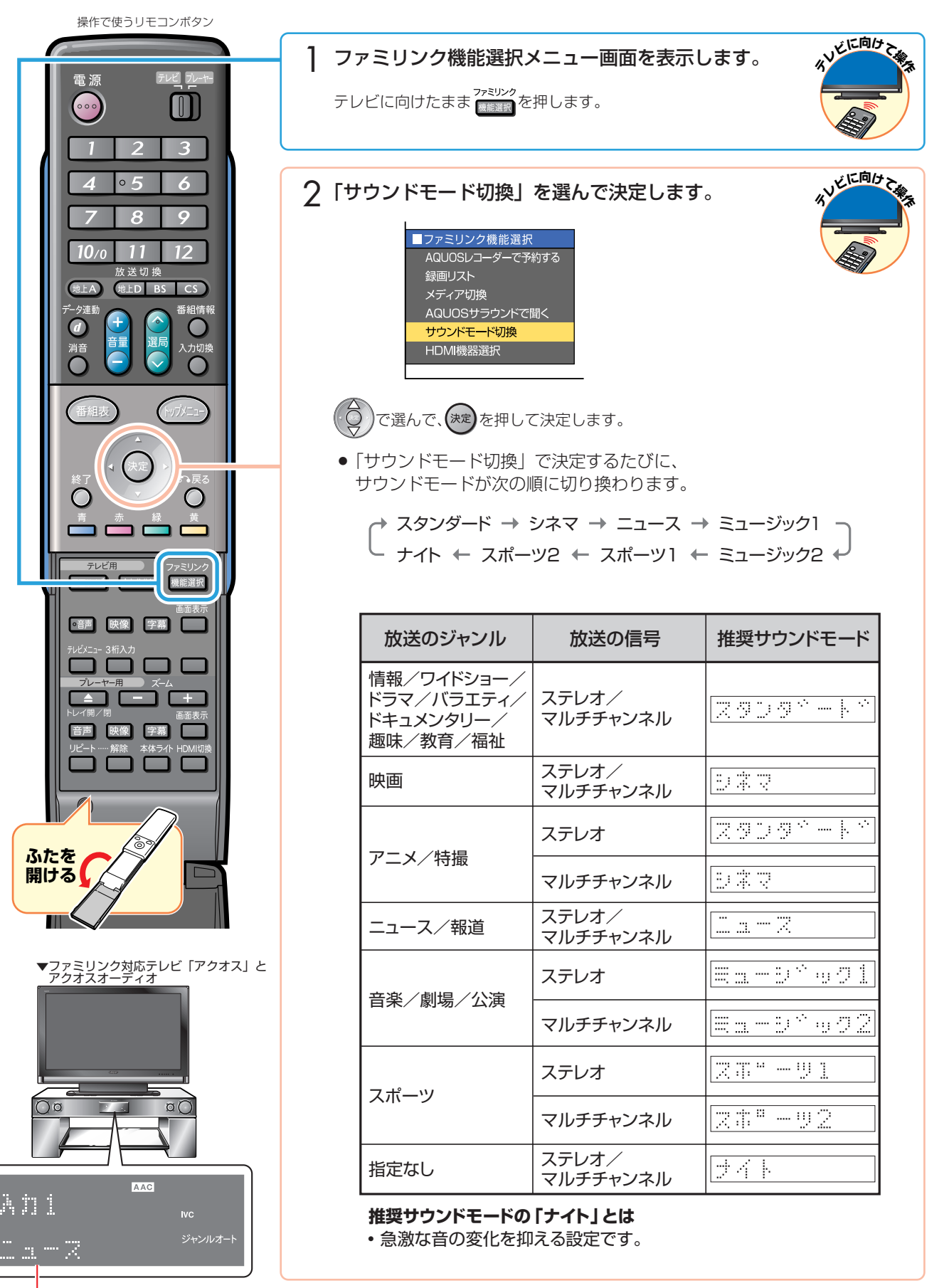

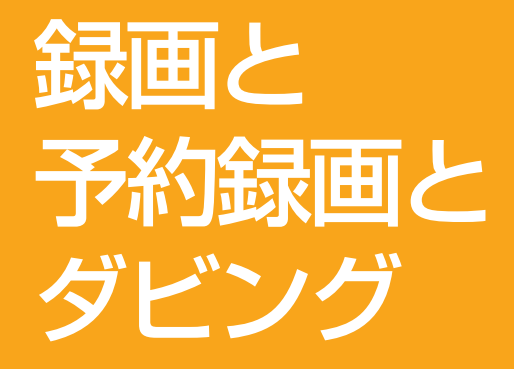

» 本書の説明では、それぞれの機器について以下のように表現しています。 **ファミリンク対応のテレビ → テレビ ブルーレイディスクプレーヤー(本機)** → **プレーヤー(本機) シャープ製ハイビジョンレコーダー** → **ハイビジョンレコーダー アクオスオーディオ(アクオスサラウンド)→ アクオスオーディオ**

# ファミリンクの ワンタッチ操作と機能選択メニュ

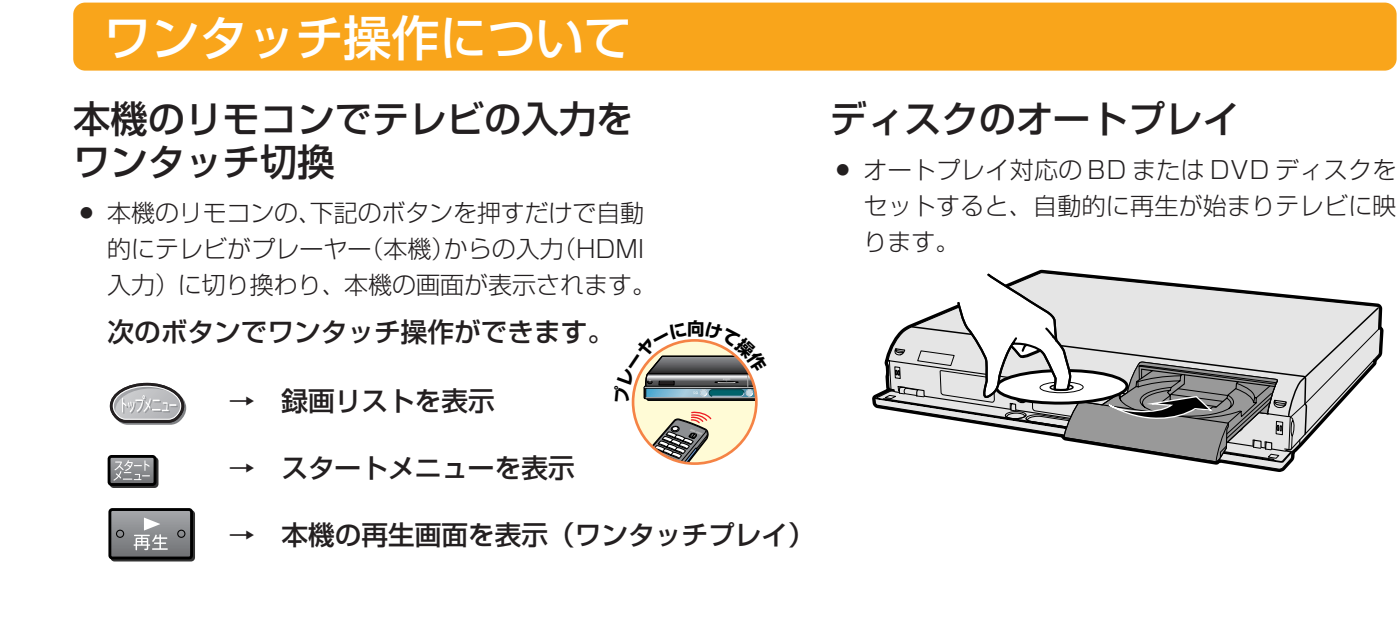

# ファミリンク機能選択メニューについて

» テレビのファミリンク機能選択メニューから操作できる、ファミリンクの録画や再生について説明します。

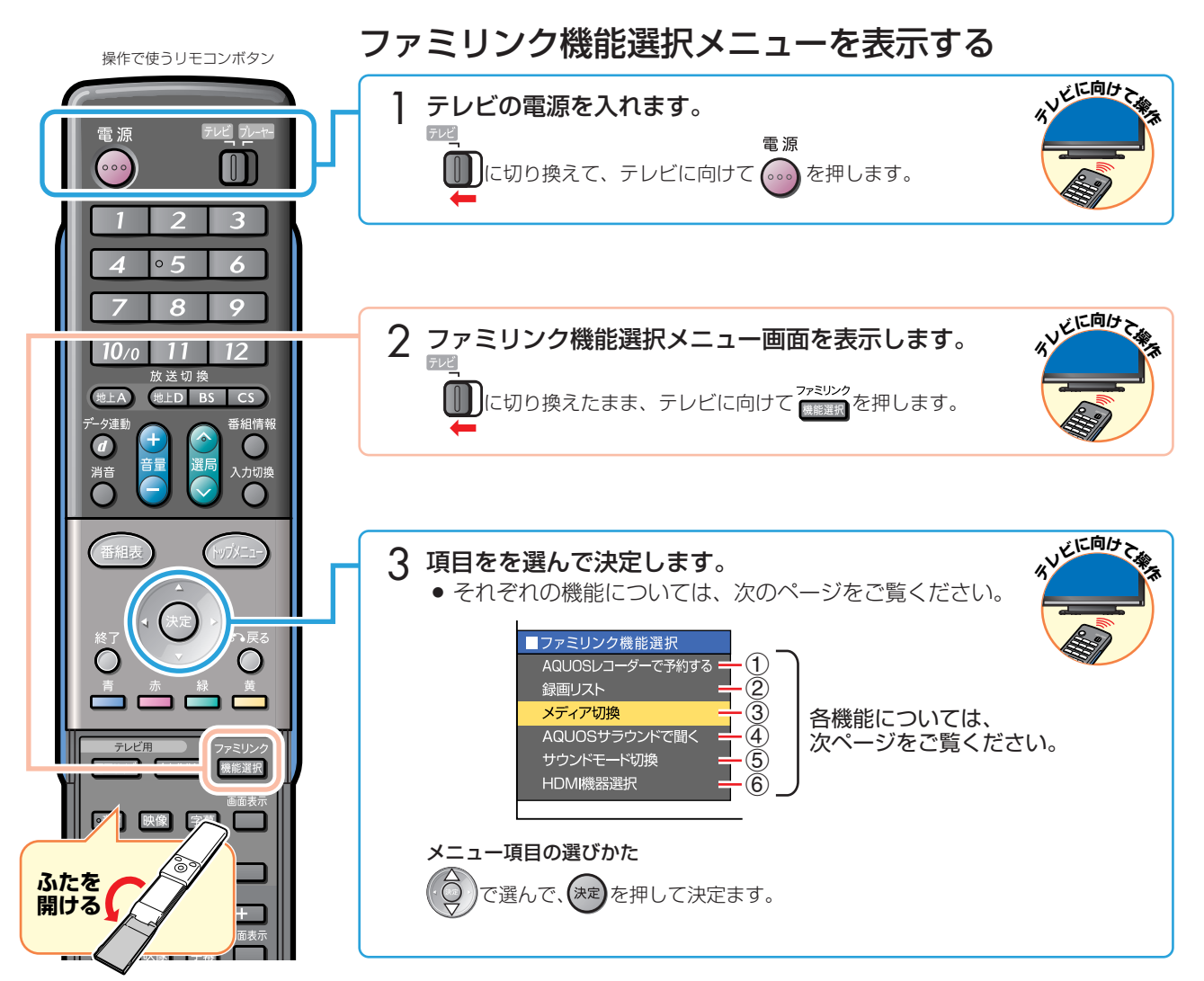

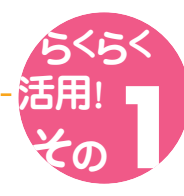

### ファミリンク機能選択メニューの項目

### 1 AQUOS レコーダーで予約する

- » 本機の場合は、この機能は使いません。
- ハイビジョンレコーダーの電子番組表を呼び出します。

ハイビジョンレコーダーの番組表を表わしています。

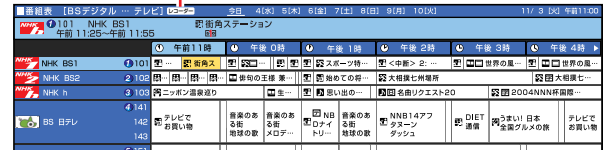

### **(2) 録画リスト (→ 35ページ)**

● プレーヤー (本機) またはハイビジョンレコーダーの 録画リストを呼び出して、録画した番組を一覧から選 んで再生できます。

#### ▼録画リストの例

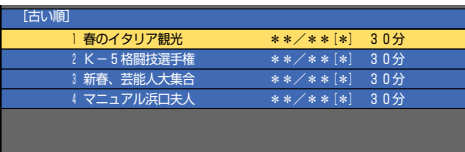

(機種によっては、プレーヤー(本機)の録画リス トが選べない「アクオス」があります。)

### (3) メディア切換

- » 本機の場合は、この機能は使いません。
- ハイビジョンレコーダーの場合、再生や録画をしたい メディア(ハードディスクやDVDなど)を選べます。

「メディア切換」を選んで、(決定)を押すたびに切り換わ ります。

DV-AC55 の例

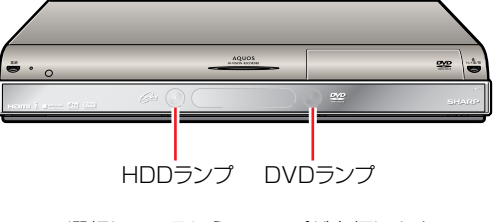

選択しているほうのランプが点灯します。

### **(4) AQUOSサラウンドで聞く(→36ページ)**

- テレビのスピーカーからの音声を止めて、アクオス オーディオ(アクオスサラウンド)から音声を出力し ます。
- プレーヤー (本機) に付属のリモコンで、アクオスオー ディオ(アクオスサラウンド)の音量調整と消音の操作 ができます。

### **(5) サウンドモード切換 (→ 38ページ)**

- » アクオスオーディオ(アクオスサラウンド)のサウン ドモードを手動で切り換えます。
- » サウンドモードについては、アクオスオーディオ(アク オスサラウンド)に付属の取扱説明書をご覧ください。

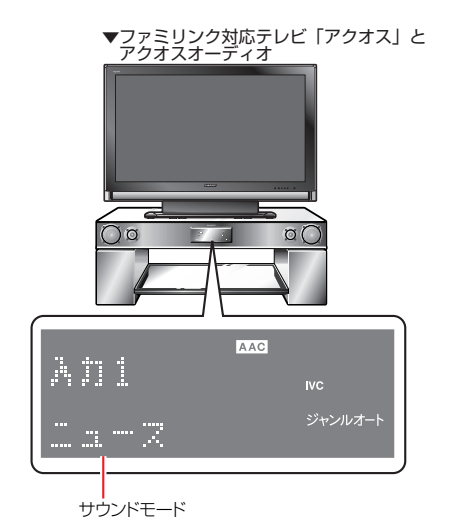

### 6 HDMI 機器選択

» 複数のファミリンク対応HDMI機器を接続してる場合 に、視聴したい HDMI 機器を選べます。

#### 例)2 台のファミリンク対応の機器を接続している場合

»「HDMI 機器選択」を選んで決定するたびに、次の ように入力が切り換わります。

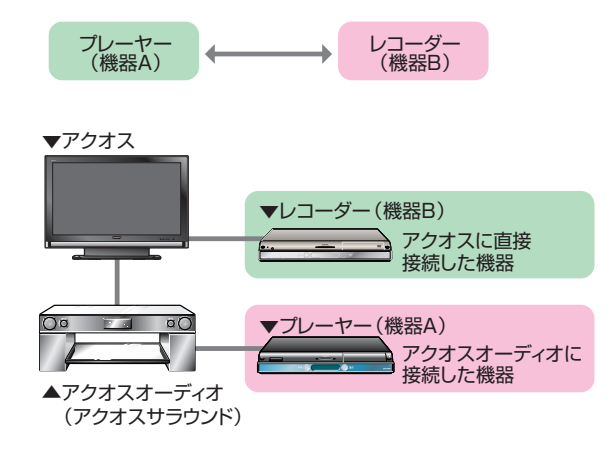

フ ァ ミ リ ン ク の ワ ン タ

録 画 と 予 約 録 画 と ダ ビ ン グ

# ハイブリッド録画で 録画しましょう

# テレビで見ているデジタル放送の番組を、BD に録画する

● テレビで見ているデジタル放送の番組をブルーレイディスク (BD-RE Ver.2.1) に録画できます。

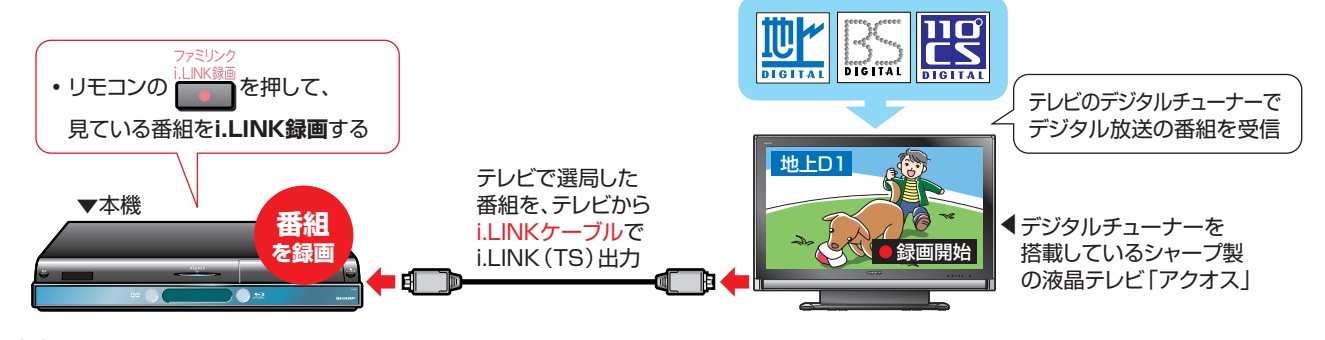

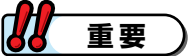

- BD-R、DVD ディスクには i.LINK 録画ができません。
- » 地上アナログ放送は i.LINK 録画ができません。

#### 録画の準備はお済みですか?

#### テレビ側の準備

» ハイブリッド録画を行うための設定は 済んでいますか? (12ページ)

#### プレーヤー(本機)側の準備

- テレビと i.LINK 接続していますか? (**8**、**9** ページ)
- » ハイブリッド録画を行うための設定は 済んでいますか? (14ページ)
- 「一発 (クイック)起動」は「する」に 設定されていますか?(**15** ページ)
- » 日付・時刻設定は済んでいますか? (別冊の「取扱説明書」**77** ページ)
- プレーヤー (本機)に録画用の BD を セットしていますか?
- » BD の残量時間が十分にありますか?

#### 録画用の BD (BD-RE Ver.2.1 ディスク)について

- 新品のBD-RE Ver.2.1 ディスクに録画するときは、録画の前にディスクの初期 化をしてください。BDディスクの初期化は、最初の1回だけ行います。次回に 録画するときはそのままで録画できます。
- 初期化をする前に、ディスクの内容をよくお確かめください。
- » 録画済みのBD-REディスクを初期化すると、それまで録画されたタイトルがす べて消去されます。初期化すると、「タイトル保護設定」されたタイトルも消去 されます。(詳しくは別冊の「取扱説明書」をご覧ください。)
- 未使用の BD-RE ディスクをセットした場合は
- » 「初期化する」「ディスク取り出し」が、テレビ画面に表示されます。 初期化する場合は「初期化する」を選んで決定してください。
- 使用済みの BD-RE ディスクをセットした場合は
- » 「初期化する」「ディスク取り出し」が、テレビ画面に表示されることがあります。 消去したくない場合は「ディスク取り出し」を選んで決定してください。

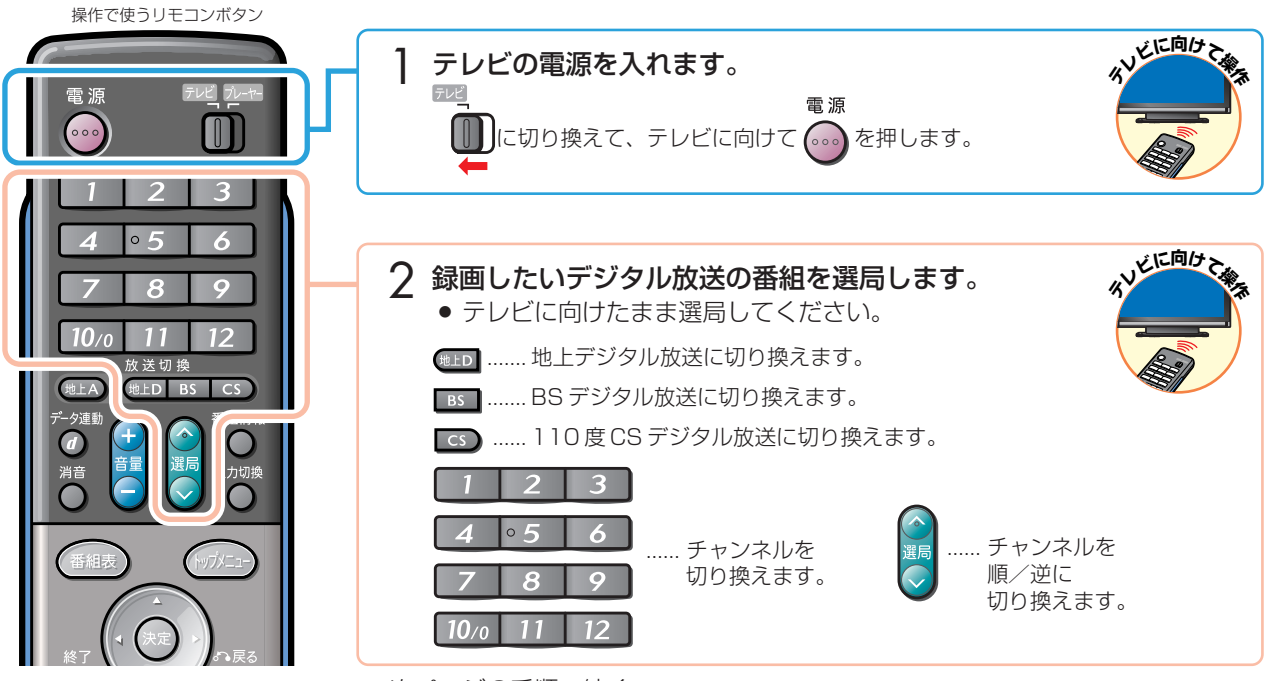

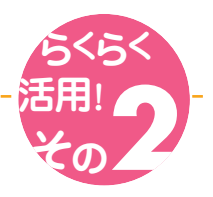

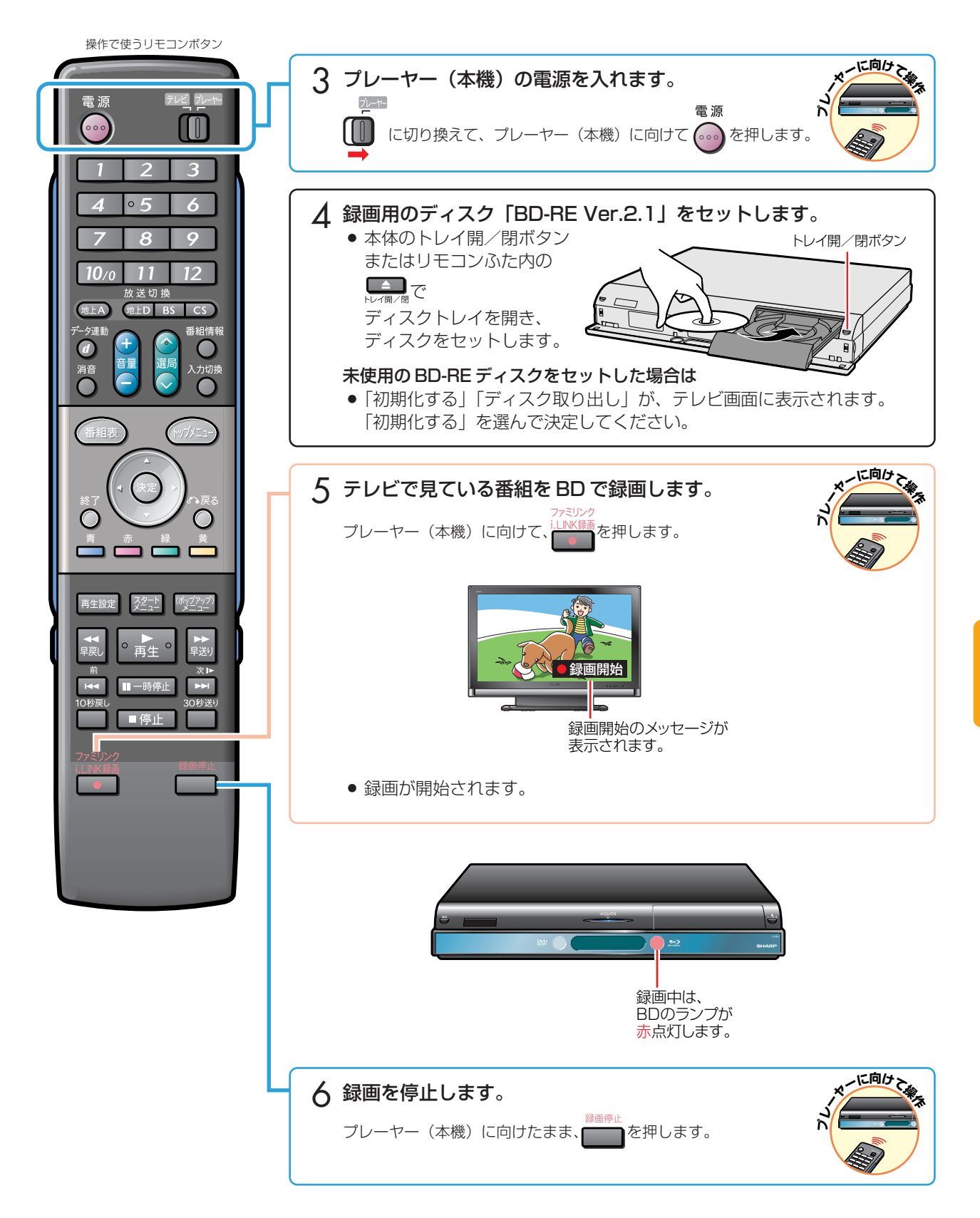

# ハイブリッド録画で 予約録画しましょう

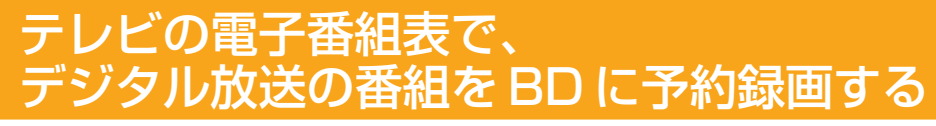

● テレビの電子番組表で、デジタル放送の番組をブルーレイディスク (BD-RE Ver.2.1) に i.LINK 予約録画できます。

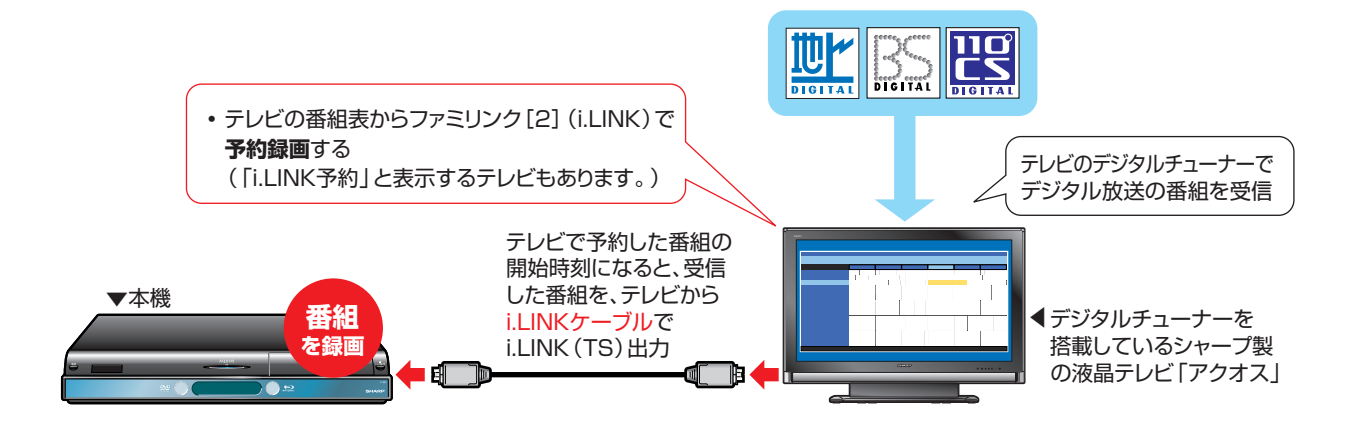

$$
\mathcal{U} \bullet \mathbf{B}
$$

- BD-R、DVDディスクには i.LINK 予約録画ができません。
- 地上アナログ放送は i.LINK 予約録画ができません。
- 予約録画をするときは、「一発(クイック)起動」を「する」に設定します。
- 「一発(クイック)起動」(**15** ページ)を「しない」に設定している場合は、番組が始まる前にプレーヤー(本機)の電 源を入れておかないと i.LINK 予約録画が働きません。
- ●「一発(クイック)起動」は、工場出荷時は「しない」に設定されています。

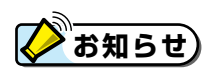

● 予約の確認・取り消し・変更については、テレビに付属の取扱説明書をご覧ください。

#### 連続した番組をファミリンク [2] (i.LINK) 予約録画したときは

- 連続した番組(例えば、午後 7:00 ~ 8:00 までの番組と、午後 8:00 ~ 9:00 までの番組など)を予約したときは、 次のように録画されます。
	- 予約した番組が同じチャンネルの場合は、条件により、1 つまたは2 つのタイトルとして録画されます。
	- 予約した番組が別のチャンネルの場合は、2 つのタイトルとして録画されます。

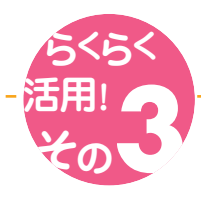

#### 予約録画の準備はお済みですか?

#### テレビ側の準備

- » ハイブリッド録画を行うための設定は 済んでいますか? (12ページ)
- プレーヤー(本機)側の準備
- » テレビと i.LINK 接続していますか? (**8**、**9** ページ)
- ハイブリッド録画を行うための設定は 済んでいますか?(**14** ページ)
- » 「一発(クイック)起動」は「する」に 設定されていますか? (15ページ)
- » 日付・時刻設定は済んでいますか? (別冊の「取扱説明書」**77** ページ)
- プレーヤー (本機) に録画用の BD を セットしていますか?
- » BD の残量時間が十分にありますか?

#### 録画用の BD (BD-RE Ver.2.1 ディスク)について

- 新品のBD-RE Ver.2.1 ディスクに録画するときは、録画の前にディスクの初期 化をしてください。BDディスクの初期化は、最初の1回だけ行います。次回に 録画するときはそのままで録画できます。
- 初期化をする前に、ディスクの内容をよくお確かめください。
- 録画済みのBD-REディスクを初期化すると、それまで録画されたタイトルがす べて消去されます。初期化すると、「タイトル保護設定」されたタイトルも消去 されます。(詳しくは別冊の「取扱説明書」をご覧ください。)

#### 未使用の BD-RE ディスクをセットした場合は

- 「初期化する」「ディスク取り出し」が、テレビ画面に表示されます。 初期化する場合は「初期化する」を選んで決定してください。
- 使用済みの BD-RE ディスクをセットした場合は
- 「初期化する」「ディスク取り出し」が、テレビ画面に表示されることがあります。 消去したくない場合は「ディスク取り出し」を選んで決定してください。

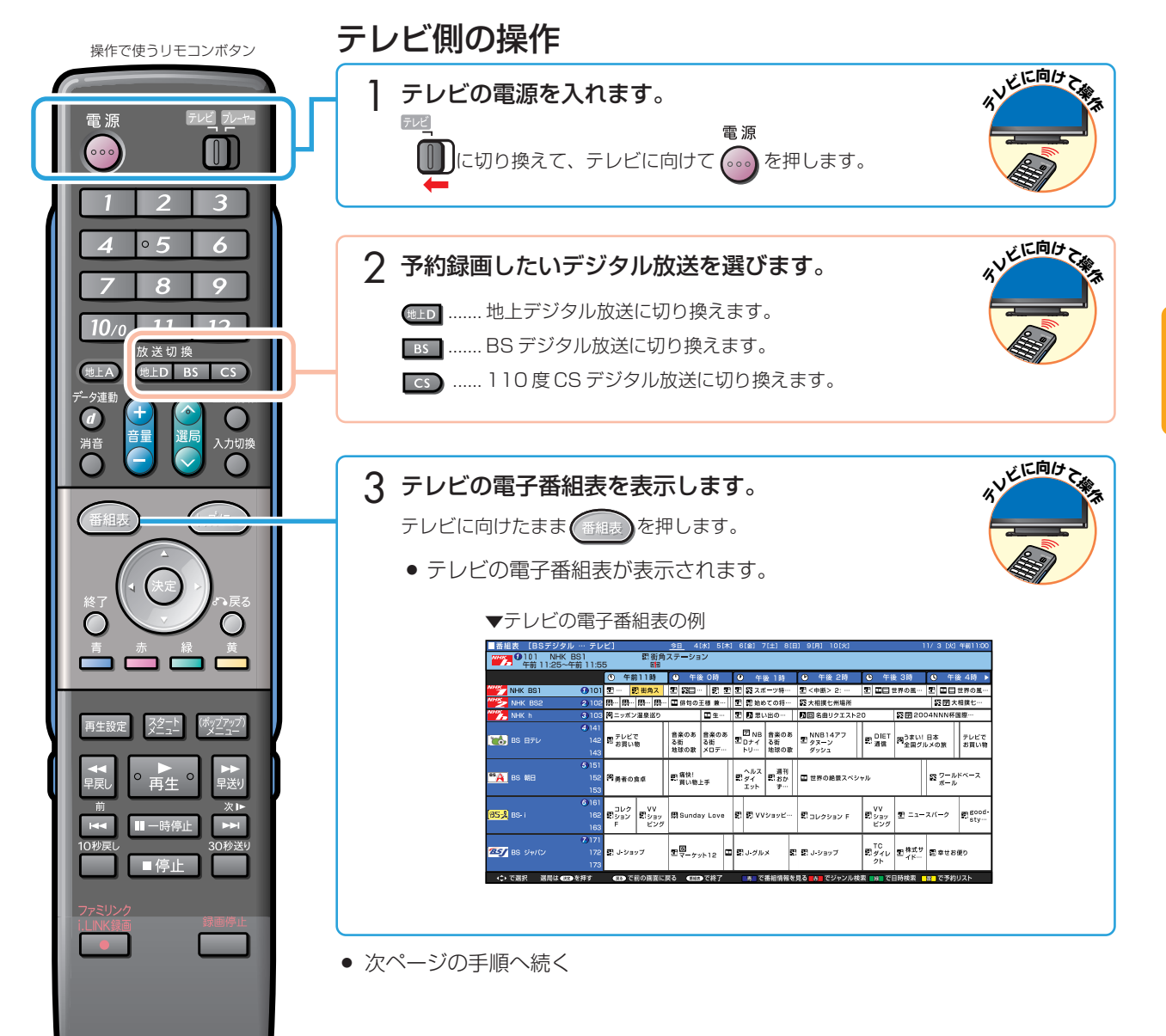

録

ハ

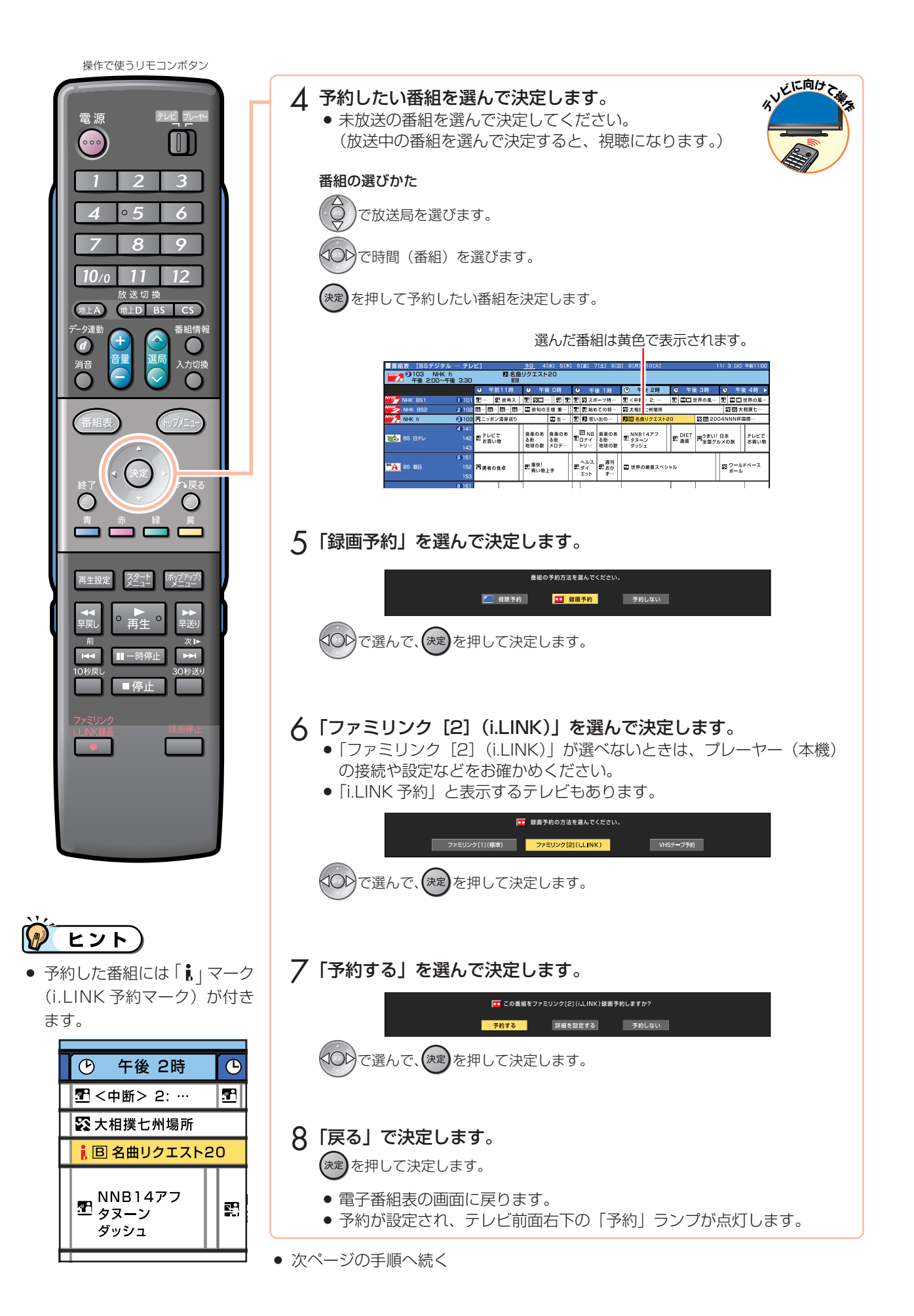

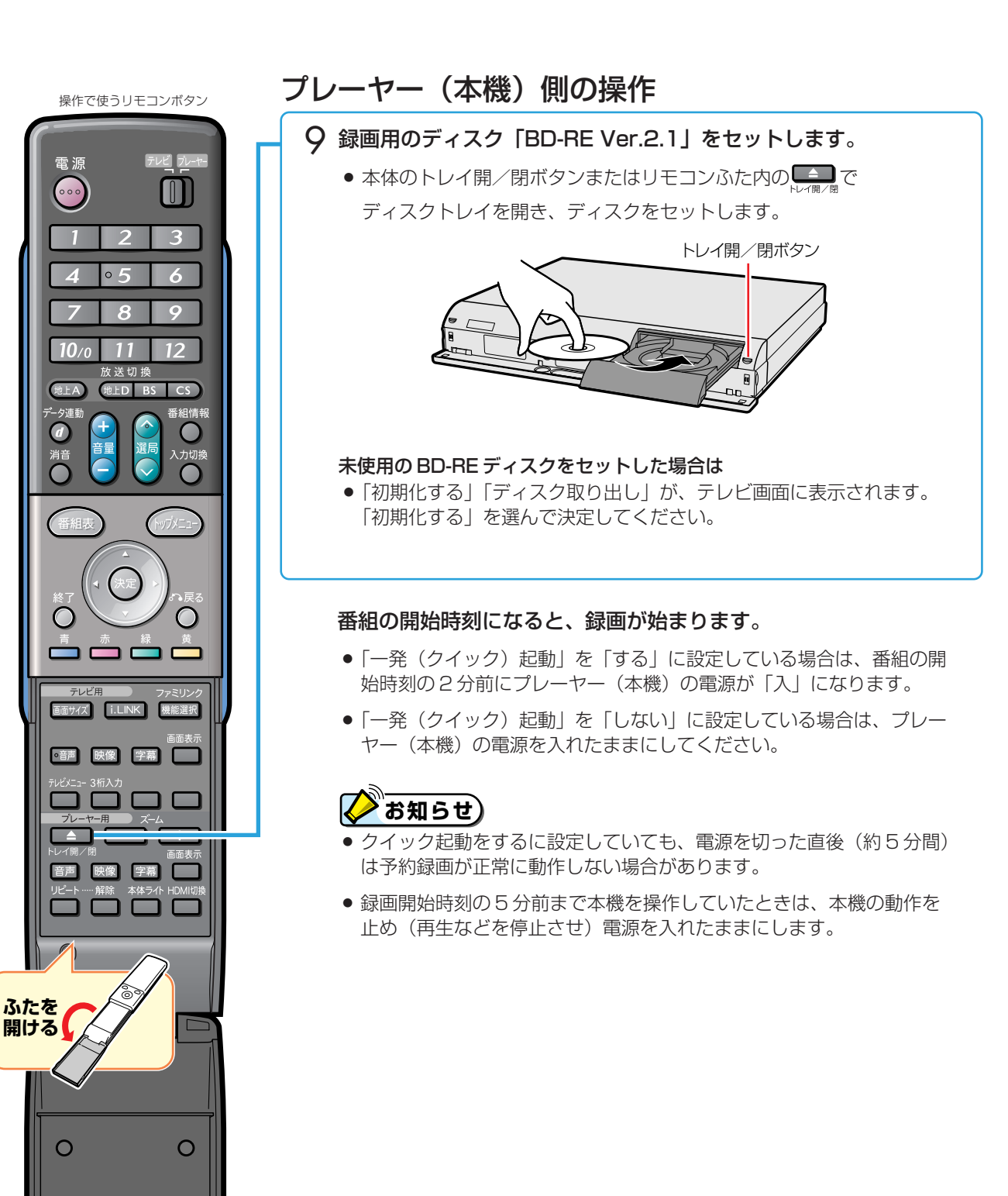

 $\circ$ 

 $\overline{O}$ 

 $\circ$ 

# かんたん BD ダビングで ダビングしましょう

# ハードディスクから BD にダビングする

» シャープ製のハイビジョンレコーダーで録画した番組を、ハイビジョン画質のままブルーレイディスク(BD-RE Ver.2.1) にダビングできます。

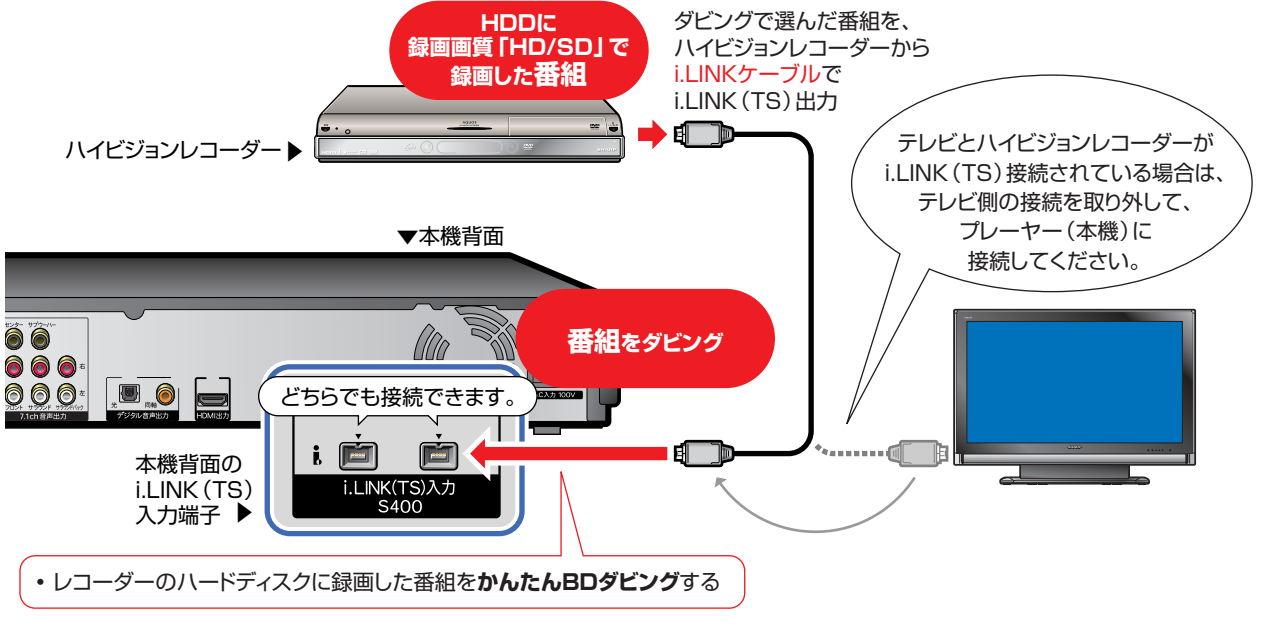

#### $\boldsymbol{H}$ **重要�**

- » BD-R、DVD ディスクにはダビングできません。
- ダビングできるのは、「シャープ製のハイビジョンレコー ダー」のハードディスク(HDD)に録画されている番組 です。DVD ディスクから BD へはダビングできません。
- » ダビングできるのは、「HD/SD 録画」された番組です。 録画画質を設定して録画された番組はダビングできません。 詳しくはハイビジョンレコーダーに付属の取扱説明書を ご覧ください。
- » かんたんBDダビング中は、「電源入/切」以外の操作が できません。
- ●「1回だけ録画可能1の番組をダビングしたときはムーブ (移動)となりますので、ダビング元(ハイビジョンレコー ダー)の番組はなくなります。

#### シャープ製の i.LINK ダビング機能を搭載したハイビジョン レコーダー以外の機器からはダビングできません。

» DV-AC32、DV-AC34、DV-ACV32 は i.LINK ダビン グ機能を搭載していません。

プレーヤー(本機)から外部機器へはダビングできません。

**◆お知らせ**)

#### i.LINK (TS) 機器から本機に映像を入力するとき

- i.LINK(TS)入力録画できるディスクはBD-RE Ver.2.1 ディスクだけです。
- » i.LINK入力録画中(かんたんBDダビング中)の映像は、 プレーヤー(本機)の出力としては見られません。

ダビング中に下記のような状態になると、録画を停止しま

- す。また、異常な映像が記録されることがあります。
- » 接続した機器が無信号部分を再生したとき
- 途中で i.LINK ケーブルを抜いたり、相手機器の電源を 切ったりしたとき
- » 相手機器の再生を中止したとき
- » 相手機器で再生している映像が乱れたとき
- » 相手機器で再生している番組によっては、番組の切り替 わり地点で録画が停止する場合があります。
- » 録画が開始されるまで数秒かかります。そのため、ダビ ングする番組のはじめの数秒は、ダビングされません。 ダビングは、1 タイトルずつダビングしてください。 ハイビジョンレコーダーで複数のタイトルを選択しても、 ダビングされるタイトルは 1 タイトルだけです。

i.LINK (TS) 接続について

<sup>»</sup> 接続したi.LINK機器との相性により、正しく動作しない場合があります。これにより、万一録画・録音されなかった場合の内容の補償に ついてはご容赦ください。

<sup>●</sup> 複数の i.LINK (TS) 機器と同時に接続したときは認識できない場合があります。

<sup>●</sup> プレーヤー (本機) の i.LINK (TS) 入力端子にディジーチェーン (数珠つなぎ) 接続およびツリー接続したときに、正しく動作しない 場合があります。プレーヤー(本機)と操作したい機器を 1 対 1 で接続してください。

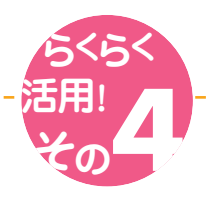

### ダビングの準備はお済みですか?

#### プレーヤー(本機)側の準備

- ハイビジョンレコーダーと i.LINK 接 続していますか?(**16**、**17**、**48**ペー ジ)
- » かんたん B D ダビングのための 「i.LINK 録画設定」はお済みですか? (**21** ページ)
- » 日付・時刻設定は済んでいますか? (別冊の「取扱説明書」**77** ページ)
- » プレーヤー(本機)に録画用の BD を セットしていますか?
- » BD の残量時間が十分にありますか?

# **【2】お知らせ**)

ハイブリッドダブレコをするためにハイビジョンレコーダーとテレビがi.LINK接続されているときは、かんたんBDダビン グが働かない場合があります。

録画用の BD (BD-RE Ver.2.1 ディスク)について

初期化をする前に、ディスクの内容をよくお確かめください。

されます。(詳しくは別冊の「取扱説明書」をご覧ください。)

● 「初期化する」「ディスク取り出し」が、テレビ画面に表示されます。 初期化する場合は「初期化する」を選んで決定してください。

録画するときはそのままで録画できます。

未使用の BD-RE ディスクをセットした場合は

使用済みの BD-RE ディスクをセットした場合は

● 新品のBD-RE Ver.2.1 ディスクに録画するときは、録画の前にディスクの初期 化をしてください。BDディスクの初期化は、最初の1回だけ行います。次回に

● 録画済みのBD-REディスクを初期化すると、それまで録画されたタイトルがす べて消去されます。初期化すると、「タイトル保護設定」されたタイトルも消去

● 「初期化する」「ディスク取り出し」が、テレビ画面に表示されることがあります。 消去したくない場合は「ディスク取り出し」を選んで決定してください。

● 必ずプレーヤー (本機) とハイビジョンレコーダーを 1 対 1 の接続につなぎかえてから、ダビング操作をしてください。

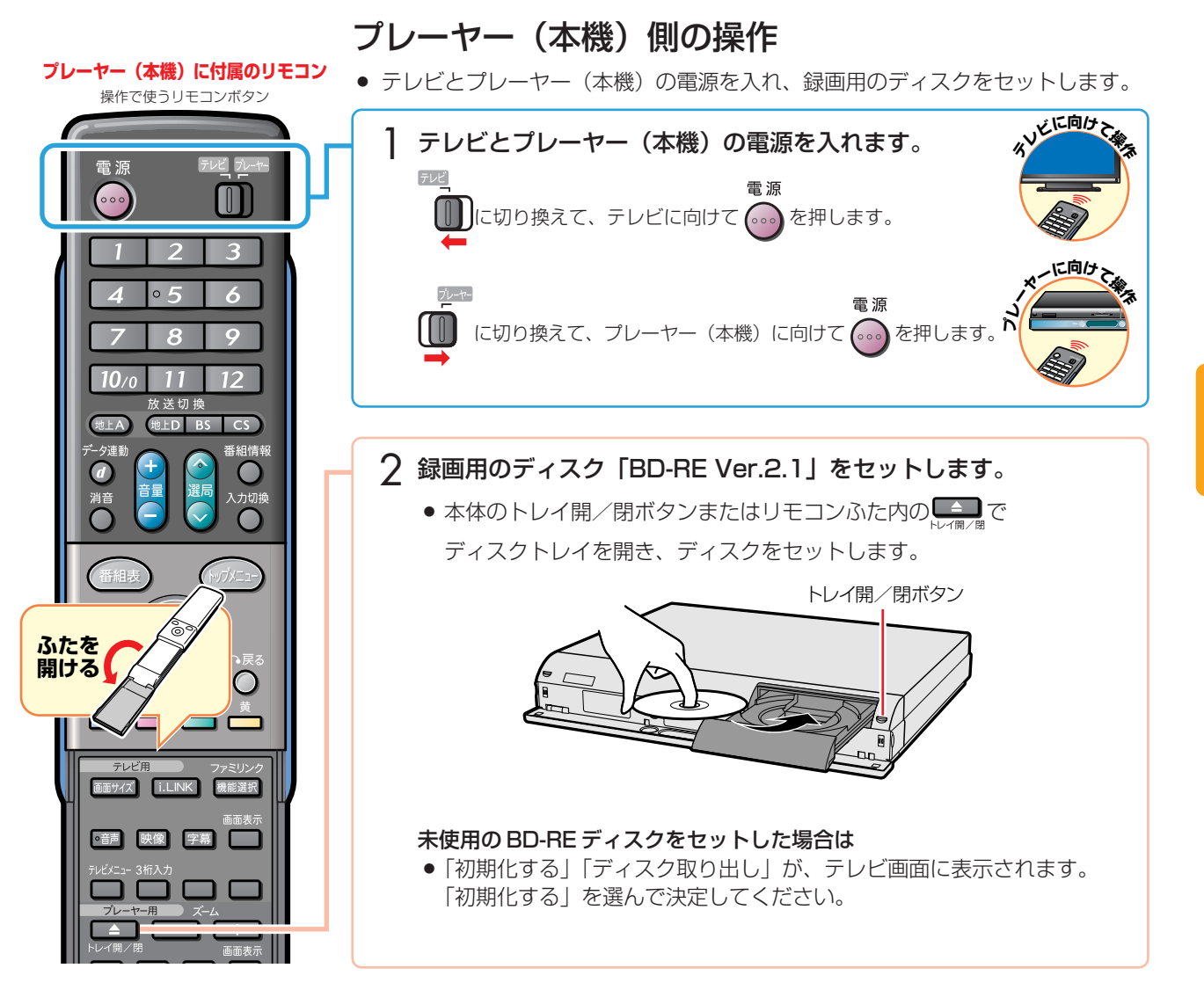

か ん た ん B<br>D<br>ダ ビ ン グ で ダ ビ ン グ し ま し

### かんたん BD ダビングでダビングしましょう(つづき)

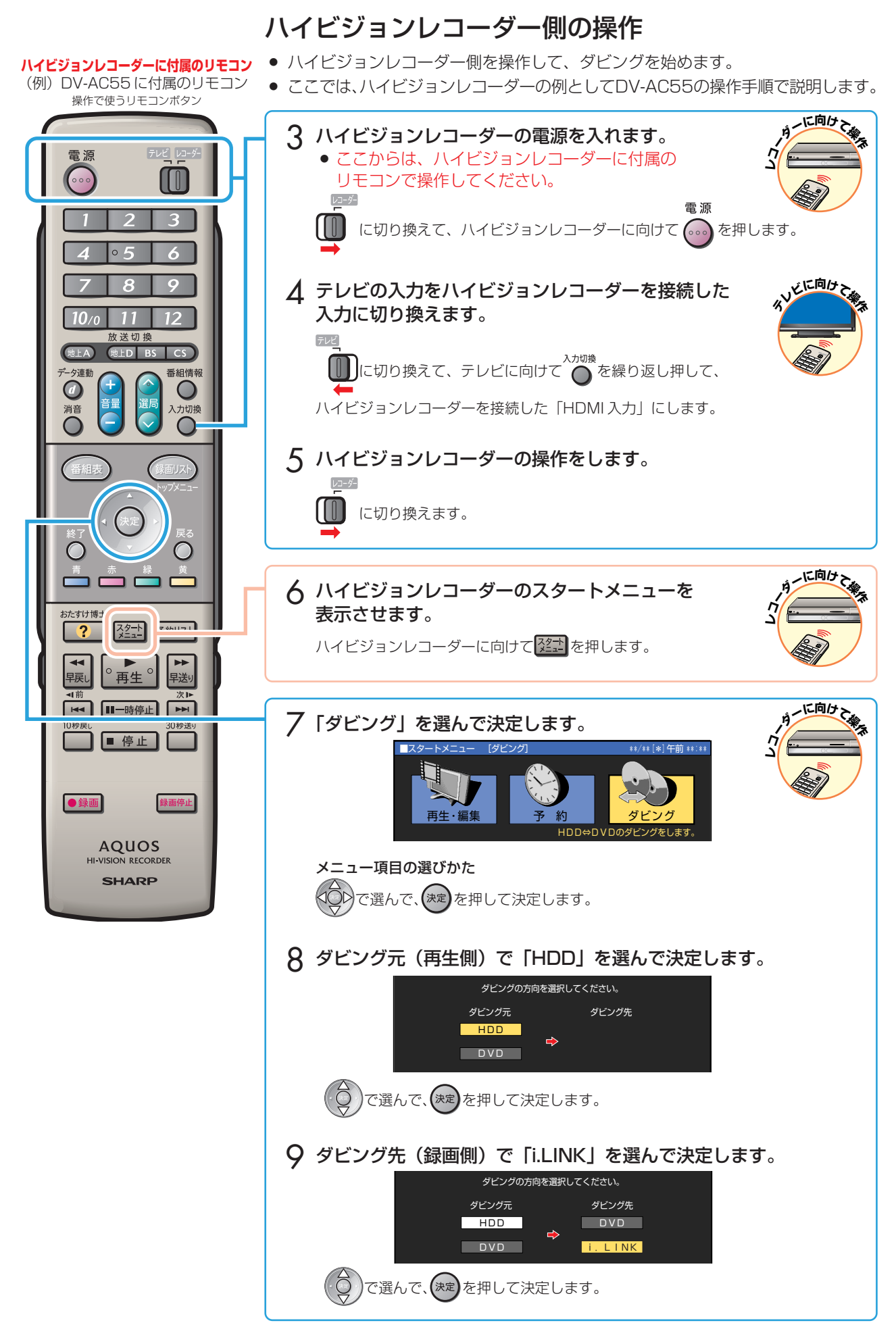

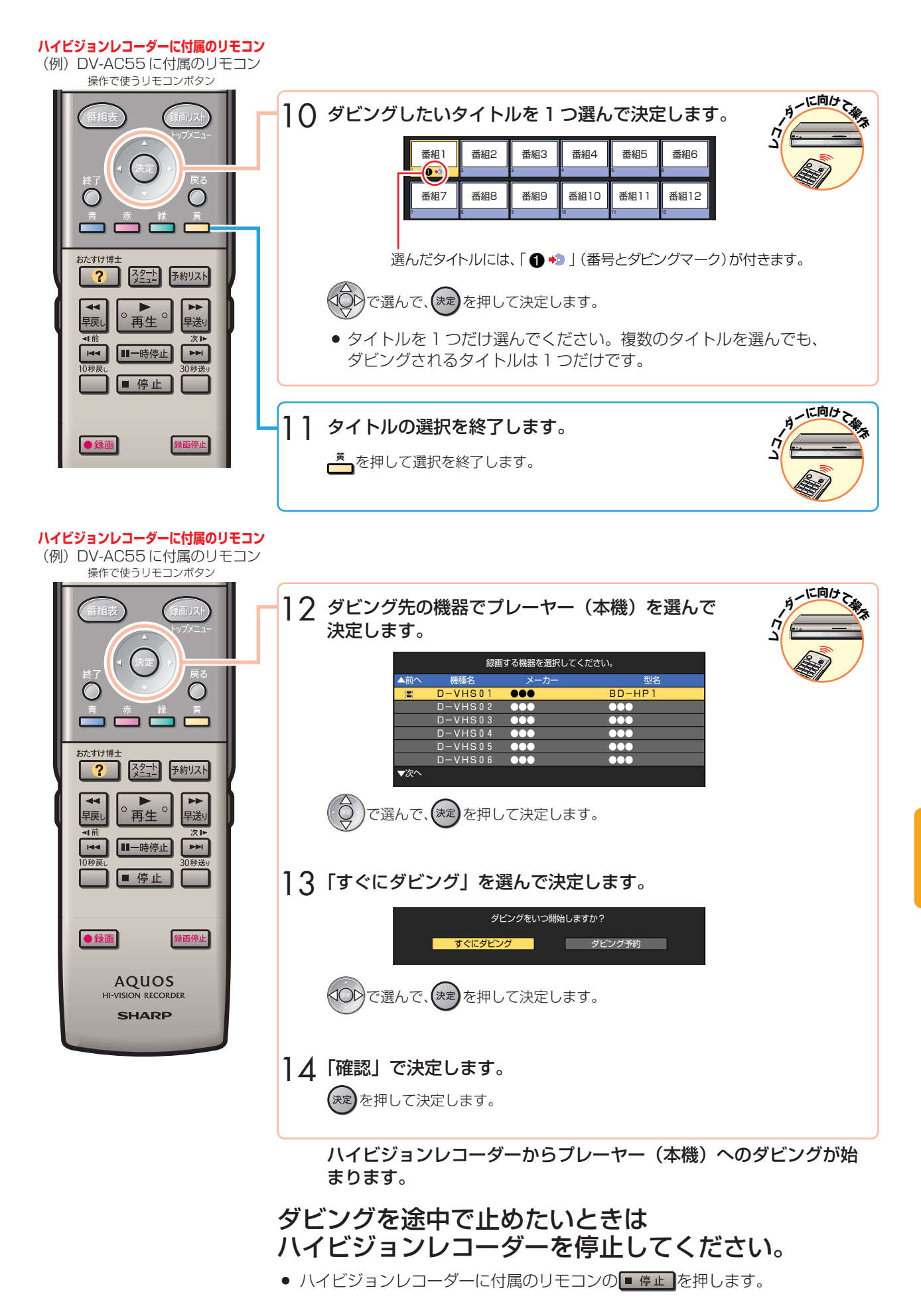

か ん た ん B<br>D<br>ダ ビ ン

ファミリンクに対応した ハイビジョンレコーダーの録画機能

● ファミリンクに対応したシャープ製の「ハイビジョンレコーダー」とシャープ製の液晶テレビ「アクオス」をHDMIケー ブルとi.LINK ケーブルを使って接続すると、次の機能が楽しめます。 以下は、テレビ「LC-46RX1W」、ハイビジョンレコーダー「DV-AC55」を例に説明しています。

詳しくは、お使いの「ハイビジョンレコーダー」と「アクオス」の説明書をご覧ください。

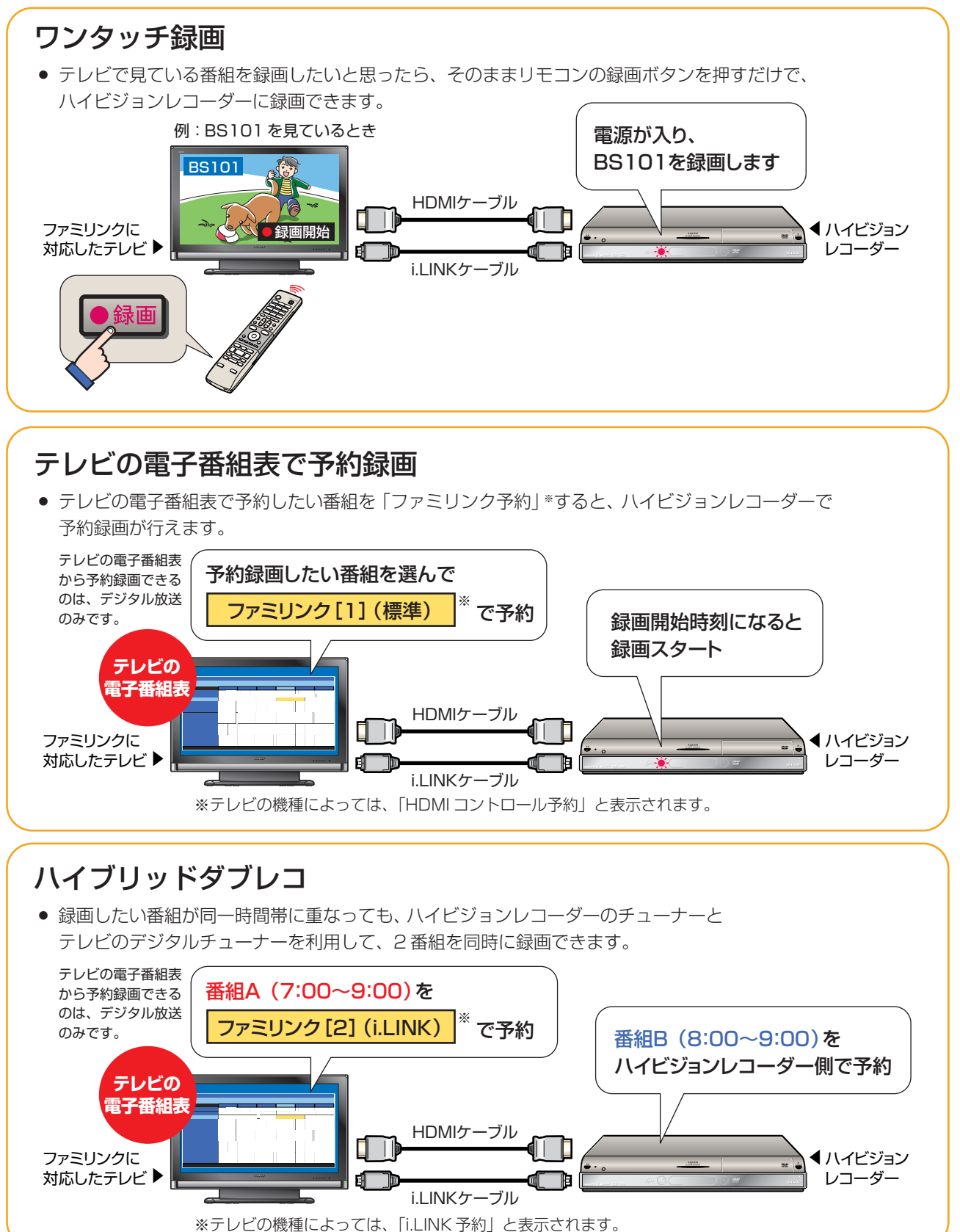

# ファミリモコンの 設定について (テレビ入力自動切換)

- » 本書の説明では、それぞれの機器について以下のように表現しています。 **ファミリンク対応のテレビ → テレビ ブルーレイディスクプレーヤー(本機)** → **プレーヤー(本機) シャープ製ハイビジョンレコーダー** → **ハイビジョンレコーダー アクオスオーディオ(アクオスサラウンド)→ アクオスオーディオ**
	-
	-
	- - -

# 本機に付属のリモコンの テレビ入力自動切換について

# テレビ入力自動切換とは

- プレーヤー (本機) に付属のリモコンは、テレビメーカー指定を「シャープC」に指定しているとき、テレビの入力を自動 的に切り換える機能を持っています。
- テレビメーカー指定「シャープC」(別冊の「取扱説明書」をご覧ください。)で操作できるデジタルチューナー内蔵のシャー プ製テレビ「アクオス」の入力を自動で切り換えます。

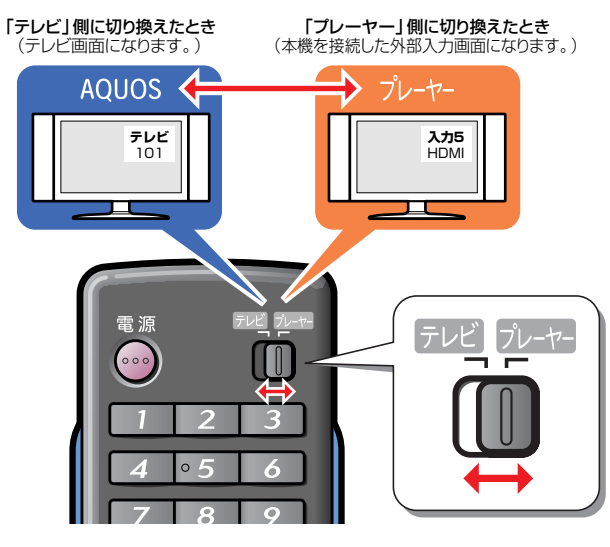

### 工場出荷状態では

テレビメーカー指定 → 「シャープ C」 入力自動切換 → 「しない」

- になっています。
- プレーヤー (本機) に付属のリモコンのテレビ/プレー ヤー切換スイッチは、テレビメーカー指定を「シャープC」 (工場出荷状態)に設定しているとき、テレビの入力切換ボ タンを何回か押したときと同じ動作をします。
- スイッチを「プレーヤー| 側に切り換えるだけで、テレビ の入力を、自動的にプレーヤー(本機)を接続した入力に 切り換えることができる便利な機能です。(工場出荷状態で は働かない設定になっています。)
- テレビメーカー指定「シャープC」で操作できるテレビは、デ ジタルチューナー内蔵のシャープ製テレビ「アクオス」です。

# テレビ入力切換の回数設定をする

### こんな使いかたが便利です

たとえば、プレーヤー(本機)をテレビの「入力5(HDMI端 子)」に接続している場合

- テレビの「入力」が、自動的に「入力5 (HDMI端子)」に 切り換わるように設定できます。
- スイッチを「プレーヤー」側に切り換えると、 テレビの入力切換ボタンを何回か押したときと 同じ動作をします。(回数は設定できます。) 例) プレーヤー(本機)をテレビの「入力5 (HDMI 端子)」に接続している場合

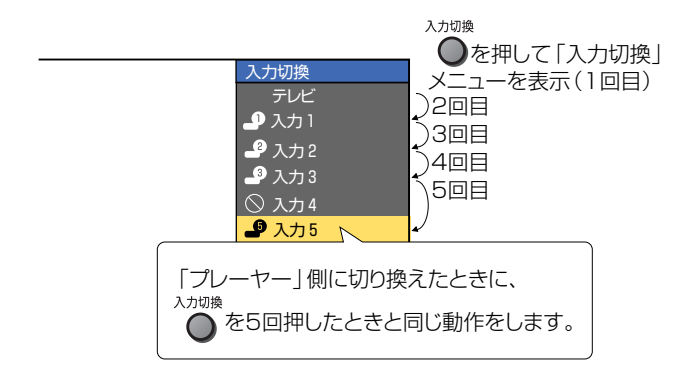

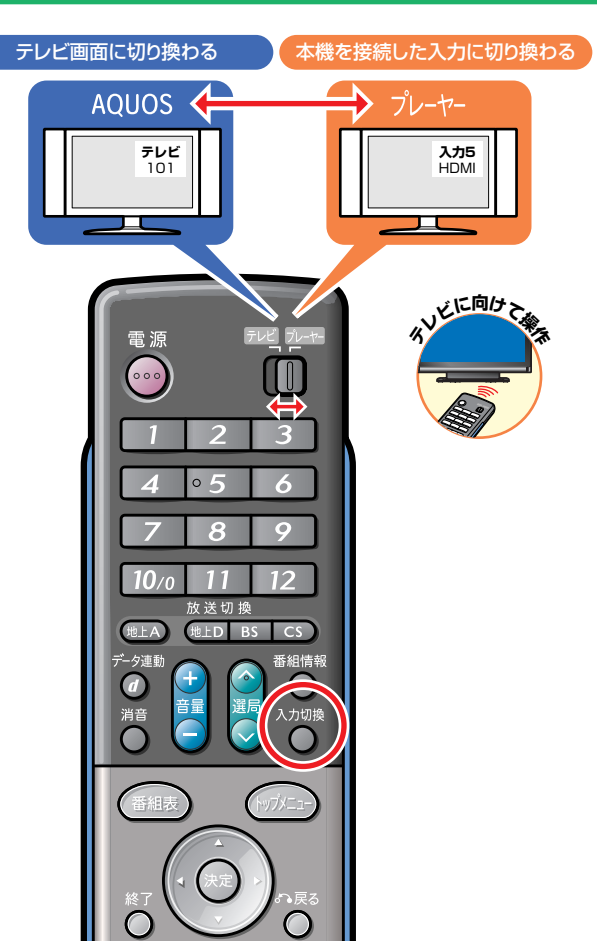

# テレビの外部入力を、本機を接続した入力に 自動的に切り換わるように設定する

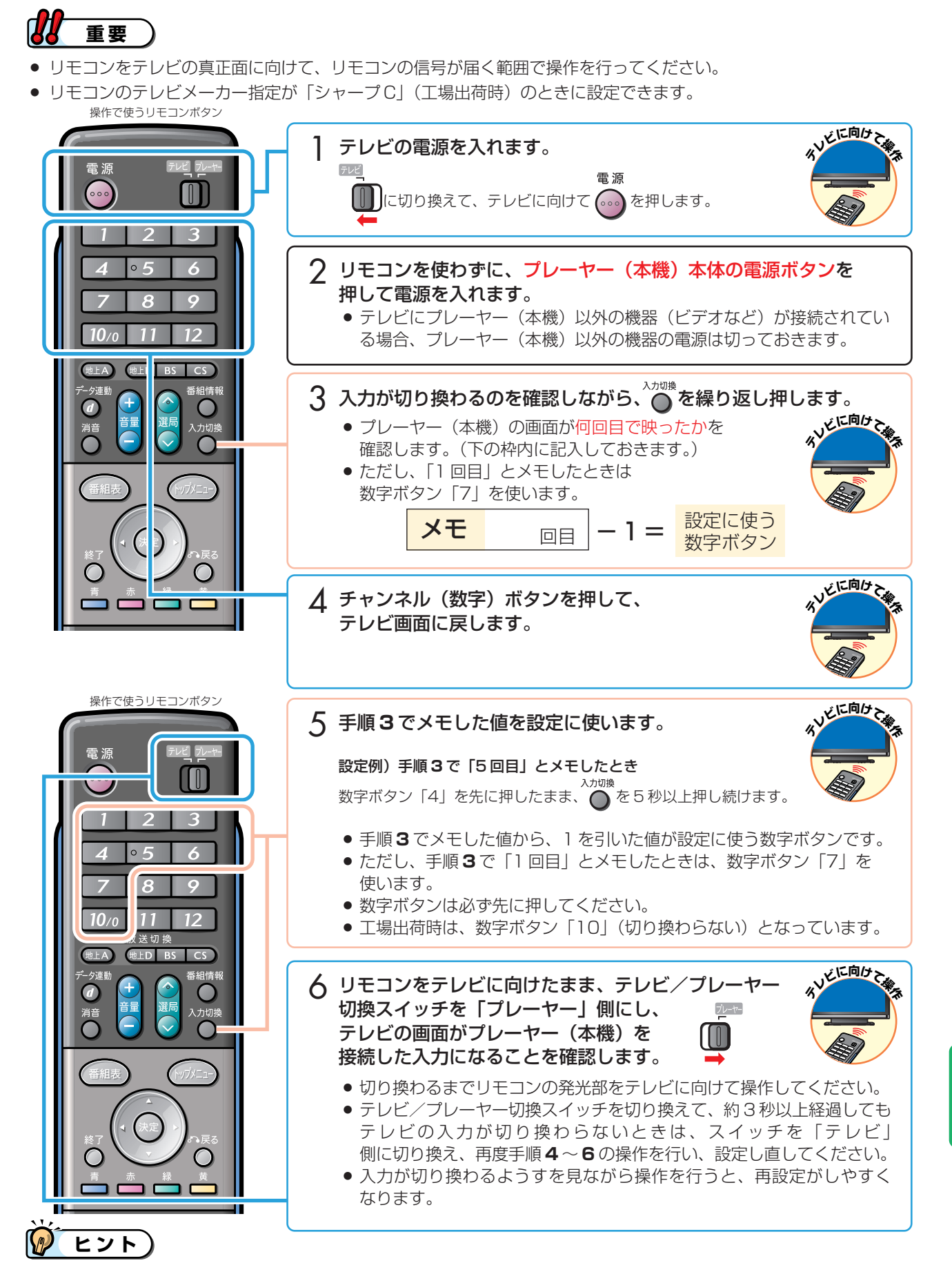

55 ● テレビ/プレーヤー切換スイッチを切り換えてもテレビの入力を切り換えたくない場合は、数字ボタンの「10」を押した まま、入力切換ボタンを 5 秒以上押してください。

そ

### エコロジークラスでいきましょう。シャープ。

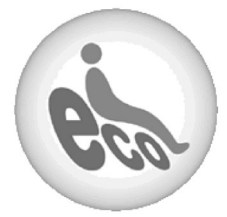

**ブルーレイディスクプレーヤー�BD-HP1**

この製品は、こんなところがエコロジークラス。

#### クリーン彬 すべての基板に無鉛ハンダを使用

使用している基板すべてに鉛を含まないハンダを採用しています。 環境に配慮したグリーン材料設計です。

#### 上手に使って、もっともっとエコロジークラス。

#### ◎電源の切り忘れ防止機能を!

電源が入ったままの状態で、約10分間何も操作されないと、各 種設定内の「無操作オフ設定」により、自動的に電源が切れるよ うに設定できます。

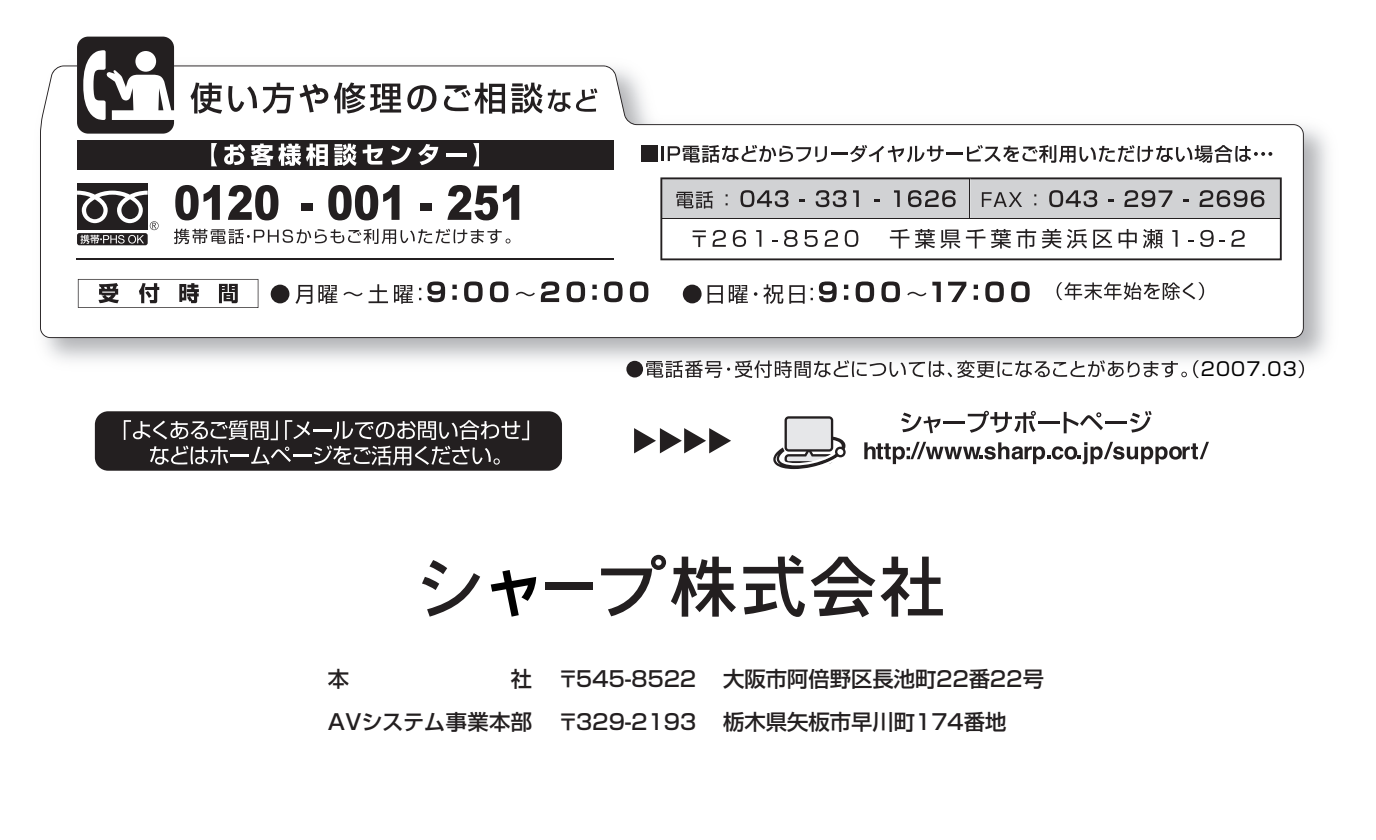

この取扱説明書は再生紙を使用しています。(古紙配合率100%)

アメリカ大豆協会認定の大豆油インキを使用しています。